# **SCHULE**

<span id="page-0-0"></span>L<sup>A</sup>TEX-Klassen und Pakete für den Einsatz im Bereich der Schule

0.8.1 2018-08-22

Paketdokumentation

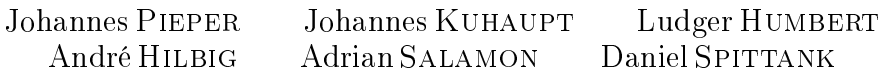

<http://ddi.uni-wuppertal.de/material/schulepaket.html>

[schulepaket@zfsl.ham.nw.schule.de](mailto:schulepaket@zfsl.ham.nw.schule.de)

Diese Zusammenstellung wird entwickelt, um Pakete und damit Befehle bereit zu stellen, die für den Textsatz von Dokumenten zur Unterrichtsvorbereitung für den (Informatik)Unterricht nützlich sind. Zur Zeit liegt der Schwerpunkt auf dem Informatikunterricht, eine Ergänzung für den Physikunterricht wird nach und nach eingearbeitet. Weitere Ergänzungen für andere Fächer werden gerne entgegen genommen.

Diese Sammlung umfasst Pakete und Klassen zum Setzen von speziellen Dokumenten für Klausuren, Lernzielkontrollen, Unterrichtsbesuche, Arbeits-, Informations- und Lösungsblättern, sowie speziellen Elementen, wie Struktogramme, Syntax-, Sequenz-, Objektund Klassendiagramme.

Ein besonderer Dank geht an Martin Weise für seine Hilfe bei der Übersetzung der Readme-Dateien und Zusammenfassung auf CTAN<sup>\*</sup> ins Englische.

### Inhaltsverzeichnis

#### [I. Allgemeines](#page-4-0) 5 [1. Allgemeines zum Paket](#page-4-1) 5 [1.1. Wichtiger Hinweis zur neuen](#page-4-2) [Version](#page-4-2) . . . . . . . . . . . . . 5 [1.2. Manuelle Installation](#page-4-3) . . . . . 5 [1.2.1. Voraussetzungen](#page-5-0) . . . 6 [1.3. Begrisklärungen](#page-6-0) . . . . . . . 7 [1.4. Arten der Nutzung](#page-7-0) . . . . . . 8 [1.4.1. Nutzung für Doku](#page-7-1)[mente](#page-7-1) . . . . . . . . . 8 [1.4.2. Eingebettete Nutzung](#page-7-2) 8 [1.4.3. Nutzung über die](#page-7-3) [Dokumentenklassen](#page-7-3) . 8 [1.5. Kompilieren der Dokumente](#page-7-4) . 8

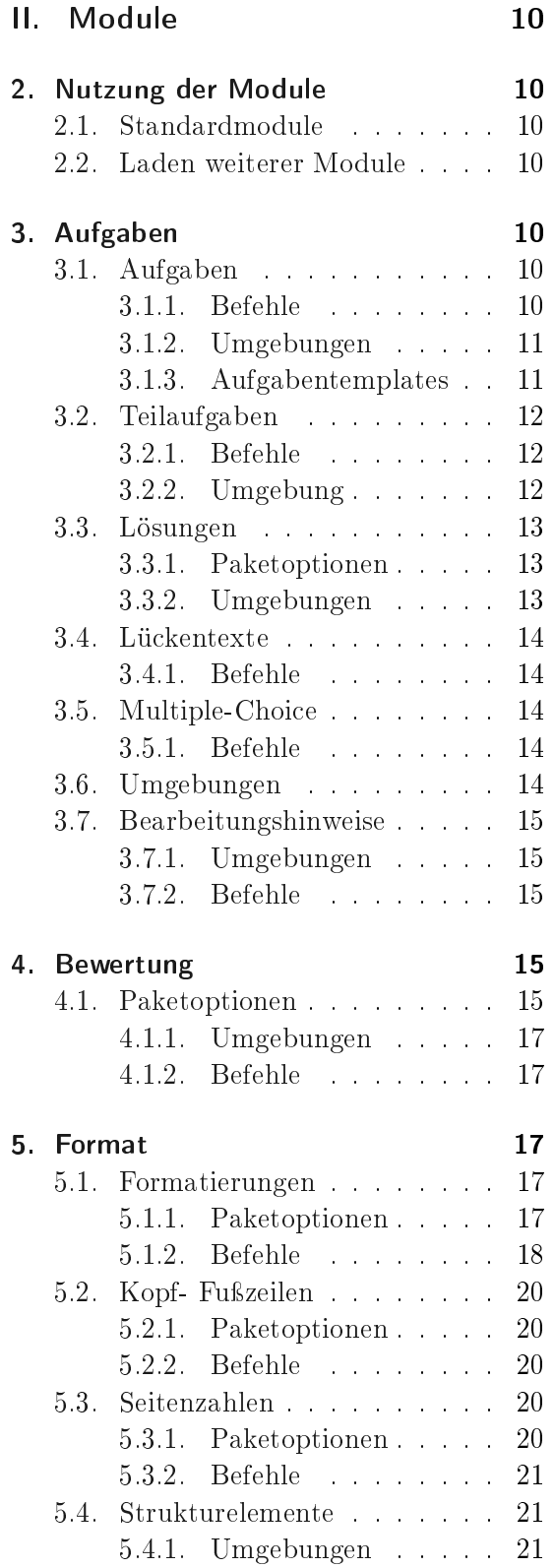

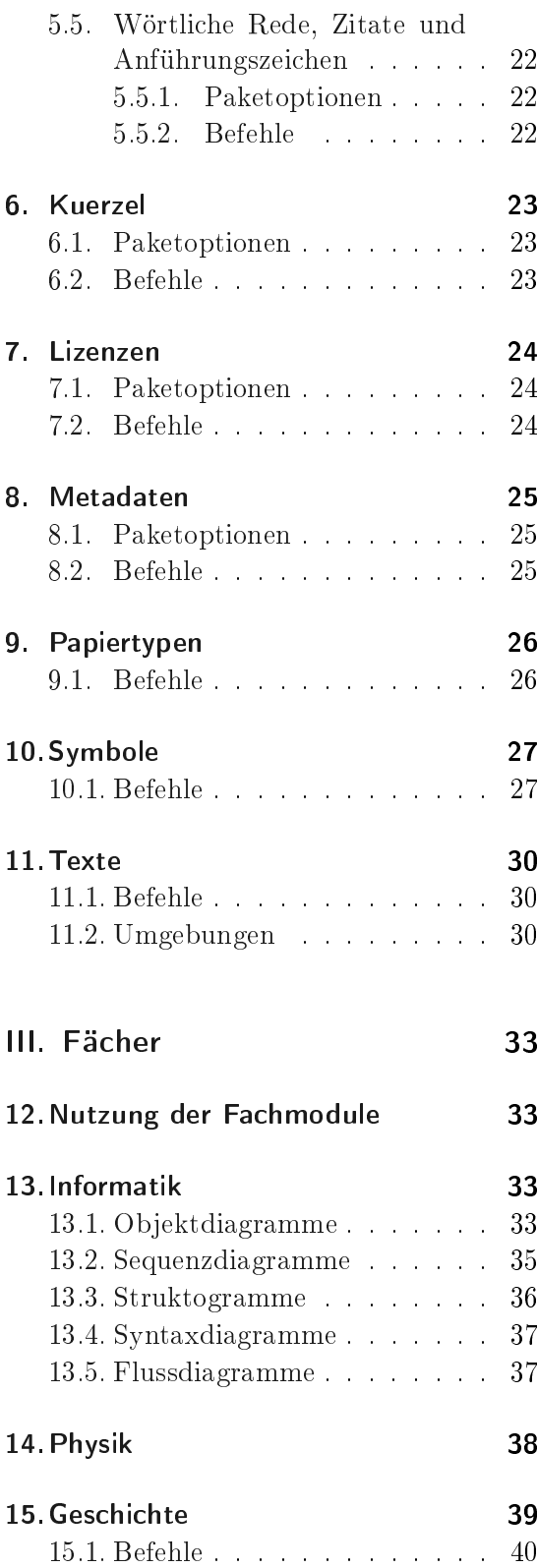

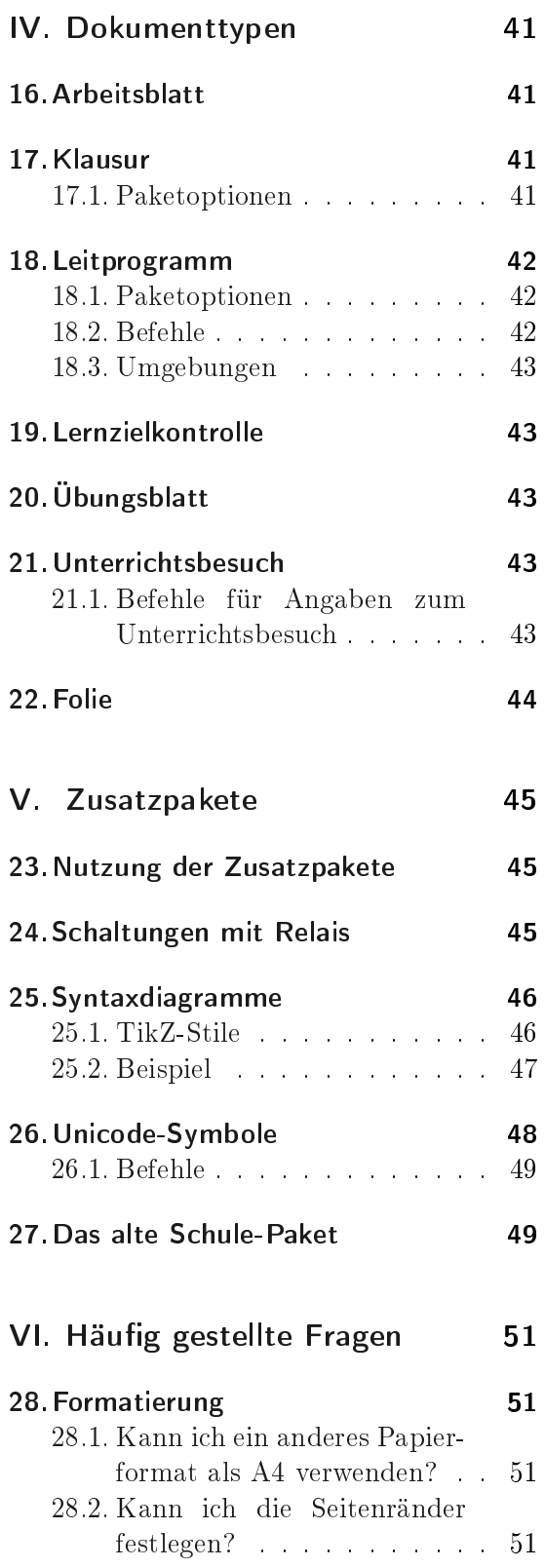

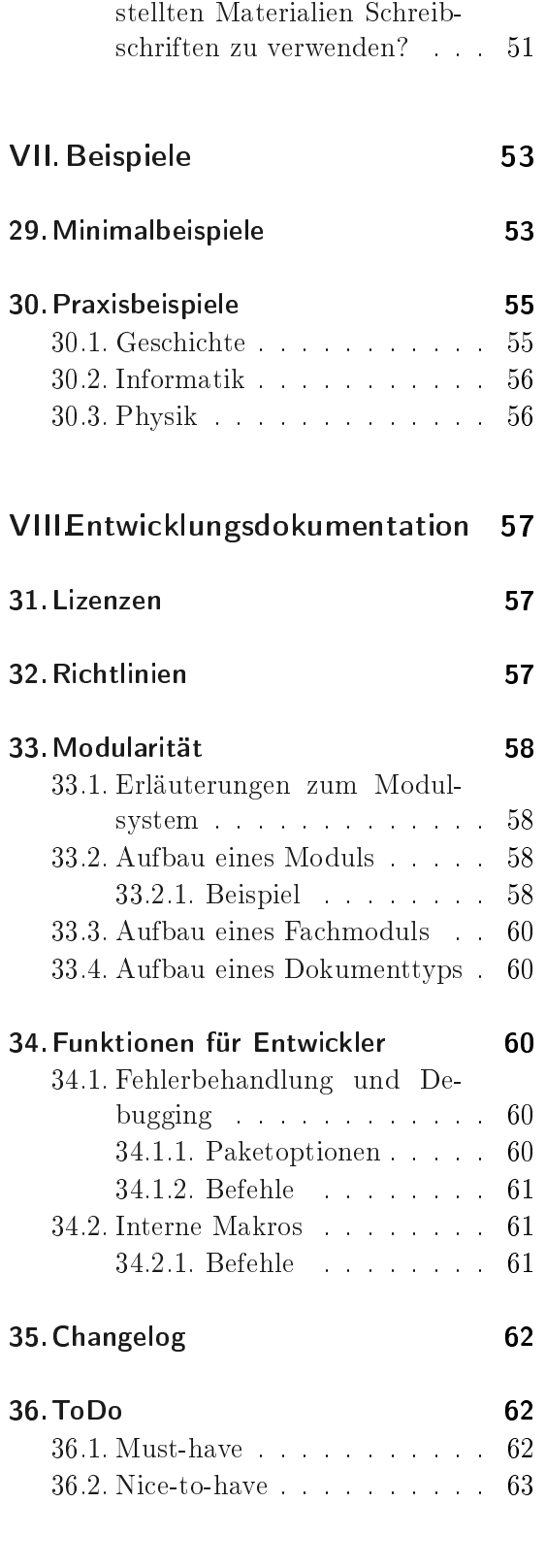

[28.3. Ist es möglich, in den er-](#page-50-4)

## [IX. Anhang](#page-63-0) 64

#### [37.Unicode-Symbol-Blöcke](#page-63-1) 64

## [37.1. Miscellaneous Symbols and](#page-63-2) [Arrows \(2600-26FF\)](#page-63-2) . . . . . 64

- [37.2. Dingbats \(2700-27BF\)](#page-63-3) . . . . 64 [37.3. Mahjong Tiles \(1F000-1F02F\)](#page-63-4) 64
- 
- [37.4. Domino Tiles \(1F030-1F09F\)](#page-64-0) 65
- [37.5. Playing Cards \(1F0A0-1F0FF\)](#page-64-1) 65

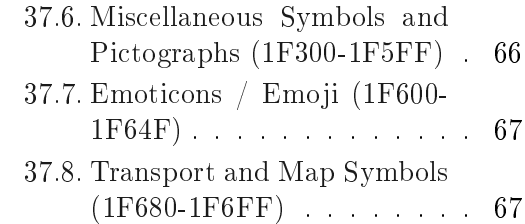

[38. Index](#page-67-0) 68

## <span id="page-4-0"></span>Teil I. Allgemeines

### <span id="page-4-1"></span>1. Allgemeines zum Paket

#### <span id="page-4-2"></span>1.1. Wichtiger Hinweis zur neuen Version

Das Schule-Paket wurde vollständig überarbeitet. Diese Version enthält grundlegende, strukturelle Veränderungen. So wird unter anderem die Vielzahl an Dokumentenklassen stark reduziert und die Konfiguration erfolgt nun über Paketoptionen.

Dies führt zu großen Veränderungen der Schnittstelle. Die neue Version ist damit nicht kompatibel zu allen vorhergehenden Versionen. Es besteht allerdings ein Kompatibilitätsmodus, der automatisch für alle alten Dokumentenklassen aktiv ist. Alte Dokumente lassen sich somit weiterhin setzen, die Schnittstelle wird aber nicht weiterentwickelt. Bestehende Fehler werden in der alten Version nicht behoben.

Diese Änderungen ermöglichen die Lösung einiger bestehender Probleme (u. a. Quelltexte in Aufgaben und Lösungen). Zusätzlich wurde die Nutzung des Pakets vereinheitlicht und die Nutzung in anderen Dokumentenklassen ermöglicht, sodass etwa die Aufgabenumgebungen auch in Beamer-Präsentationen übernommen werden können. Klausuren unterstützen nun die automatische Erzeugung von Erwartungshorizonten.

Eine weitere groÿe Veränderung ist die Ausgliederung der ausbildungsrelevanten Teile (Unterrichtsbesuche, Stundenverläufe etc.) des Pakets. In der Vergangenheit hat sich gezeigt, dass sich die Anforderungen der verschiedenen, an der Lehrerbildung beteiligten Stellen stark voneinander unterscheiden. Daher werden die entsprechenden Funktionen des Pakets ausgegliedert, sodass sie einfach in eigenen Dokumenten genutzt werden können. Die bestehenden Vorlagen werden als eigenständige Klassen mitgeliefert.

#### <span id="page-4-3"></span>1.2. Manuelle Installation

Um die Pakete und Klassen nutzen zu können, gibt es drei Varianten. In der folgenden Beschreibung dieser Möglichkeiten wird von einer standardisierten L<sup>A</sup>TEX-Installation ausgegangen weitere Hinweise können der Dokumentation der jeweiligen TEX-Distribution entnommen werden:

Global Für die globale/systemweite Installation der Pakete und Klassen müssen diese in das globale L<sup>A</sup>TEX-Verzeichnis der TEX-Installation kopiert werden: unter Linux in der Regel /usr/share/texmf/tex/latex/. In diesem kann ein weiteres Verzeichnis wie z. B. schule angelegt werden, in das alle Dateien des Schulepakets kopiert werden.

Damit die Quellen anschlieÿend dem System bekannt sind, muss der Cache von L<sup>A</sup>TEX neu aufgebaut werden. Bei den meisten Linux-Installationen geschieht dieses durch den Aufruf von texhash.

#### 1. Allgemeines zum Paket

- Benutzer Damit ein Nutzer auf die Quellen zugreifen kann, müssen diese im Benutzerverzeichnis (Home directory) abgelegt werden. Dies geschieht durch das Kopieren der Pakete und Klassen in das Verzeichnis texmf/tex/latex/ im Benutzerverzeichnis, das ggf. erst angelegt werden muss. Auch hier sollte wie bei der globalen Installation – ein eigenes Unterverzeichnis angelegt werden.
- Lokal Um die Klassen und Pakete ohne weitere Installation nutzen zu können, ist es darüber hinaus möglich, die benötigten Dateien in das Verzeichnis zu kopieren, in dem die Datei liegt, die übersetzt werden soll. Dies ist jedoch aufgrund des Umfangs des Schulepakets weniger empfehlenswert.

#### <span id="page-5-0"></span>1.2.1. Voraussetzungen

Ein Grund für die Nutzung des Schule-Pakets und der damit verbundenen speziellen Klassen und Pakete liegt darin, viele der häufig benötigten Pakete zusammen zu fassen. Daher müssen diese für die Benutzung vorhanden sein. Die meisten sind Standardpakete, die mit jeder normalen Installation mitgeliefert sind. Es folgt eine Aufstellung der Voraussetzungen für das Paket schule und die vorhandenen Module. Mit einem Stern (\*) markierte Pakete sind im Paket schule bereits enthalten:

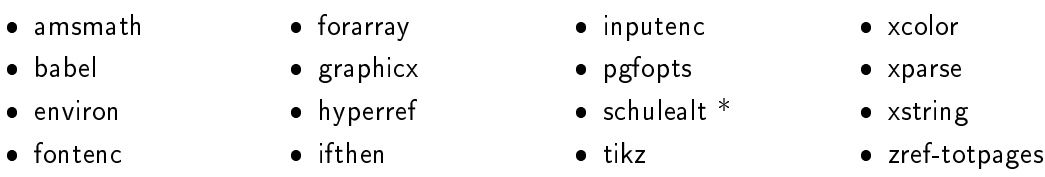

Folgende Pakete werden zusätzlich für das Fach »Informatik« benötigt:

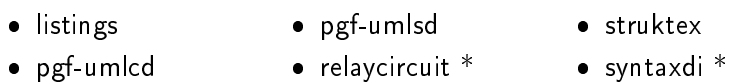

Folgende TikZ-Bibliotheken werden für das Fach »Informatik« benötigt:

er

Folgende Pakete werden zusätzlich für das Fach »Physik« benötigt:

circuittikz units mhchem

Folgende Pakete werden zusätzlich für das Fach »Geschichte« benötigt:

· uni-wtal-ger  $emarg$ innote

Folgende Pakete werden zusätzlich für das Modul »Aufgaben« benötigt:

#### 1. Allgemeines zum Paket

 $\bullet$  xsim  $\bullet$  utfsym  $\ast$ 

Folgende Pakete werden zusätzlich für das Modul »Format« benötigt:

- amssymb
	- ctable enumitem
- longtable
	- multicol
- tikz • ulem

• colortbl csquotes

• array

- 
- $\bullet$  eurosym • graphicx
- multirow setspace
- utfsym \* • xspace
- 
- 
- 
- Folgende Pakete werden zusätzlich für das Modul »Symbole« benötigt:
	- utfsym \*

Folgende Pakete werden zusätzlich für das Modul »Texte« benötigt:

 $\bullet$  lineno  $\bullet$  multicol

Folgende TikZ-Bibliotheken werden für das Zusatzpaket syntaxdi benötigt:

- arrows • scopes • shapes.misc
- $\bullet$  chains shadows

Folgende TikZ-Bibliotheken werden für das Zusatzpaket relaycircuit benötigt:

• arrows •  $\frac{1}{2}$  scopes •  $\frac{1}{2}$  shadows •  $\frac{1}{2}$  shapes.misc

## <span id="page-6-0"></span>1.3. Begriffsklärungen

Zusatzpaket Das Paket schule liefert einige LATFX-Pakete mit, die für das Paket entwickelt wurden, aber von diesem unabhängig nutzbar sind.

Diese Pakete werden im Folgenden als Zusatzpaket bezeichnet.

Modul Im Gegensatz zu einem Zusatzpaket ist ein Modul enger mit dem Hauptpaket verzahnt. Es lässt sich nicht unabhängig von diesem nutzen.

Module bestehen aus einer oder mehreren L<sup>A</sup>TEX-Quelldateien, die in das Paket eingebunden werden.

Siehe auch die Beschreibung in der Entwicklungsdokumentation im Abschnitt [33.2,](#page-57-2) S. [58.](#page-57-2)

Fachmodul Ein Fachmodul ist ähnlich aufgebaut wie ein normales Modul für das Schulepaket, wird allerdings für fachspezische Erweiterungen genutzt und erfüllt somit einen anderen Zweck.

Siehe auch die Beschreibung in der Entwicklungsdokumentation im Abschnitt [33.3,](#page-59-0) S. [60.](#page-59-0)

Dokumenttyp Ein Dokumenttyp ist ähnlich aufgebaut wie ein normales Modul für das Schulepaket, wird allerdings für typspezifische Erweiterungen genutzt und erfüllt somit einen anderen Zweck.

Siehe auch die Beschreibung in der Entwicklungsdokumentation im Abschnitt [33.4,](#page-59-1) S. [60.](#page-59-1)

#### <span id="page-7-0"></span>1.4. Arten der Nutzung

#### <span id="page-7-1"></span>1.4.1. Nutzung für Dokumente

Wenn zumindest ein typ in den Paketoptionen angegeben wird, werden viele Module und mit diesen auch viele externe Pakete geladen und konguriert, von denen einige auch die grundlegende Struktur der zu setzenden Dokumente verändern.

Außerdem werden Entscheidungen für das Aussehen der Dokumente getroffen. Man hat hier noch viele Freiheiten, ist jedoch auf die grundlegenden Vorgaben des Schule-Pakets festgelegt.

Dies kann auch zu Inkompatibilitäten mit bestimmten Dokumentenklassen oder externen Paketen führen, z. B. könnten Option-Clashes auftreten.

#### <span id="page-7-2"></span>1.4.2. Eingebettete Nutzung

Es trat immer wieder der Wunsch auf, dass Funktionen aus dem Schulepaket auch in anderen Dokumenten oder gar in Dokumentenklassen oder anderen Paketen nutzen zu können.

Das war aus den oben genannten Gründen schwierig. Inzwischen ist dies möglich, in dem man beim Laden des Pakets die Option typ = {ohne} angibt.

Damit wird das Paket in einen »minimalinvasiven« Modus geschaltet, der nur die nötigsten Module lädt und so wenig Vorgaben macht wie möglich.

Weitere Module können dann natürlich geladen werden.

#### <span id="page-7-3"></span>1.4.3. Nutzung über die Dokumentenklassen

Die Nutzungsvariante mit den wenigsten Freiheiten ist die über eine der Dokumentenklassen. Anpassungen sind hier nur sehr eingeschränkt möglich und es werden sehr viele Vorgaben gemacht. Sie ist allerdings gleichzeitig die Variante, bei der man am wenigsten konfigurieren und eigene Einstellungen vornehmen muss. Siehe auch [3.3.1.](#page-12-1)

#### <span id="page-7-4"></span>1.5. Kompilieren der Dokumente

Das Schulepaket ist für die Nutzung von pdflatex optimiert und wurde nur damit getestet.

Aufgrund des komplexen Aufbaus kann es besonders bei der Nutzung des Moduls Aufgaben notwendig sein, mindestens zwei Läufe von pdflatex durchzuführen. Dies liegt daran, das eine Menge Zwischendateien mit Punkten und anderen Metadaten zu den Aufgaben erstellt werden müssen und dann damit Berechnungen durchgeführt werden.

## 1. Allgemeines zum Paket

Es kann deshalb passieren, dass nach der Änderung der Anzahl der Aufgaben der erste Durchlauf mit sehr vielen Fehlern fehlschlägt.

## <span id="page-9-0"></span>Teil II. Module

## <span id="page-9-1"></span>2. Nutzung der Module

#### <span id="page-9-2"></span>2.1. Standardmodule

Standardmäßig wird davon ausgegangen, dass ein Dokument mit Schulkontext gesetzt werden soll (Arbeitsblatt, Klausur, etc). Dann lädt das Schule-Paket die Module Metadaten, Format und Aufgaben.

Wird das Paket eingebettet verwendet, also mit der Paketoption typ = {ohne} geladen, lädt das Schule-Paket nur die Module Metadaten und Format.

Wird ein nicht definierter Typ angegeben, wird ein Arbeitsblatt gesetzt und der angegebene Typ wird als Bezeichner verwendet.

#### <span id="page-9-3"></span>2.2. Laden weiterer Module

 $\text{module} = \{ \langle \text{Modul1}, \text{Modul2}, \dots \rangle \}$  (zunächst leer) Weitere Module können geladen werden, indem Sie der Paketoption module als kommaseparierte Liste übergeben werden.

## <span id="page-9-4"></span>3. Aufgaben

Das Modul Aufgaben ist das umfangreichste Modul des Schule-Pakets. Es umfasst alles, was zum Setzen von verschiedenen Arbeitsblättern, Klausuren, Klassenarbeiten, Lernzielkontrollenusw. notwendig ist.

Im Kern baut das Modul auf dem Paket xsim auf, sodass alle Funktionen dieses Pakets nutzbar sind.

Die vom Schulepaket gemachten Ergänzungen sind voll kompatibel zu xsim, so werden die Hinweise etwa in den Eigenschaften der Aufgaben gespeichert.

#### <span id="page-9-5"></span>3.1. Aufgaben

#### <span id="page-9-6"></span>3.1.1. Befehle

 $\setminus$ setzeSymbol $\set{\langle Symbol\rangle}$ 

kann nur innerhalb der Aufgabenumgebung genutzt werden und stellt der jeweiligen Aufgabe ein Symbol voran. Dies kann etwa genutzt werden, um die Arbeitsform oder bestimmte Aufgabentypen zu kennzeichnen.

Eine Kombination mit dem Modul Symbole bietet sich an. So könnte etwa zur Kennzeichnung von Höraufgaben \setzeSymbol{\symOhr} genutzt werden.

Alternativ lässt sich das Symbol auch als Eigenschaft der Aufgabe direkt setzen. Dieses erfolgt z. B. durch \begin{aufgabe}[symbol=\symOhr].

```
\punkteAufgabe
```
liefert die Punkte der aktuellen Aufgabe inkl. der Bezeichnung.

#### \punkteTotal

liefert die Gesamtpunktezahl aller Aufgaben inkl. der Bezeichnung.

 $\text{Numbersicht}[\langle \textit{Darstellungsart} \rangle]$  Voreinstellung: kurz setzt eine Übersichtstabelle über die in allen Aufgaben erreichbaren Punkte und Zusatzpunkte, sowie einer Leerzeile für die erreichten Punkte. Als optionalen Parameter kann zwischen verschiedenen Darstellungen gewählt werden. Alternativ zur Standardoptionen ist default.

<span id="page-10-0"></span>3.1.2. Umgebungen

#### $\begin{equation*} \begin{bmatrix} \texttt{a} \\ \texttt{b} \end{bmatrix} \end{equation*}$

setzt eine Aufgabe. Alle Aufgaben werden automatisch durchnummeriert. Wird der optionale Stern angegeben, wird die Aufgabe als Zusatzaufgabe gesetzt.

Bei den optionales Argument können alle von xsim bereitgestellen Optionen angegeben werden. Dazu gehören unter anderem folgende:

points =  $\langle Punkte \rangle$ 

legt die Punkte der Aufgabe fest.

```
bonus-points = \langle Zusatzaufgabe \rangle
```
legt die Punkte der Aufgabe fest.

subtitle =  $\{\langle Title\rangle\}$ setzt den Title der Aufgabe.

#### <span id="page-10-1"></span>3.1.3. Aufgabentemplates

Die Darstellung der Aufgaben erfolgt auf der Grundlage verschiedener Templates. Das Paket schule liefert dabei folgende Templates mit, die in darunter dargestellt sind.

- schule-binnen
- schule-default
- schule-keinenummer
- schule-keinepunkte
- schule-keintitel
- schule-randpunkte
- schule-tcolorbox

3. Aufgaben

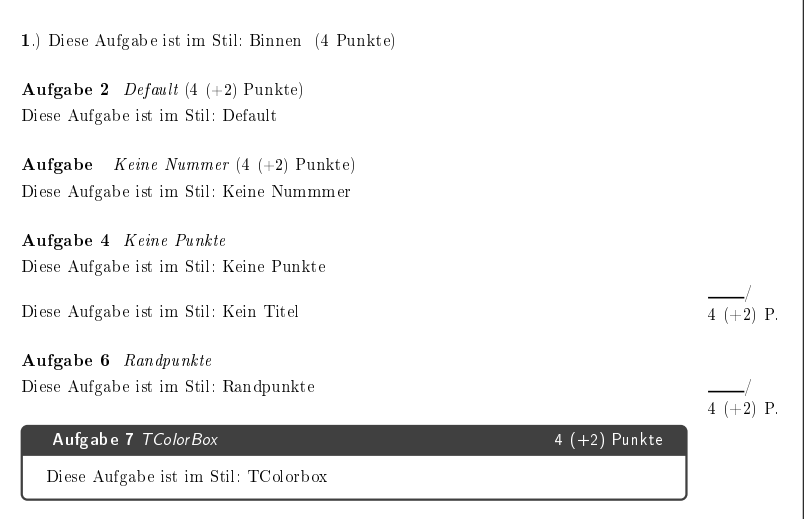

 $\setminus$ setzeAufgabentemplate $\set{Templatename}$ 

setzt das Template mit dem die folgenden Aufgaben dargestellt werden.

## <span id="page-11-0"></span>3.2. Teilaufgaben

#### <span id="page-11-1"></span>3.2.1. Befehle

### $\setminus$ teilaufgabe $[\langle Punkte \rangle]$

leitet innerhalb einer teilaufgaben-Umgebung eine Teilaufgabe ein. Teilaufgaben werden mit den Kleinbuchstaben von a bis z gekennzeichnet.

Über den optionalen Parameter kann eine Punktzahl angegeben werden.

#### \teilaufgabeOhneLoesung

Dient als Platzhalter bei Teilaufgaben, bei den keine Lösung angegeben wird. Die entsprechende Nummer wird bei den Lösungen nicht aufgeführt und die folgende Teilaufgaben bekommt den nächsten Buchstaben, so dass es übereinstimmt mit der Aufgabenstellung.

#### <span id="page-11-2"></span>3.2.2. Umgebung

#### \begin{teilaufgaben}

bietet die Möglichkeit, eine Aufgabe in verschiedene Teilaufgaben zu unterteilen.

```
1 \begin{aufgabe}
2 Inhalt...
3 \begin{teilaufgaben}
4 \teilaufgabe Erstens.
5 \teilaufgabe[5] Zweitens.
6 \end{teilaufgaben}
7 \end{aufgabe}
```
Hinweis: Teilaufgaben können auch in einer loesung- und bearbeitungshinweis-Umgebung verwendet werden!

#### <span id="page-12-0"></span>3.3. Lösungen

#### <span id="page-12-1"></span>3.3.1. Paketoptionen

loesungen = folgend|keine|seite Voreinstellung: keine legt fest, ob die Lösungen direkt hinter die Aufgaben, als eigenständige Lösungsseite oder gar nicht gesetzt werden.

 $\triangle$  Achtung: Die Option loesungen = {seite} ist nur für eigenständige Dokumente, z. B. mit der Dokumentenklasse scrartcl gedacht. Sie greift tief in den Übersetzungsprozess ein und ist geeignet Fehler im Zusammenspiel mit anderen Paketen zu provozieren.

#### \printsolutions

Wenn keine der Standardoptionen genutzt wird, kann der Befehl zur Ausgabe der Lösungen aus dem exsheets-Paket genutzt werden.

#### <span id="page-12-2"></span>3.3.2. Umgebungen

#### \begin{loesung\*}

wird innerhalb oder direkt hinter einer aufgabe verwendet, um eine Lösung dazu anzugeben. Die Inhalte dieser Umgebung werden standardmäßig nicht gesetzt, sondern durch die entsprechende Konfiguration von loesungen an der entsprechenden Stelle gesetzt. Wichtig ist, dass bei Zusatzaufgaben auch bei der Lösung der Stern gesetzt werden muss.

```
1 \begin{aufgabe}
2 Inhalt...
3 \begin{teilaufgaben}
4 \teilaufgabe Erstens.
5 \teilaufgabe[5] Zweitens.
6 \end{teilaufgaben}
7 \begin{loesung}
8 \begin{teilaufgaben}
9 \teilaufgabe Erste Lösung.
10 \teilaufgabe Zweite Lösung.
11 \end{teilaufgaben}
12 \qquad \text{loesung}13 \end{aufgabe}
```
## <span id="page-13-0"></span>3.4. Lückentexte

```
3.4.1. Befehle
```
## $\text{linee}(\text{Optionen für blank})$ ] $\{\text{Länge}\}$

Setzt eine Lücke mit der angegebenen Länge. Der Befehl nutzt dazu den \blank-Befehl aus xsim. Mit dem optionalen Parameter können zusätzliche Optionen an diesen weitergereicht werden, z. B. kann mit style = line|wave|dline|dotted|dashed der Stil der Unterstreichung festgelegt werden.

## \textluecke[ $\langle Optionen für blank \rangle$ ]{ $\langle Text \rangle$ }

Setzt eine Lücke für den angegebenen Text, die Länge wird durch den angegebenen Text vorgegeben. Standardmäÿig wird als Korrekturfaktor für das handschriftliche Ausfüllen 2 genutzt.

Der Befehl nutzt dazu den \blank-Befehl aus xsim. Mit dem optionalen Parameter können zusätzliche Optionen an diesen weitergereicht werden, z. B. kann mit style=\dashuline {#1} eine unterstrichelte Linie gesetzt werden. Mit scale = 3 lieÿe sich der Korrekturfaktor auf 3 anpassen. Wird als Option nichts angegeben, so wird die Lücke ohne Inhalt und Weite eingesetzt.

Innerhalb von Lösungsumgebungen wird der Text in die Lücke eingesetzt.

## <span id="page-13-2"></span>3.5. Multiple-Choice

Zwar ist es über das Format-Modul möglich, einzelne Kästchen zum Ankreuzen zu setzen. In der Regel sollten allerdings echte Multiple-Choice-Aufgaben vorgezogen werden, da diese besser formatiert werden können.

## <span id="page-13-3"></span>3.5.1. Befehle

 $\chi$ choice[ $\langle\textit{richtia}\rangle$ ]!

Innerhalb einer mcumgebung können mit \choice die einzelnen Wahlmöglichkeiten angegeben werden.

Falls im optionalen Parameter \mcrichtig steht, wird die Wahlmöglichkeit als richtig markiert und in Lösungsumgebungen entsprechend gesetzt.

Ein optionales Ausrufezeichen hinter dem Befehl sorgt dafür, dass die Wahlmöglichkeit einzeln gesetzt und somit hervorgehoben wird.

\mcrichtig

markiert innerhalb einer mcumgebung eine Wahlmöglichkeit als richtig.

## <span id="page-13-4"></span>3.6. Umgebungen

```
\begin{equation*} \begin{bmatrix} \texttt{Sp} \end{bmatrix}(h) \end{equation*}ermöglicht es Multiple-Choice-Aufgaben zu setzen.
```
#### 4. Bewertung

#### <span id="page-14-0"></span>3.7. Bearbeitungshinweise

Die Bearbeitungshinweise sind dazu gedacht, dass man den Lernenden Tipps zu den Aufgaben mitgibt. Dieses ist z. B. bei der Bearbeitung von Leitprogrammen (siehe [18\)](#page-41-0) der Fall. Dabei ist es angedacht, diese nicht direkt bei den Aufgaben stehen zu haben, sondern an einer anderen Stelle, damit sie nur bei Bedarf genutzt werden.

#### <span id="page-14-1"></span>3.7.1. Umgebungen

#### \begin{bearbeitungshinweis}

erlaubt es, zu einzelnen Aufgaben Hinweise anzugeben. Der Hinweis kann dabei fast beliebigen L<sup>A</sup>TEX-Code enthalten. Verbatim-Elemente, wie z. B. die Verwendung von Quellcode machen an Probleme. Es kann aber \lstinputlisting genutzt werden.

#### <span id="page-14-2"></span>3.7.2. Befehle

 $\bearbeitungshinweisZuAufgabe[{\langle \mathit{Augabentyp}\rangle]\{\langle \mathit{AugabenId}\rangle\}$ Voreinstellung: aufgabe Setzt die Bearbeitungshinweise für die angegebene Aufgabe. Die ID ist dabei fortlaufend über alle Aufgabentypen. Der optionale Parameter erlaubt es auch für andere Aufgabentypen wie der Zusatzaufgabe mit aufgabe\* den Hinweis direkt auszugeben. Wird als AufgabenId nichts angegeben, so wird die aktuelle Aufgabe genommen.

#### \bearbeitungshinweisliste

Setzt die Bearbeitungshinweise zu allen Aufgaben als Liste.

## <span id="page-14-3"></span>4. Bewertung

Das Modul Bewertung ergänzt das Modul Aufgaben um die Möglichkeiten eines Erwartungshorizonts und der Berechnung der Notenverteilung. Die Punkteangaben beim Erwartungshorizont werden auch als Punkte für die Aufgaben herangezogen und müssen so nicht doppelt angegeben werden.

Achtung: Soll in einem Dokument ein Erwartungshorizont gesetzt werden, müssen alle Aufgaben Erwartungen enthalten!

#### <span id="page-14-4"></span>4.1. Paketoptionen

#### erwartungshorizontAnzeigen

hängt den Erwartungshorizont im gewählten Stil automatisch an das Dokument an, setzt vorher die Seitennummerierung und die Dokumentbezeichnung in der Kopfzeile zurück.

Unter dem Erwartungshorizont wird automatische eine Notenverteilung gesetzt.

Achtung: Diese Option ist nur für eigenständige Dokumente, z. B. mit der Dokumentenklasse scrartcl gedacht. Sie greift tief in den Übersetzungsprozess ein und ist geeignet Fehler im Zusammenspiel mit anderen Paketen zu provozieren.

#### 4. Bewertung

erwartungshorizontStil = einzeltabellen|simpel|standard Voreinstellung: standard legt den Stil des Erwartungshorizonts fest. Bisher gibt es drei verschiedene Stile:

erwartungshorizontStil = einzel setzt für jede Aufgabe eine eigene Überschrift und darunter eine Tabelle mit den einzelnen Erwartungen. Unter die Erwartungen aller Aufgaben wird mit \punktuebersicht eine Übersicht über die erreichten Punkte gesetzt.

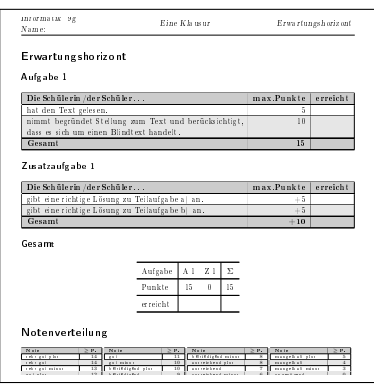

erwartungshorizontStil = simpel setzt einen Bewertungsbogen ohne Punkte mit drei Smiley-Feldern zum Ankreuzen. Die Notenverteilung wird hier ebenfalls nicht gesetzt.

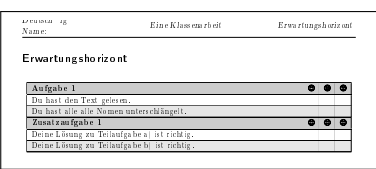

erwartungshorizontStil = standard setzt einen klassischen Erwartungshorizont in einer zusammenhängenden Tabelle. Die Umgebung ist longtable, die Tabelle bricht also bei längeren Erwartungshorizonten auf die nächste Seite um.

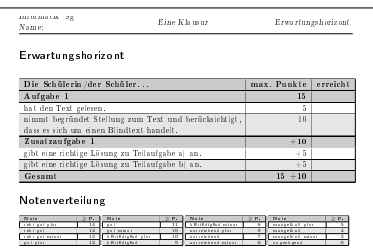

kmkPunkte

schaltet alle benotungsrelevanten Funktionen vom normalen Notensystem (ungenügend bis sehr gut) auf KMK-Notenpunkte (0 bis 15) um.

#### notenschema =  $\{(15=.95, ...) \}$

gibt ein Notenschema für die Berechnung der Notenverteilung an. Es muss eine Liste mit der Zuordnung von Notenpunkten zu Prozentwerten übergeben werden. Die Prozentwerte geben dabei jeweils die untere Grenze für die jeweilige Note an.

Das Standardnotenschema ist 15 = .95, 14 = .9, 13 = .85, 12 = .8, 11 = .75, 10  $= .7, 9 = .65, 8 = .6, 7 = .55, 6 = .5, 5 = .45, 4 = .39, 3 = .33, 2 = .27,$  $1 = .2$ 

#### <span id="page-16-0"></span>4.1.1. Umgebungen

#### \begin{erwartungen}

erlaubt es, zu einzelnen Aufgaben Erwartungen anzugeben. Die einzelnen Erwartungen werden dabei mit dem Makro \erwartung angegeben.

#### <span id="page-16-1"></span>4.1.2. Befehle

#### $\text{Perwartung}({\text{Erwartung}}){\cal Q}$

definiert eine einzelne Erwartung innerhalb der Umgebung erwartungen. Der Parameter kann beliebigen L<sup>A</sup>TEX-Code enthalten bis auf Verbatim-Elemente. Des weiteren werden die Punkte für diese Erwartung als Parameter erwartet. Als optionalen Parameter können Zusatzpunkte angegeben werden.

#### \erwartungshorizont

setzt den Erwartungshorizont im gewählten Stil, falls die automatische Erzeugung über die Paketoption erwartungshorizontAnzeigen nicht genutzt wird.

#### \notenverteilung

setzt die Notenverteilung, falls die automatische Erzeugung über den Erwartungshorizont nicht genutzt wird. Die Verteilung wird über die Gesamtpunkte aller Aufgaben unter Berücksichtigung des gewählten Notenschemas ermittelt.

## <span id="page-16-2"></span>5. Format

Dieses Modul deniert einige grundlegende Paketoptionen für die Formatierung von Dokumenten und stellt passende Makros bereit. Außerdem bindet es das Paket ulem für verschiedene Textformatierungen ein.

#### <span id="page-16-3"></span>5.1. Formatierungen

Über verschiedene Paketoptionen kann das Aussehen der vom Schule-Paket erstellten Dokumente beeinflusst werden. Es sind zudem einige Makros vorhanden, die häufig verwendete Formatierungen und Sonderzeichen bereitstellen.

#### <span id="page-16-4"></span>5.1.1. Paketoptionen

#### farbig

aktiviert die farbige Darstellung.

#### 5. Format

#### sprache

fügt eine Liste von CSV Sprachen dem Babelpaket hinzu. ngerman ist immer geladen (als Hauptsprache)

<span id="page-17-0"></span>5.1.2. Befehle

 $\left\{\langle \text{Text} \rangle \right\}$ 

Der Befehl \achtung stellt den angegebenen Text mit einem vorangestellte Warnsymbol und einem fettgedruckten »Achtung:« dar.

\achtung{Dies ist ein Beispiel.}  $\triangle$  Achtung: Dies ist ein Beispiel.

#### \chb\*

setzt eine ankreuzbares Kästchen, der optionale Stern markiert dieses.

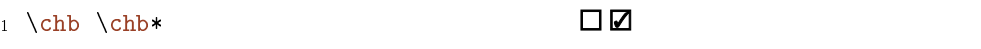

#### $\{\langle Text \rangle\}$

Der Befehl \dashuline stellt den angegebenen Text unterstrichelt dar.

```
1 \dashuline{Dies ist ein Beispiel.} Dies ist ein Beispiel.
```
 $\dot{\{\text{Text}}\}$ 

Der Befehl \dotuline stellt den angegebenen Text unterpunktet dar.

```
\dotuline{Dies ist ein Beispiel.}
                                            Dies ist ein Beispiel.
```
 $\in$  { $\{Text\}$ }

Der Befehl \hinweis stellt den angegebenen Text mit einem vorangestellte Warnsymbol und einem fettgedruckten »Hinweis:« dar.

\hinweis{Dies ist ein Beispiel.} \\tinweis: Dies ist ein Beispiel.

#### 5. Format

```
\person{\langle Name \rangle}
```
Der Name einer Person wird mit dem Befehl \person{ $\langle Name \rangle$ } hervorgehoben.

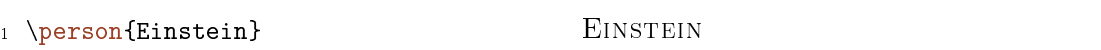

 $\setminus$ so $\{\langle \text{Text} \rangle\}$ 

Der Befehl \so stellt den angegebenen Text durchgestrichen dar und ermöglicht es so in Wertetabellen bzw. Schreibtischtests einzelne Werte durchzustreichen.

\so{Dies ist ein Beispiel.} Dies ist ein Beispiel.

 $\text{ensure} {\langle \text{Text} \rangle}$ 

Der Befehl \uline stellt den angegebenen Text unterstrichen dar.

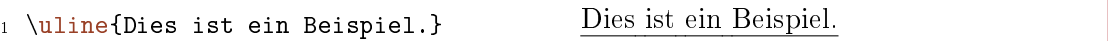

 $\{$ 

Der Befehl \uuline stellt den angegebenen Text doppelt unterstrichen dar.

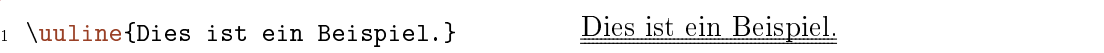

 $\{\langle Text \rangle\}$ 

Der Befehl \uwave stellt den angegebenen Text unterschlängelt dar.

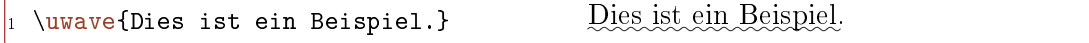

\xout { $\langle Text \rangle$  }

Der Befehl \xout stellt den angegebenen Text durchgekreuzt dar.

 $\sqrt{xout}$  (Dies ist ein Beispiel.)  $Di\epsilon/|A\sin(B)\sin(B)\sin(B)\sin(C)/E$ 

#### 5. Format

#### <span id="page-19-0"></span>5.2. Kopf- Fußzeilen

Das Modul stellt einige Standardformatierungen für Kopf- und Fußzeilen bereit, die in den Dokumenttypen verwendet werden.

#### <span id="page-19-1"></span>5.2.1. Paketoptionen

datumAnzeigen

aktiviert die Darstellung des Datums in der Kopfzeile.

#### namensfeldAnzeigen

aktiviert die Darstellung eines Namensfelds in der Kopfzeile.

#### <span id="page-19-2"></span>5.2.2. Befehle

#### \schule@kopfUmbruch

setzt einen Umbruch, wenn die Kopfzeile durch eine gesetzte Option mehrzeilig wird. Kann in Kopfzeilen verwendet werden, um sie gleichmäßig auszurichten.

#### \schule@kopfInnen

setzt eine Kopfzeile mit der vollständigen Lerngruppenbezeichnung (Fach, Lerngruppe) und je nach Paketoption einem Namensfeld in der zweiten Zeile. Ein etwaiger Umbruch der anderen Kopfzeilenfelder wird berücksichtigt.

#### \schule@kopfMitte

setzt eine Kopfzeile mit dem Titel des Dokuments. Ein etwaiger Umbruch der anderen Kopfzeilenfelder wird berücksichtigt.

#### \schule@kopfAussen

setzt eine Kopfzeile mit dem gegebenen Parameter, üblicherweise dem Dokumenttypbezeichner und je nach Paketoption einem Datumsfeld in der zweiten Zeile. Ein etwaiger Umbruch der anderen Kopfzeilenfelder wird berücksichtigt.

#### <span id="page-19-3"></span>5.3. Seitenzahlen

Die Darstellung von Seitenzahlen in Dokumenten kann ebenfalls beeinflusst werden.

#### <span id="page-19-4"></span>5.3.1. Paketoptionen

seitenzahlen = auto|autoGesamt|immer|immerGesamt|keineVoreinstellung: autoGesamt legt die Art der Darstellung von Seitenzahlen fest. Die verschiedenen Varianten sind davon abhängig, ob es sich um ein einseitiges oder mehrseitiges Dokument handelt:

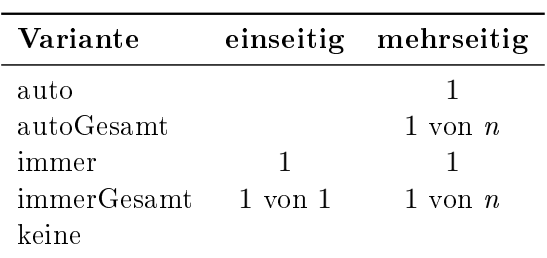

#### <span id="page-20-0"></span>5.3.2. Befehle

#### \Seitenzahlen

setzt die Seitenzahlen gemäß der über die Paketoption seitenzahlen gewählten Variante. Dieser Befehl kann in Kopf- oder Fußzeilen verwendet werden.

#### <span id="page-20-1"></span>5.4. Strukturelemente

Verschiedene, häufig verwendete Strukturelemente gehören ebenfalls zum Umfang des Pakets. Darunter sind verschiedene Listen und Platzhalter.

#### <span id="page-20-2"></span>5.4.1. Umgebungen

#### \begin{smalldescription}

Die Listenumgebung smalldescription ist identisch zur description-Standardumgebungen von L<sup>A</sup>TEX, bis auf die Tatsache, dass zwischen den einzelnen Punkten der Abstand verkleinert wurde.

#### \begin{smallenumerate}

Die Listenumgebung smallenumerate ist identisch zur enumerate-Standardumgebungen von L<sup>A</sup>TEX, bis auf die Tatsache, dass zwischen den einzelnen Punkten der Abstand verkleinert wurde.

#### \begin{smallitemize}

Die Listenumgebung smallitemize ist identisch zur itemize-Standardumgebungen von L<sup>A</sup>TEX, bis auf die Tatsache, dass zwischen den einzelnen Punkten der Abstand verkleinert wurde.

Der Unterschied wird besonders dann deutlich, wenn man die Umgebungen nebeneinander sieht:

```
1 \begin{minipage}[t]{.4\textwidth}
2 \texttt{itemize}-Umgebung:
3 \begin{itemize}
4 \item Punkt
5 \item Punkt
6 \item Punkt
     \end{itemize}
```
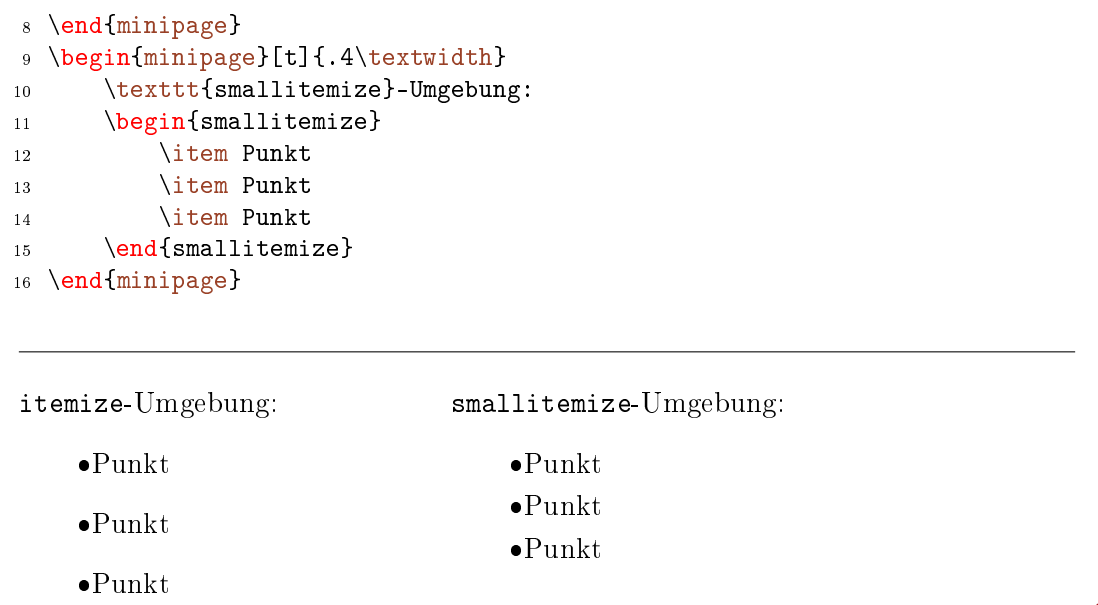

## <span id="page-21-0"></span>5.5. Wörtliche Rede, Zitate und Anführungszeichen

<span id="page-21-1"></span>5.5.1. Paketoptionen

zitate = guillemets|quotes|swiss Voreinstellung: guillemets Standardmäßig werden die deutschen »Möwchen« geladen. Über quotes können doppelte "Hochkommata" (99-66) geladen werden. Die Darstellung von doppelten Hochkommata im "Modus 66-99" kann mittels swiss erreicht werden.

### <span id="page-21-2"></span>5.5.2. Befehle

 $\emptyset$  \enquote{ $\langle Text \rangle$ }

Setzen von Passagen in typographische Anführungszeichen.

\enquote{Beispiel} > Beispiel<

 $\langle$ diastring{ $\langle Zeichenkette \rangle$ }

Darstellung von Zeichenketten (strings) in Diagrammen usw.

\diastring{Beispiel} "Beispiel"

Hinweis: Teilweise kann es zu Fehlern kommen, wenn das Paket csquotes mit eigenen Optionen geladen wird.

## <span id="page-22-0"></span>6. Kuerzel

Das Modul Kuerzel stellt einige Makros bereit, die Kurzschreibweisen für häufig verwendete Schreibweisen bereitstellen. Sofern relevant, wird dabei die Schreibweise an die gewählte Variante des Genderings, im Sinne einer geschlechtergerechten Sprache angepasst.

#### <span id="page-22-1"></span>6.1. Paketoptionen

gendering = binneni|fem|gap|mas|split|star Voreinstellung: split Standardmäßig wird die amtlich geforderte Schreibweise des Splittings (etwa Schülerinnen und Schüler) verwendet.

Splitting: gendering = {split}

Auÿerdem werden folgende Varianten unterstützt:

- Gender-Gap: gendering = {gap}
- Gender-Star: gendering = {star}
- Binnen-I: gendering = {binneni}

Für spezielle Fälle, kann auch die ausschließliche Nutzung einer Geschlechtsform erzwungen werden:

- Generisches Femininum: gendering = {fem}
- Generisches Maskulinum: gendering = {mas}

### <span id="page-22-2"></span>6.2. Befehle

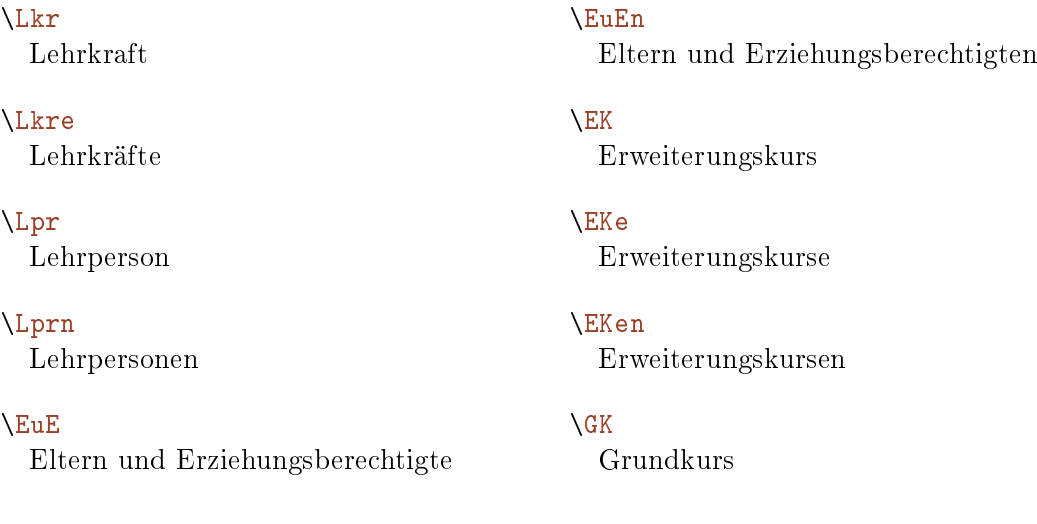

#### 7. Lizenzen

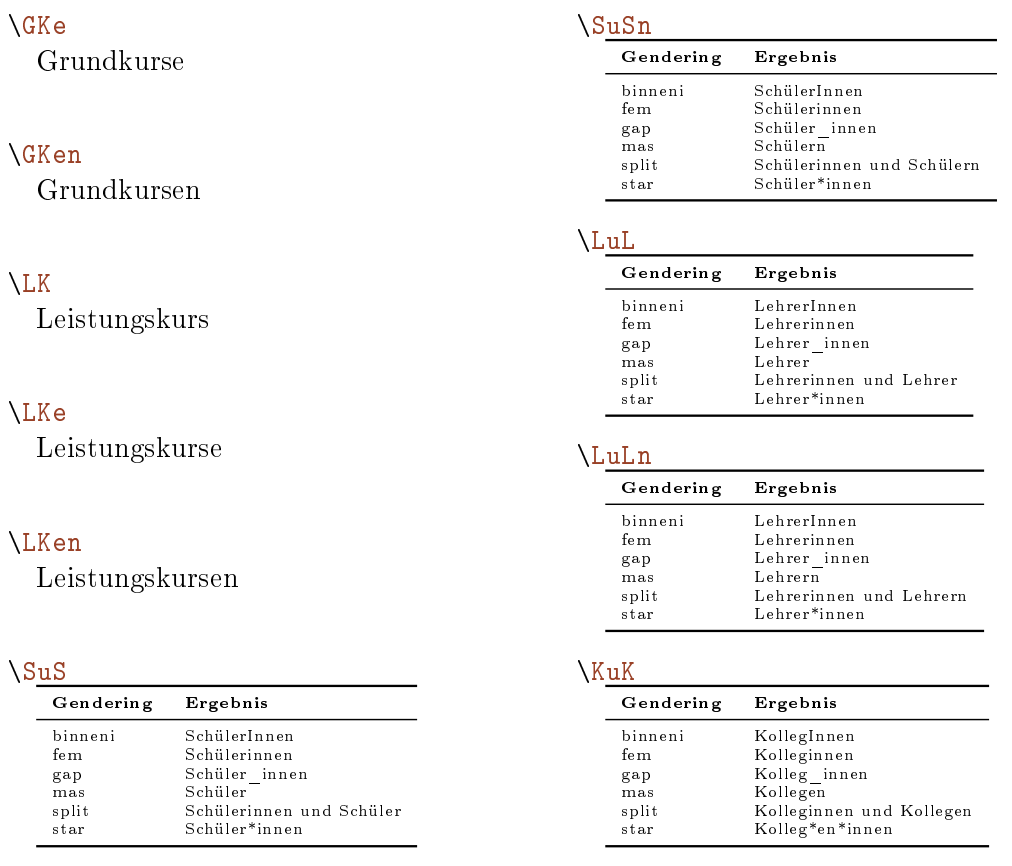

## <span id="page-23-0"></span>7. Lizenzen

Dieses Modul definiert die Paketoptionen zum Festlegen der Lizenz des Dokuments und bietet Makros zum Setzen des Lizenznamens und der Lizenzsymbole an.

Auÿerdem werden automatisch passende XMP-Dateien in die PDF-Datei eingebunden.

#### <span id="page-23-1"></span>7.1. Paketoptionen

 $lizenz = \{\langle Lizenzcode\rangle\}$  Voreinstellung: cc-by-nc-sa-4 legt die Lizenz für das Dokument fest. Aktuell werden folgende Codes unterstützt:

 $\rm{ecc-by-4}$ 

- $\bullet$ cc-by-sa-4
- cc-by-nc-sa-4

## <span id="page-23-2"></span>7.2. Befehle

#### \lizenzName

gibt den vollständigen Namen der Lizenz des Dokuments zurück.

```
\lizenzNameKurz
```
gibt den gekürzten Namen der Lizenz des Dokuments zurück.

#### \lizenzSymbol

setzt das Symbol der Lizenz des Dokuments.

## <span id="page-24-0"></span>8. Metadaten

Dieses Modul deniert die Paketoptionen zum Setzen bestimmter Metadaten und bietet Makros zum Zugriff darauf an.

Im Gegensatz zu älteren Versionen des Schule-Paketes werden für Metadaten immer die Standardmakros von L<sup>A</sup>TEX eingesetzt, soweit dies möglich ist. Dies gilt etwa für Autor  $(\lambda_{\text{Mtor}})\$ , Datum  $(\lambda_{\text{Datum}})\$  und Titel (\titel{\titel}) des Dokumentes. Es werden allerdings auch für diese Metadaten Makros zum einfachen Zugri aus dem Dokument heraus definiert.

## <span id="page-24-1"></span>8.1. Paketoptionen

```
fach = {\langleFach}}
```
legt das Fach für das Dokument fest, siehe Abschnitt[III,](#page-32-0) S. [33.](#page-32-0)

```
lerngruppe = \{\langle \text{Lernaruppe} \rangle\}
```
legt die Lerngruppe für das Dokument fest.

```
nummer = \{\langle Dokumentnummer\rangle\}
```
legt die Dokumentnummer fest.

## <span id="page-24-2"></span>8.2. Befehle

\Autor

gibt den Autor des Dokuments zurück.

\Datum

gibt das Datum des Dokuments zurück.

\Fach

gibt das Fach des Dokuments zurück.

```
\Lerngruppe
```
gibt die Lerngruppe des Dokuments zurück. Als Alternative ist auch \Kurs deniert.

\Nummer

gibt die Nummer des Dokuments zurück.

### \Titel

gibt den Titel des Dokuments zurück.

### 9. Papiertypen

## <span id="page-25-0"></span>9. Papiertypen

Das Modul Papiertypen stellt einige Makros bereit, die es erlauben, Freiräume zum Bearbeiten von Aufgaben zu setzen. Hierzu stehen verschiedene Muster zur Auswahl. Die entsprechenden Felder werden dabei in der Breite jeweils auf \linewidth skaliert, allerdings so, dass ein vollständiges Muster entsteht. Die zur Verfügung stehende Breite wird also optimal genutzt.

## <span id="page-25-1"></span>9.1. Befehle

 $\left\{\Delta\left(A\right)\right\}$  {  $\left\{\Delta\left(A\right)\right\}$ }

setzt die angegebene Anzahl Linien mit dem angegebenen Abstand zueinander. Der Standardabstand beträgt 1cm.

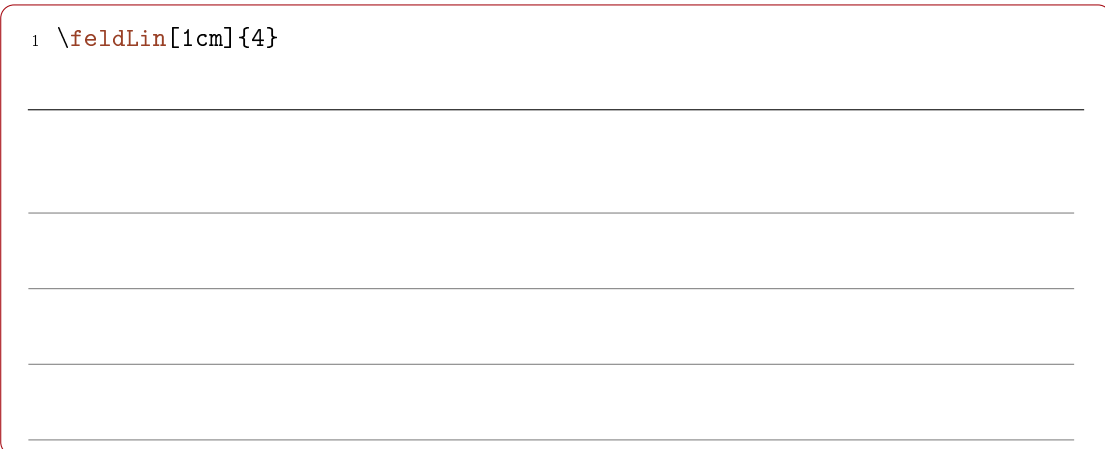

### $\left\{\text{Set}(\text{Setending})\right\}$

setzt die angegebene Anzahl von Karo-Kästchen mit einer gegebenen Seitenlänge. Der Standard für die Seitenlänge beträgt 0, 5cm.

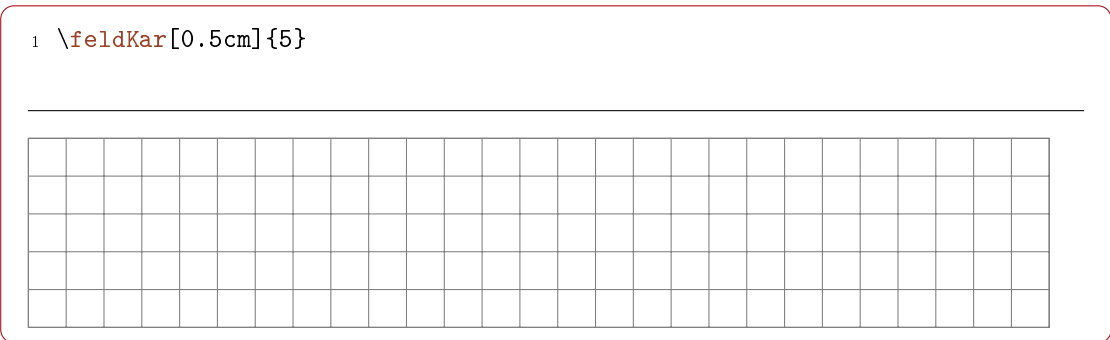

#### $\left\{Anzahl\right\}$

setzt die angegebene Anzahl von Kästchen im Millimeterpapiermuster untereinander. Die Farbe wird von der Paketoption farbig beeinflusst.

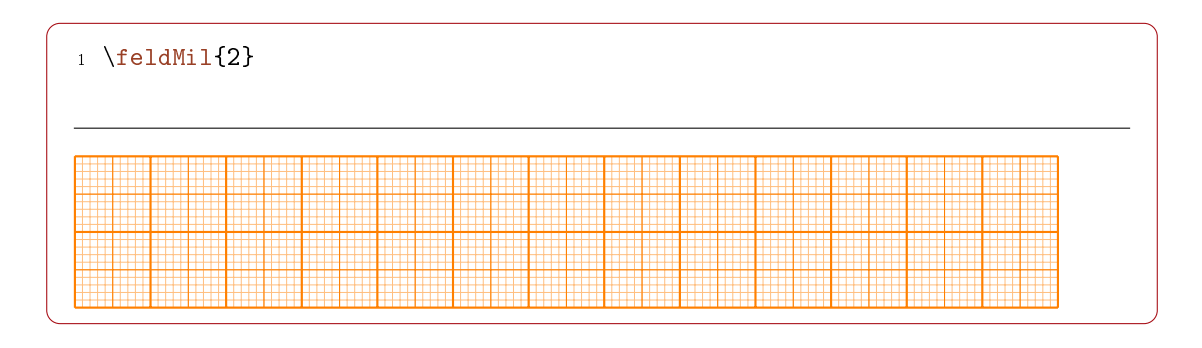

## <span id="page-26-0"></span>10. Symbole

Dieses Modul stellt einige für den Schulkontext relevante Unicode-Symbole aus den vom Paket utfsym unterstützten Blöcken als benannte Makros zur Verfügung.

## <span id="page-26-1"></span>10.1. Befehle

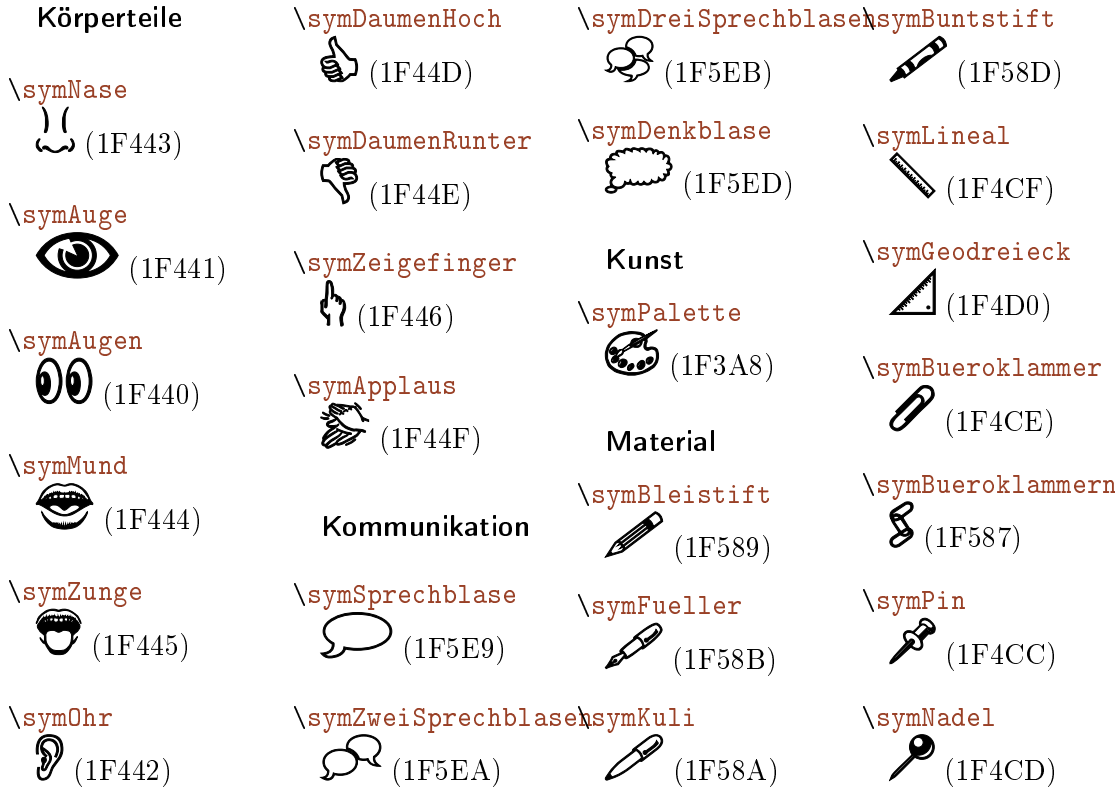

10. Symbole

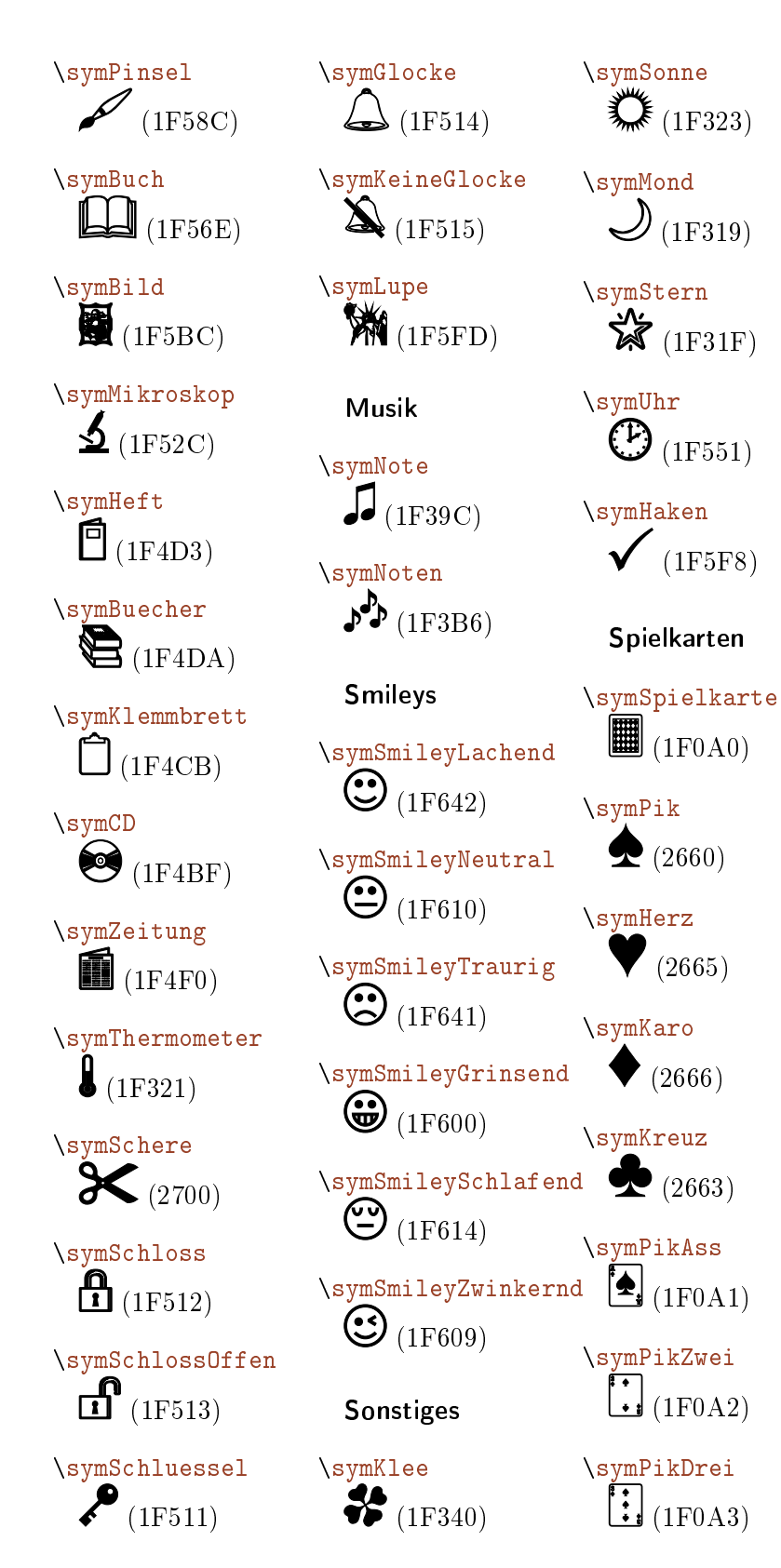

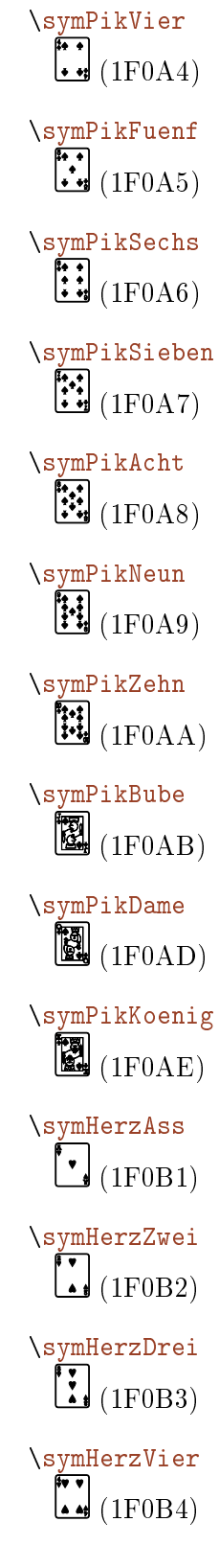

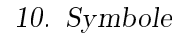

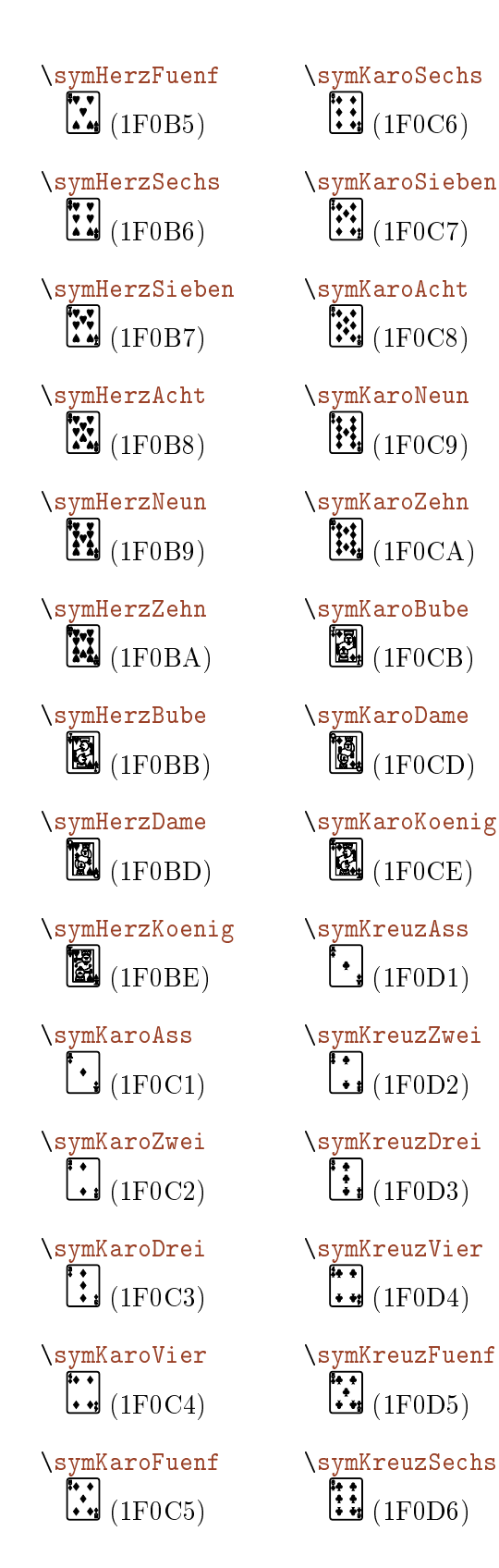

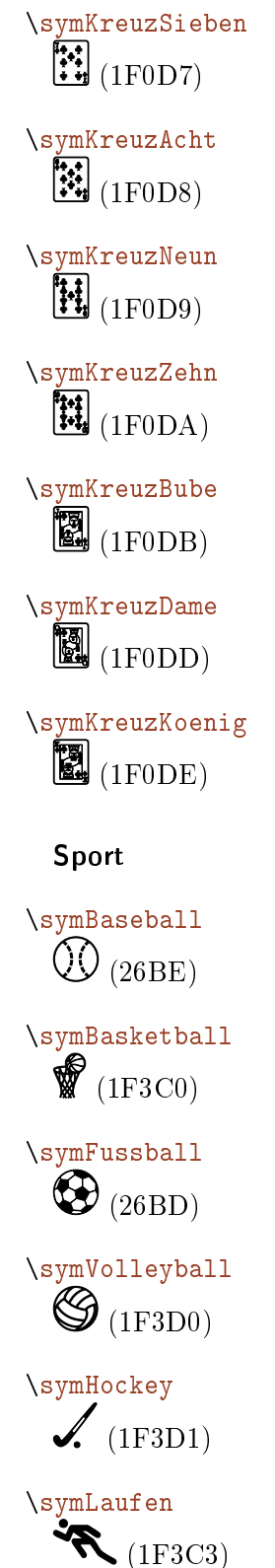

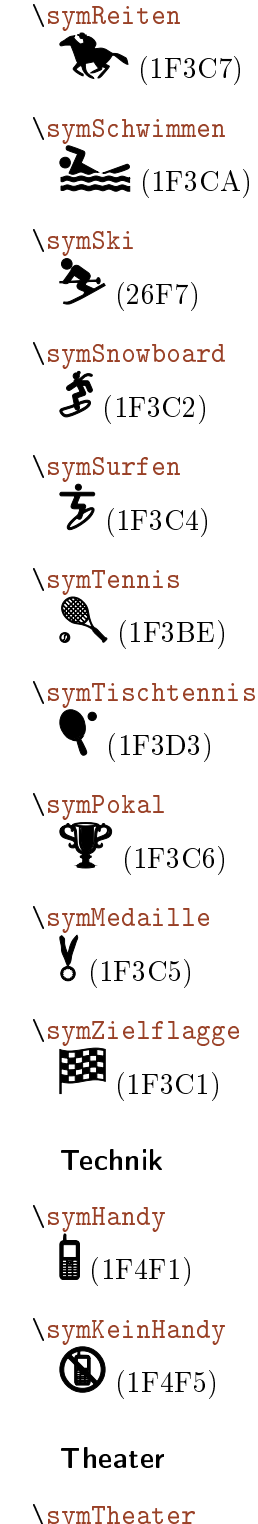

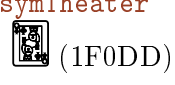

11. Texte

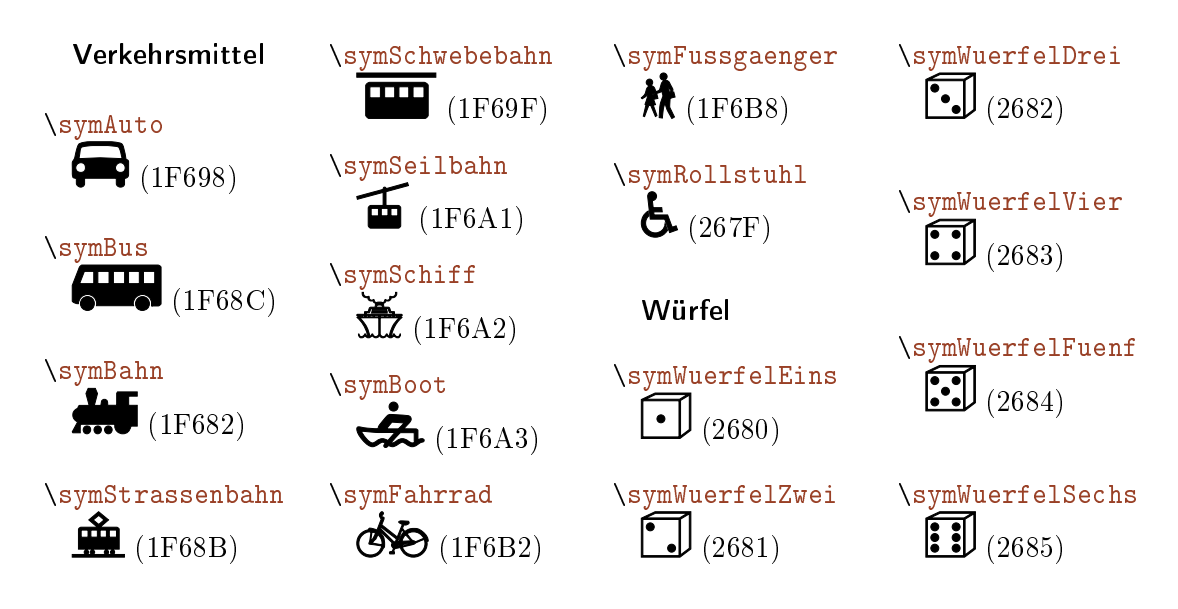

## <span id="page-29-0"></span>11. Texte

Dieses Modul definiert einige Umgebungen, die für die Formatierung längerer Texte hilfreich sind.

 $\triangle$  Achtung: Da die Umgebungen mit Zeilennummern nicht ohne große Klimmzüge in umrahmte Boxen gesetzt werden können, sehen die Beispiele hier ein wenig anders aus.

## <span id="page-29-1"></span>11.1. Befehle

\resetZeilenNr

Standardmäßig werden die Zeilennummern über die Umgebungsgrenzen hinweg vergeben. Möchte man in jeder neuen Umgebung mit 1 beginnen, so muss man die Zeilennummer mit diesem Befehl zunächst zurücksetzen.

## <span id="page-29-2"></span>11.2. Umgebungen

```
\begin{equation*} \begin{mehrspaltig}[\langle Anzahl\rangle]
```
Setzt einen gegebenen Text mehrspaltig, wobei die Anzahl der Spalten angegeben werden kann. Die Standardanzahl ist 2.

```
1 \begin{mehrspaltig}
    \blindtext
3 \end{mehrspaltig}
```
Dies hier ist ein Blindtext zum Testen von Textausgaben. Wer diesen Text liest, ist selbst schuld. Der Text gibt lediglich den Grauwert der Schrift an. Ist das wirklich so? Ist es gleichgültig, ob ich schreibe: "Dies ist ein Blindtext" oder "Huardest gefburn"? Kjift – mitnichten! Ein Blindtext bietet mir wichtige Informationen. An ihm messe ich die Lesbarkeit einer Schrift, ihre Anmutung, wie harmonisch

die Figuren zueinander stehen und prüfe, wie breit oder schmal sie läuft. Ein Blindtext sollte möglichst viele verschiedene Buchstaben enthalten und in der Originalsprache gesetzt sein. Er muss keinen Sinn ergeben, sollte aber lesbar sein. Fremdsprachige Texte wie "Lorem ipsum" dienen nicht dem eigentlichen Zweck, da sie eine falsche Anmutung vermitteln.

#### $\begin{equation*} \begin{bmatrix} \text{S} \\ \text{S} \end{bmatrix} \end{equation*}$

Setzt einen gegebenen Text mit Zeilennummern, wobei ein Modulo für den Abstand der Zeilennummern angegeben werden kann.

Der Standardmodulo beträgt 5.

```
1 \begin{zeilenNr}[1]
2 \blindtext
3 \end{zeilenNr}
```
 Dies hier ist ein Blindtext zum Testen von Textausgaben. Wer diesen Text liest, ist selbst schuld. Der Text gibt lediglich den Grauwert der Schrift an. Ist das wirklich so? <sup>3</sup> Ist es gleichgültig, ob ich schreibe: "Dies ist ein Blindtext" oder "Huardest gefburn"? Kjift mitnichten! Ein Blindtext bietet mir wichtige Informationen. An ihm messe ich die Lesbarkeit einer Schrift, ihre Anmutung, wie harmonisch die Figuren zueinander stehen und prüfe, wie breit oder schmal sie läuft. Ein Blindtext sollte möglichst viele verschiedene Buchstaben enthalten und in der Originalsprache gesetzt sein. Er muss 8 keinen Sinn ergeben, sollte aber lesbar sein. Fremdsprachige Texte wie "Lorem ipsum" dienen nicht dem eigentlichen Zweck, da sie eine falsche Anmutung vermitteln.

 $\begin{equation*} \begin{bmatrix} \texttt{z}-\texttt{d}_1\end{bmatrix} \end{equation*}$ 

Setzt einen gegebenen Text mehrspaltig mit Zeilennummern, wobei die Anzahl der Spalten angegeben werden muss und zusätzlich ein Modulo für den Abstand der Zeilennummern angegeben werden kann.

Die Zeilennummern stehen jeweils links neben der jeweiligen Spalte. Der Standardmodulo beträgt 5.

```
1 \begin{zeilenNrMehrspaltig}[5]{3}
   \blindtext
```
#### 11. Texte

<sup>3</sup> \end{zeilenNrMehrspaltig}

Dies hier ist ein Blindtext zum Testen von Textausgaben. Wer diesen Text liest, ist selbst schuld.

- <sup>5</sup> Der Text gibt lediglich den Grauwert der Schrift an. Ist das wirklich so? Ist es gleichgültig, ob ich schreibe: Dies ist ein
- 10 Blindtext" oder "Huardest gefburn"? Kjift  $-$  mitnich-

ten! Ein Blindtext bietet mir wichtige Informationen. An ihm mes-<sup>15</sup> se ich die Lesbarkeit einer Schrift, ihre Anmutung, wie harmonisch die Figuren zueinander stehen und prüfe, wie breit <sup>20</sup> oder schmal sie läuft. Ein Blindtext sollte möglichst viele verschiedene Buch-

staben enthalten und in der Originalsprache ge-<sup>25</sup> setzt sein. Er muss keinen Sinn ergeben, sollte aber lesbar sein. Fremdsprachige Texte wie Lorem ipsum" dienen nicht <sup>30</sup> dem eigentlichen Zweck,

da sie eine falsche Anmutung vermitteln.

#### $\begin{equation} \begin{bmatrix} \texttt{X}\end{bmatrix} \begin{bmatrix} \texttt{X}\end{bmatrix} \begin{bmatrix} \texttt{X}\end{bmatrix} \begin{bmatrix} \texttt{X}\end{bmatrix} \end{equation}$

Setzt einen gegebenen Text zweispaltig mit Zeilennummern, wobei ein Modulo für den Abstand der Zeilennummern angegeben werden kann.

Die Zeilennummern stehen links neben der linken Spalte und rechts neben der rechten Spalte. Der Standardmodulo beträgt 5.

```
1 \begin{zeilenNrZweispaltig}[3]
2 \blindtext
3 \end{zeilenNrZweispaltig}
```
Dies hier ist ein Blindtext zum Testen von Textausgaben. Wer diesen Text liest, ist

- <sup>3</sup> selbst schuld. Der Text gibt lediglich den Grauwert der Schrift an. Ist das wirklich so? Ist es gleichgültig, ob ich schreibe: "Dies
- 6 ist ein Blindtext" oder "Huardest gefburn"? Kjift – mitnichten! Ein Blindtext bietet mir wichtige Informationen. An ihm messe ich
- <sup>9</sup> die Lesbarkeit einer Schrift, ihre Anmu-

tung, wie harmonisch die Figuren zueinander stehen und prüfe, wie breit oder schmal sie läuft. Ein Blindtext sollte möglichst vie- <sup>12</sup> le verschiedene Buchstaben enthalten und in der Originalsprache gesetzt sein. Er muss keinen Sinn ergeben, sollte aber lesbar sein. <sup>15</sup> Fremdsprachige Texte wie "Lorem ipsum" dienen nicht dem eigentlichen Zweck, da sie eine falsche Anmutung vermitteln. <sup>18</sup>

## <span id="page-32-0"></span>Teil III. Fächer

## <span id="page-32-1"></span>12. Nutzung der Fachmodule

Die fachspezifischen Funktionen und Vorgaben sind in sogenannte Fachmodule aufgeteilt, die über Paketoptionen flexibel geladen werden können.

 $fach = \langle Fach \rangle$ 

Mit der Paketoption fach kann das Fach für das Dokument festgelegt werden. Es werden dann alle fachspezifischen Funktionen und Vorgaben für das Fach geladen.

Mit der Angabe von fach = ohne kann auf die Angabe eines Faches verzichtet werden, etwa für die Einbindung in Dokumentationen etc.

Wird ein Fach angegeben, zu dem kein Fachmodul existiert, so wird dieses nur als Bezeichner verwendet.

weitereFaecher =  $\{\langle \text{Fach } 1, \text{Fach } 2, \dots \rangle\}$ 

Für fächerübergreifenden Unterricht können weitere Fachmodule geladen werden, indem eine kommaseparierte Liste von Fachmodulen angegeben wird.

Hierbei wird auf das Laden möglicher Standalone-Abschnitte der Fachmodule verzichtet, vgl. Abschnitt [33,](#page-57-0) S. [58f](#page-57-0)achmodul:

## <span id="page-32-2"></span>13. Informatik

Das Fachmodul Informatik bindet Pakete ein, um Klassen- sowie Objektdiagramme (pgf-umlcd), Syntaxdiagramme (syntaxdi, siehe Paket [25,](#page-45-0) S. [46\)](#page-45-0), Struktogramme (struktex) und Sequenzdiagramme (pgf-umlsd) setzen zu können. Die entsprechenden Dokumentationen sind bei den jeweiligen Paketen zu finden. Hier sind lediglich Abweichungen und Erweiterungen vom Standardumfang der Pakete dokumentiert.

#### <span id="page-32-3"></span>13.1. Objektdiagramme

 $\{\Delta n \colon \Gamma(Horizontale Verschiebung)\} \$  { $\Delta n \colon \Gamma(Horizontale Verschiebung)$ ]

Durch den Befehl \anchormark können Objektdiagramme mit Beziehungsattributen ausgestattet werden, die an der korrekten Stelle hinter dem Attributbezeichner beginnen.

Achtung: Dieser Befehl ist nicht skalierungssicher!

```
1 \begin{tikzpicture}[remember picture]
2 \begin{object}[text width=5.5cm]{gustavsRadiowecker}{-3,0}
3 \attribute{standort = \diastring{Gustavs Zimmer}}
```

```
13. Informatik
```

```
4 \text{weckeit} = \dagger \cdot 30}5 \attribute{weckmodusAktiv = \diastring{Wahr}}
6 \left\{ \text{hattribute}\right\} \attribute{hatLautsprecher = \anchormark{hatLautsprecher}[0.025]}
7 \operation{einschalten()}
8 \operation{ausschalten()}
9 \operation{alarmAusloesen()}
10 \end{object}
11 \begin{object}[text width=4.5cm]{gustav}{-10,0}
12 \atop \text{name = \diamond} \left\{\text{Gustary Grabert}\right\}13 \atop \text{geburtstag = \dagger} \{3.10.1998\}14 \attribute{besitzt =\anchormark{besitzt}[0.025]}
15 \atop \text{mathrm}=\an \char 2\arctan \genfrac{\{\varphi\} {0.025}}16 \end{object}
17 \begin{object}[text width=4.5cm]{fridolin}{-10,-4}
18 \text{lame} = \text{distribute}\19 \text{interference} = \data{1.4.1999}20 \{\atop\text{element}=\\text{ifKennt}\[0.025]\}_{21} \end{object}
22 \begin{object}[text width=5.2cm]{lautsprecher}{-3,-5}
23 \attribute{untereFrequenzInHertz = 100}
24 \attribute{obereFrequenzInHertz = 18000}
25 \qquad \text{(object)}26
27 \draw (hatLautsprecher) -- (lautsprecher.north);
28 \draw (gKennt.south east) -- (fridolin.north);
29 \draw (besitzt.east) -- (gustavsRadiowecker.west);
30 \quad \text{draw (fKennt.east) -- ($(fKennt.east) + (3.5,0)31 - \sqrt{(gustav.south)+(3,0.2)} - (\frac{g(systav.south+3)}{2}) - \sqrt{(gustav.south+3)}+(-0.01, 0.2) $);
33 \end{tikzpicture}
                                        gustavsRadiowecker
                                   standort = "Gustavs Zimmer"
                                    weckzeit = "6:30"
                                    weckmodus\text{Aktiv} = "Wahr"hatLautsprecher =
                                    einschalten()
                                    ausschalten()
                                    alarmAusloesen()
         gustav
 name = "Gustav Grabert"
 geburtstag = "3.10.1998"
 besitzt = -kennt =
         fridolin
 name = "Fridolin Wag-ner"
 geburtstag = "1.4.1999"
 kennt = -lautsprecher
                                    unterFrequencyInHertz = 100\omegabereFrequenzInHertz = 18000
```
## <span id="page-34-0"></span>13.2. Sequenzdiagramme

```
\simeqSkaliereSequenzdiagramm\{\langle Faktor\rangle\}
```
Achtung: Sollte nicht mehr verwendet werden: Besser resizebox oder scalebox

Da es vorkommen kann, dass Sequenzdiagramme zu breit für eine Seite sind, kann mit dem Befehl \skaliereSequenzdiagramm{ $\langle Faktor \rangle$ } die Größe des Sequenzdiagramms angepasst werden, wenn er innerhalb der Umgebung sequencediagram ausgeführt wird.

 $\texttt{\texttt{newthreadtwo}[\textit{Farbe}]}$   $\texttt{\texttt{Bexeichnung}}{\texttt{Name}}$   $\texttt{\texttt{Abstand}}$ 

Threads haben im Gegensatz zu Instanzen im Paket pgf-umlsd immer einen festen Abstand zu den Nachbarn. Durch den neuen Befehl \newthreadtwo ist es über den dritten Parameter möglich, diesen Abstand zu verändern. Dabei verhält sich der neue Parameter für den Abstand genauso wie der zugehörige optionale Parameter bei Instanzen.

```
1 \begin{sequencediagram}
2 \newthread{fritz}{fritz}
3 \newthreadtwo{mutter}{mutter}{3cm}
4 \newinst[2] {wecker} {wecker}
5 \newinst[2]{lampe}{lampe}
6
7 \begin{callself}[2]{fritz}{schlafe()}{}
8 \end{callself}
9 \begin{call}{fritz}{gibUhrzeit()}{wecker}{\diastring{5:30}}
_{10} \end{call}
11 \begin{callself}[2]{fritz}{schlafe()}{}
12 \begin{call}{mutter}{gibUhrzeit()}{wecker}{\diastring{6:30}}
_{13} \end{call}
14 \begin{call}{mutter}{schalteAn()}{lampe}{}
15 \end{call}
16 \begin{call}{mutter}{weckeAuf()}{fritz}{}
17 \qquad \text{end}\text{call}18 \end{callself}
19 \end{sequencediagram}
```
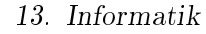

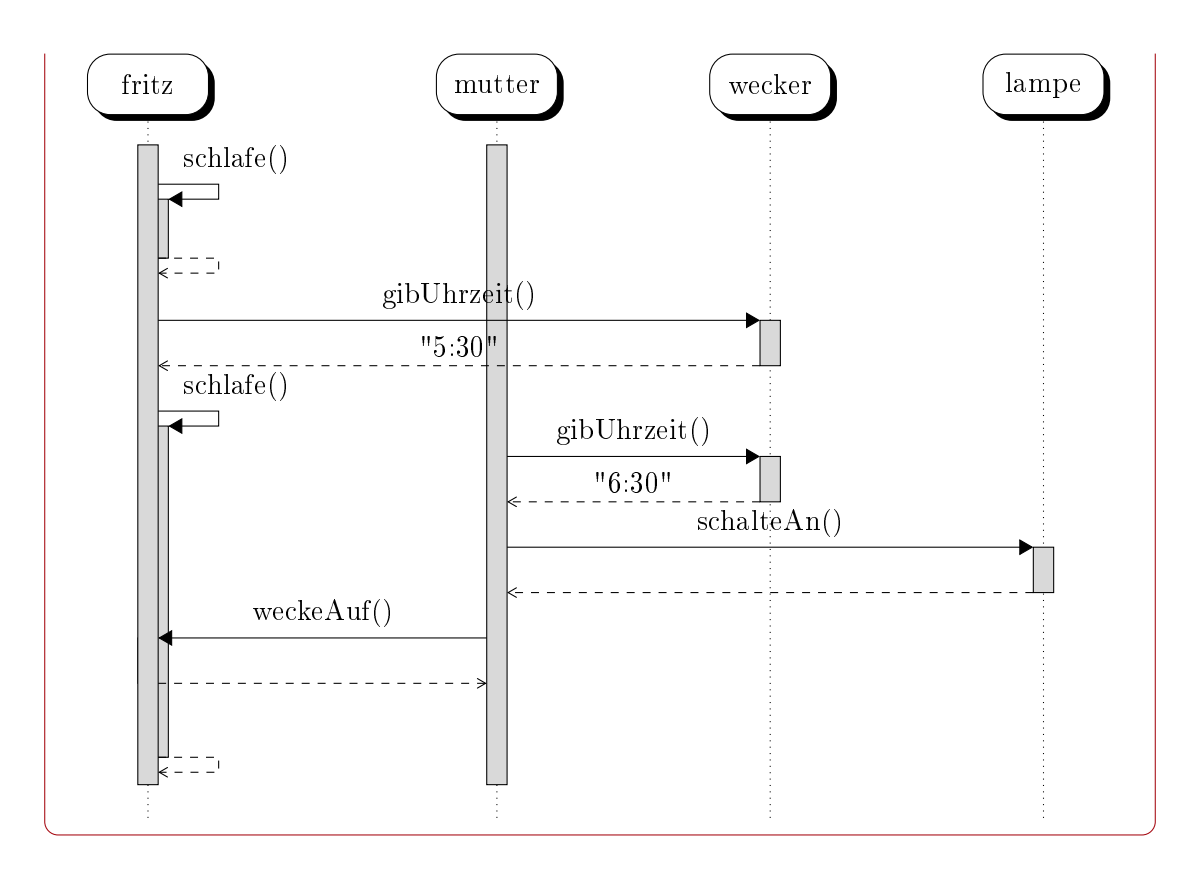

#### \nextlevel

Im Paket für Sequenzdiagramme ist vorgesehen, dass man mit \prevlevel wieder einen Schritt nach oben gehen kann. Zusätzlich wird ein Befehl \nextlevel bereitgestellt, mit dem man auch einen zusätzlichen Schritt nach unten gehen kann, um ggf. etwas mehr Platz und Abstand zu schaffen.

### <span id="page-35-0"></span>13.3. Struktogramme

Mit dem Paket struktex lassen sich sehr einfach Struktogramme setzen:

```
1 \begin{struktogramm}(130,60)[koche Kaffee]
2 \assign{F"ulle 1 Liter Wasser in die Kaffekanne}
3 \assign{Gie"se das Wasser in den Wasserbeh"alter}
4 \assign{Lege eine Filtert"ute in den Filter}
5 \ifthenelse{5}{5}{Sind die Kaffeetrinker m"ude?}{Ja}{Nein}
6 \assign{Gib 6 L"offel Pulver hinein}
7 \change
8 \assign{Gib 5 L"offel Pulver hinein}
9 \ifend
10 \assign{Dr"ucke auf den Start-Knopf}
```
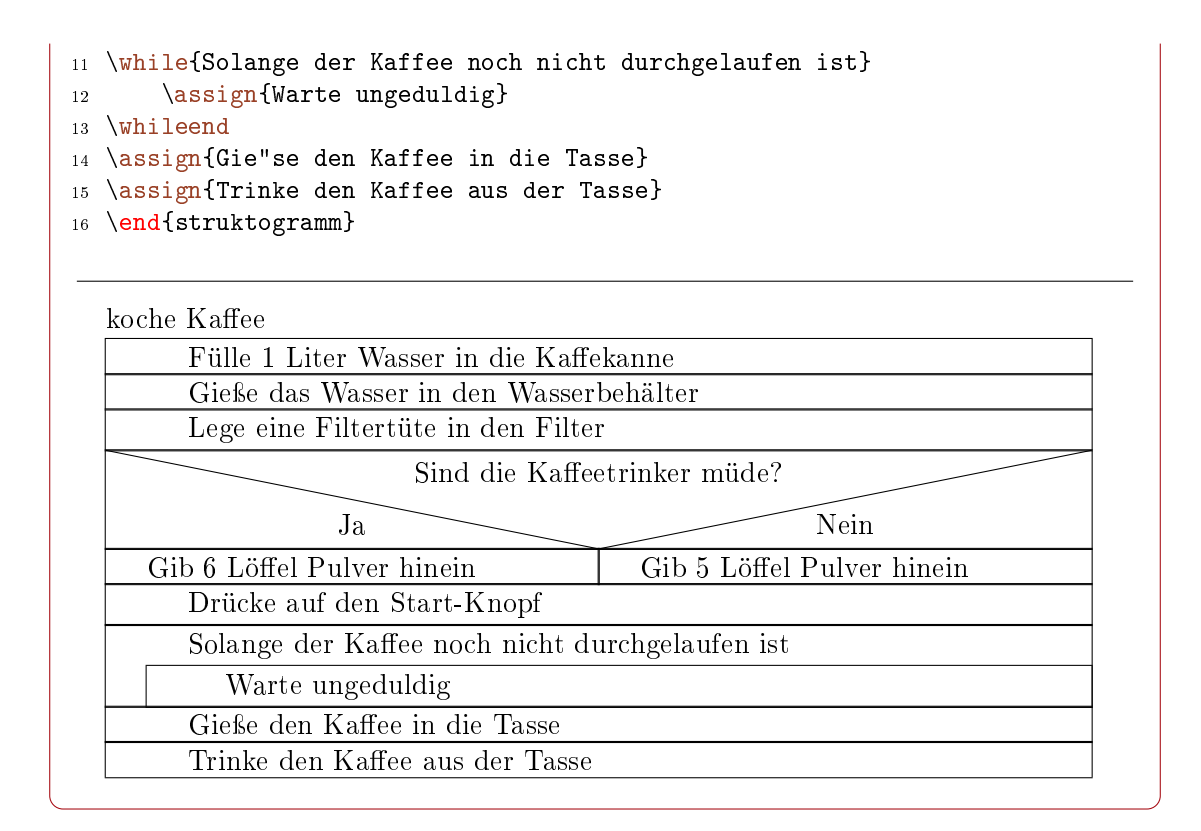

#### <span id="page-36-0"></span>13.4. Syntaxdiagramme

Für ein Beispiel siehe Paket [25,](#page-45-0) S. [46.](#page-45-0)

#### <span id="page-36-1"></span>13.5. Flussdiagramme

Für Flussdiagramme, bzw. Programmablaufpläne steht der Style pap bereit, der in tikzpicture genutzt werden kann. Damit werden \node ein entsprechendes Aussehen gegeben. Es stehen zur Verfügung:

startstop Für den Beginn bzw. das Ende eines Ablaufs, als Rechteck mit runden Ecken.

verzweigung Für Abfragen und Wiederholungen als Diamant.

aktion Einfache Aktionen in einem Rechteck.

einausgabe Ein Rhomboid wird für Ein- oder Ausgaben genutzt.

unterprogramm Ein Rechteck ergänzt um freie Flächen auf der linken und rechten Seite stellt den Aufruf eines Unterprogramms dar.

Weiterhin können Linien mit dem Style linie versehen werden, um diese deutlicher darzustellen.

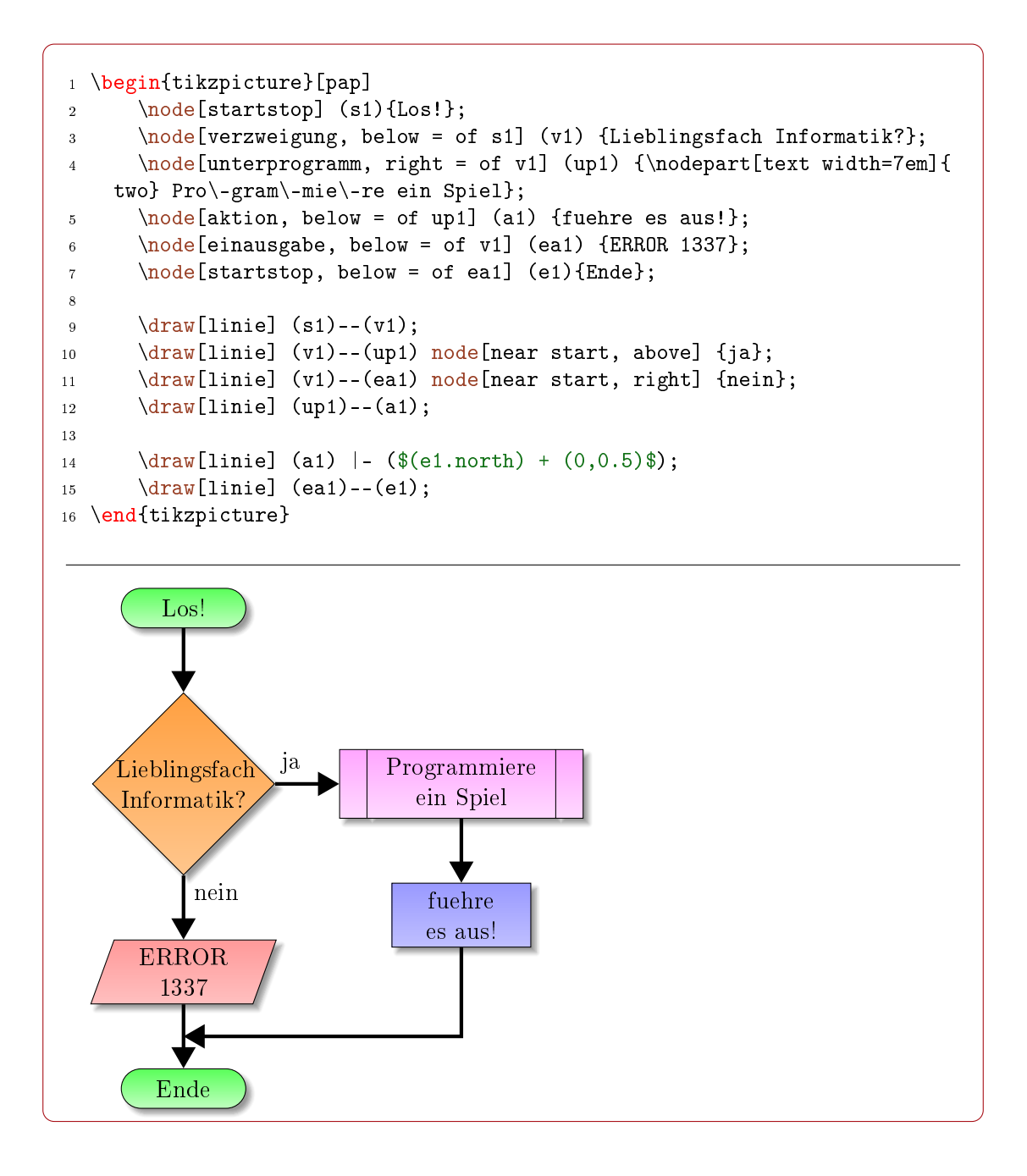

### <span id="page-37-0"></span>14. Physik

Zur Zeit ist das Paket Physik noch leer, bis auf das Einbinden der Pakete units, circuittikz und mhchem.

Ein kurzes Beispiel zur Dartstellung von Schaltplänen mit dem Paket circuittikz soll an dieser Stelle genügen. Ausführlichere Hinweise können den entsprechenden Dokumentationen der einzelnen Pakete entnommen werden.

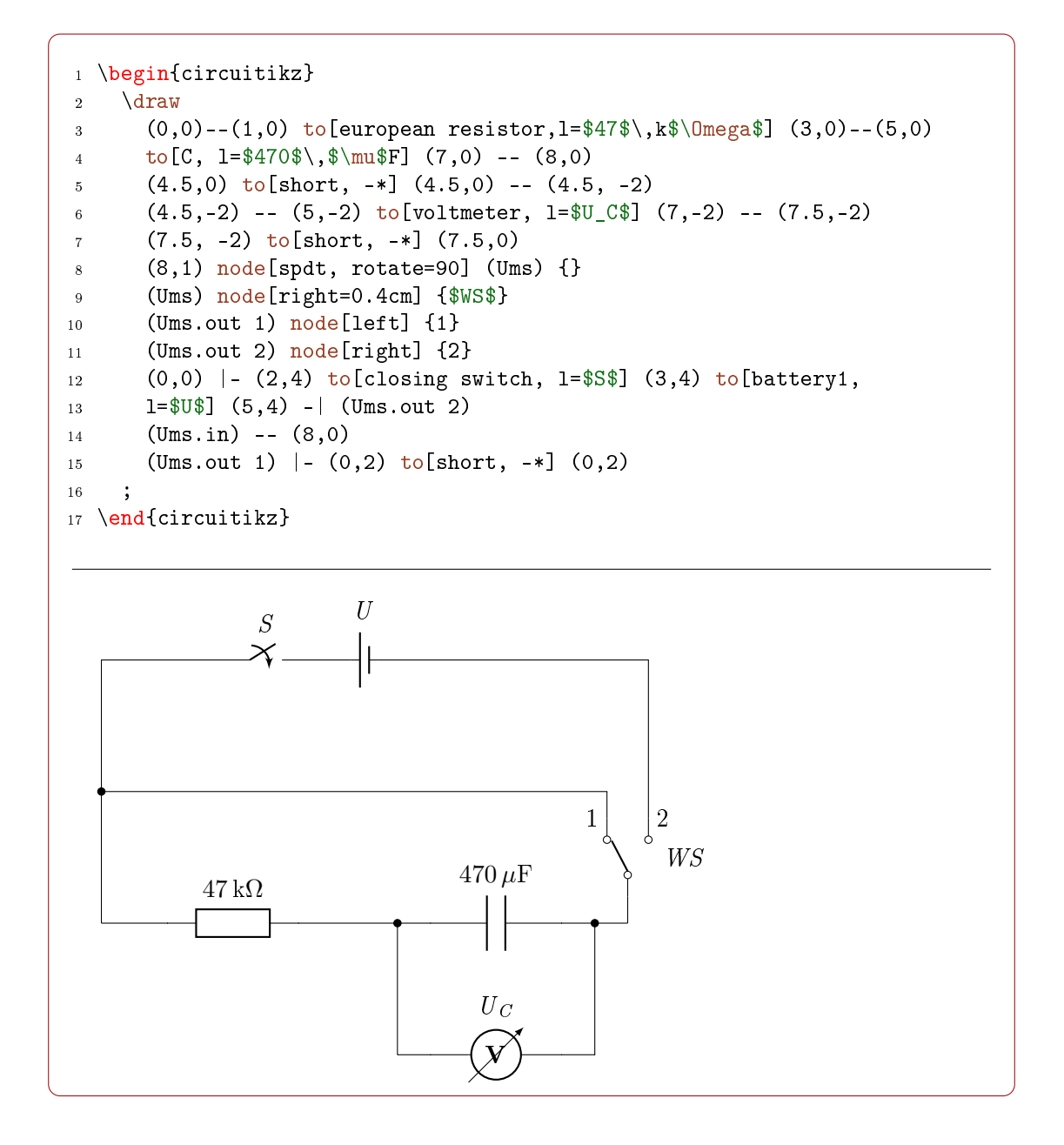

## <span id="page-38-0"></span>15. Geschichte

Das Fachmodul Geschichte bindet das Paket biblatex mit den Einstellungen für die humanwissenschaftliche Zitierweise ein. Des weiteren werden Befehle für durchnummerierte Quellen, Materialien und Verfassertexte zur Verfügung gestellt.

#### <span id="page-39-0"></span>15.1. Befehle

 $\mathcal{L}\left( \mathcal{L} \right)$   $\{ \text{Tr} \left( \text{Tr} \left( \text{Tr} \$ Erzeugt eine Überschrift, mit der Material markiert werden kann. Dazu wird am rechten Rand ein M mit einer fortlaufenden Nummer gesetzt. Standardmäßig ist als Überschriftsebene \subsection gesetzt, dass über den optionalen Parameter geändert werden kann.

#### $\texttt{Quelle}[\langle Ebene \rangle]\{\langle Title \rangle\}$  voreinstellung:  $\texttt{Subsection}$

Erzeugt eine Überschrift, mit der eine Quelle markiert werden kann. Dazu wird am rechten Rand ein Q mit einer fortlaufenden Nummer gesetzt. Standardmäßig ist als Überschriftsebene \subsection gesetzt, dass über den optionalen Parameter geändert werden kann.

\vt[ $\langle Ebene \rangle$ ]{ $\langle Titel \rangle$ }

Erzeugt eine Überschrift, mit der ein Verfassertext markiert werden kann. Dazu wird am rechten Rand ein VT mit einer fortlaufenden Nummer gesetzt. Standardmäßig ist als Überschriftsebene \subsection gesetzt, dass über den optionalen Parameter geändert werden kann.

Die so erstellten Textabschnitte können mit \nameref{sec:\$REFERENZ\_ART\$NUMMER} referenziert werden, z. B. per \nameref{sec:vt1}. Für weitere Hinweise siehe Bsp. [6,](#page-54-2) S. [55.](#page-54-2)

## <span id="page-40-0"></span>Teil IV. Dokumenttypen

Dokumenttypen dienen dazu, Vorgaben für spezielle Arten von Dokumenten zu machen und entsprechende Makros bereitzustellen. Üblicherweise wird eine bestimmte Dokumentklasse für die Verwendung empfohlen, grundsätzlich sind die Dokumenttypen aber unabhängig von der verwendeten Klasse.

Die Typen werden über die Paketoption typ geladen. Ist der Typ unbekannt, wird ein Arbeitsblatt gesetzt und der die Bezeichnung des Dokuments wird auf den angegebenen Typ eingestellt.

Wird kein Typ angegeben, ist der Kompatibilitätsmodus zum alten Schule-Paket aktiv. Es wird folglich kein Dokumenttyp geladen. Ebensowenig wird ein Dokumenttyp geladen, wenn der Typ auf typ = {ohne} gesetzt wird, da sich das Paket dann im eingebetteten Modus befindet, also kein eigenständiges Dokument gesetzt werden soll.

### <span id="page-40-1"></span>16. Arbeitsblatt

Dieser Dokumenttyp ist der Standard des Schulepakets. Wird ein unbekannter Dokumenttyp verwendet, wird stattdessen ein Arbeitsblatt gesetzt. Um gezielt das Arbeitsblatt zu verwenden ist als Typ ab anzugeben.

Die empfohlene Dokumentklasse ist scrartcl.

Die Vorgaben des Dokumenttyps definieren Kopf- und Fußzeilen in der üblichen Darstellung des Schule-Pakets. Darüber hinaus werden keine weiteren Vorgaben gemacht.

## <span id="page-40-2"></span>17. Klausur

Dieser Dokumenttyp wird für Klausuren und Klassenarbeiten verwendet. Für die Verwendung der Klausur oder Klassenarbeit ist als Typ kl anzugeben.

Die empfohlene Dokumentklasse ist scrartcl.

Die Vorgaben des Dokumenttyps definieren Kopf- und Fußzeilen in der üblichen Darstellung des Schule-Pakets. Auÿerdem werden Namens- und Datumsfelder erzwungen.

#### <span id="page-40-3"></span>17.1. Paketoptionen

klausurtyp = klausur|klasse|kurs Voreinstellung: klausur legt fest, ob die Klausur als Klausur (Standard), Kursarbeit (klausurtyp = {kurs}) oder Klassenarbeit (klausurtyp = {klasse}) bezeichnet wird.

#### <span id="page-41-0"></span>18. Leitprogramm

Als Leitprogramm wird eine Grundlage für den Unterricht bezeichnet, mit dem Schülerinnen und Schüler sich ein gröÿeres Thema erarbeiten können. Ein Leitprogramm enthält dafür erklärende Texte sowie Aufgaben mit Hinweisen und Lösungen. Diese werden von Elemente werden von den Lernenden selbstständig gelesen und bearbeitet. Zum Abschluss eines Kapitels gehört in der Regel ein Kapiteltest. Dieses holen sich die Schülerinnen und Schüler bei der Lehrkraft ab um ihn zu bearbeiten und ihn anschlieÿend direkt von der Lehrkraft kontrollieren zu lassen. Dieser Test wird dabei nur auf Grundlage des Erlernten und ohne direktes Hinzunehmen des Leitprogramms absolviert.

Der Dokumententyp Leitprogramm, als Typ ist leit anzugeben, stellt die layouttechnischen Grundlagen bereit und sorgt für die Verknüpfungen zwischen den Aufgaben und den dazugehörenden Hinweisen und Lösungen. Der Dokumententyp lässt sich aber auch für ein Skript nutzen, dass aus verschiedenen Kapiteln besteht. Die empfohlene Dokumentklasse ist scrreprt. Ein Beispiel ist unter Bsp. [5,](#page-53-0) S. [54](#page-53-0) aufgeführt.

#### <span id="page-41-1"></span>18.1. Paketoptionen

Beim Leitprogramm werden standardmäßig von der Aufgabe Links zu möglichen vorhanden Lösungen oder Bearbeitungshinweisen gesetzt. Da dieses Schaltächen auch angezeigt werden, wenn die Lösungen bzw. Hinweise nicht eingebunden wurden, kann die Anzeige über Paketoptionen ausgeschaltet werden.

#### hinweisLinkVerbergen

verbirgt Links bei der Aufgabe zu möglichen Bearbeitungshinweisen.

#### loesungLinkVerbergen

verbirgt Links bei der Aufgabe zu möglichen Lösungen.

#### <span id="page-41-2"></span>18.2. Befehle

#### $\text{TextField}({\textit{Höhe}})$

Erstellt ein Formularfeld mit der angegebenen Höhe und der aktuellen Spaltenbreite. Mit passenden Anzeigeprogrammen kann dann an dieser Stelle im PDF-Dokument Text eingegeben werden.

#### $\mathcal{W}$ onatwort $\{\langle Monatszahl\rangle\}$

Übersetzt den als Zahl angegeben Monat in den deutschen Namen. Sollte die Zahl nicht erkannt werden, wird »unbekannter Monat« ausgegeben.

#### \uebungBild

Erstellt ein Symbol für eine Übung, dass allen Aufgaben innerhalb eines Leitprogramms vorangestellt wird.

#### \hinweisBild

Erstellt ein Symbol für ein Hinweis.

#### <span id="page-42-0"></span>18.3. Umgebungen

\begin{hinweisBox}

Erzeugt eine optisch hervorgehobene Box, die mit dem Symbol für einen Hinweis gekennzeichnet ist.

## <span id="page-42-1"></span>19. Lernzielkontrolle

Dieser Dokumenttyp wird für Lernzielkontrollen verwendet. Für die Verwendung der Lernzielkontrolle ist als Typ lzk anzugeben.

Die empfohlene Dokumentklasse ist scrartcl.

Die Vorgaben des Dokumenttyps definieren Kopf- und Fußzeilen in der üblichen Darstellung des Schule-Pakets. Auÿerdem werden Namens- und Datumsfelder erzwungen.

## <span id="page-42-2"></span>20. Übungsblatt

Dieser Dokumenttyp wird für Übungsblätter verwendet. Der Hauptunterschied zum Typ »Arbeitsblatt« liegt darin, dass Aufgaben als »Übungen« bezeichnet werden. Für die Verwendung des Übungsblatts ist als Typ ueb anzugeben.

Die empfohlene Dokumentklasse ist scrartcl.

Die Vorgaben des Dokumenttyps definieren Kopf- und Fußzeilen in der üblichen Darstellung des Schule-Pakets. Darüber hinaus werden keine weiteren Vorgaben gemacht.

## <span id="page-42-3"></span>21. Unterrichtsbesuch

Dieser Dokumenttyp dient als Grobvorlage für Unterrichtsbesuche. Eine komplette Vorlage wird nicht angeboten, da die Studienseminare unterschiedliche Anforderungen stellen und es auch in den einzelnen Seminaren sehr häufig Änderungen an den layouttechnischen Aspekten gibt. Die Hauptanwendungen dieses Dokumenttyps sind daher Unterrichtsbesuche, bei denen es keine festen Vorgaben gibt, wie z. B. bei Revisionen oder der Materialsammlung für Informatik, die vollständig dieses L<sup>A</sup>TEX-Paket nutzt. Für die Verwendung dieses Dokumententyps ist ub anzugeben.

Als Dokumentklasse wird für diesen Typ scrartcl empfohlen. Darin wird durch den Dokumenttyp Kopf- und Fußzeile gesetzt, sowie eine Titelseite erzeugt, die mit Angaben gefüllt wird, die für einen Unterrichtsbesuch typisch sind und entsprechend angegeben werden müssen.

#### <span id="page-42-4"></span>21.1. Befehle für Angaben zum Unterrichtsbesuch

Mit den folgenden Befehlen werden Angaben gesetzt, die auf der Titelseite des Unterrichtsbesuch angezeigt werden.

```
\besuchtitel{\langle Title \rangle}
```
setzt den Eintrag, um was für eine Art es sich bei dem Unterrichtsbesuch handelt. Dieses kann z. B. sein: "2. Unterichtsbesuch im Fach Informatik".

```
\text{[Lehrername]}
```
setzt den Namen des Lehrers, der neben der Titelseite auch im Seitenkopf angezeigt wird.

```
\setminusschulform\{\langle Schulform\rangle\}
```
setzt den Eintrag für die Schulform wie z. B. Gesamtschule.

 $\text{Perngruppe}$ [ $\{Kurzform \ der Lerngruppe\}$ ]  $\{\langle Name \ der Lerngruppe\rangle\}$   $\{\langle Anzahl \; weightlich\rangle\}$  $\{\langle Anzahl \, mainlich \rangle\}$ 

sorgt dafür, dass die Angaben zur Lerngruppe gesetzt werden. Der Name wird auf dem Titelblatt und im Seitenkopf angegeben, außer die optionale Möglichkeit der Kurzform wurde genutzt. In diesem Fall wird die Kurzform im Seitenkopf angegeben. Aus der Anzahl der weiblichen und männlichen Schülerinnen und Schüler wird automatisch die Gesamtzahl bestimmt, daher sind für diese Angaben nur Zahlen erlaubt.

#### $\{zet\{\text{Startz}eit\} \} \$  { $\{\text{Endz}eit\} \} \$  { $\{Stunde\}$ }

bietet die Möglichkeit, die Zeiten der Besuchsstunde anzugeben. Neben der Uhrzeit des Beginns und des Endes muss angegeben werden, um welche Stunde es sich an dem entsprechenden Tag handelt.

 $\setminus$ schule $\{Name \ der Schule} \}$ 

hierüber lässt sich der Name der Schule angeben, der auf der Titelseite angezeigt wird.

#### $\mathcal{R}$ aumbezeichnung)}

bietet die Möglichkeit die Bezeichnung des Raumes anzugeben, in dem die Besuchsstunde stattfinden soll.

## <span id="page-43-0"></span>22. Folie

Bei der Nutzung des Dokumenttyps Folie wird eine Seite mit wenig Rand zur Verfügung gestellt, der die Fuÿ und Kopfzeile fehlt. So kann möglichst viel auf eine Folie gedruckt werden, wenn diese im Unterricht zum Einsatz kommen soll. Um den Dokumenttyp verwenden zu können muss folie als Typ angegeben werden.

# <span id="page-44-0"></span>Teil V. Zusatzpakete

## <span id="page-44-1"></span>23. Nutzung der Zusatzpakete

Die Zusatzpakete sind normale L<sup>AT</sup>FX-Pakete und können auch so eingesetzt werden. Allerdings erfolgt die Nutzung innerhalb des Schule-Pakets in der Regel über die Einbindung in Modulen oder Fachmodulen. Dennoch ist die direkte Einbindung möglich, auch unabhängig vom Schule-Paket.

## <span id="page-44-2"></span>24. Schaltungen mit Relais

Durch das Paket relaycircuit ist es möglich Schaltungen mit Relais zu zeichnen. Dazu wird die neue Knotenform relais deklariert, die sich in arbeits relais (Bezeichnung: AK) und ruhe relais (Bezeichnung: RK) aufteilen. So kann der Schaltplan eines logischen NAND mittels Relais wie folgt gesetzt werden:

```
1 \begin{tikzpicture}
2 \draw (0.6.8) node [left] \{\(+) \} -- (9.6.8);
3 \draw (0,0) node [left] {\(-\)} -- (9,0);
4 \draw (4.5,0) to[short, *-] (4.5,0) node [ground] \};
5
6 \draw (7.4, 2.5) to[short,*-] (7.5, 2.5) to[lamp] (9, 2.5)7 node[ground] {};
8
9 \text{ \texttt{draw} (2.5,5.8) \text{ node} [arbeits relais] (a1) \{\};
10 \draw (2.5,4) node[arbeits relais] (a2) {};
11 \langle \text{draw} (2.4, 6.8) \text{ to } [\text{short}, *-] (a1.anschluss);
12 \draw (a1.ausgabe) -- (a2.anschluss);
13
14 \draw (2.5,1) node[ruhe relais] (r1) {};
15 \draw (a2.ausgabe) -- (r1.anschluss);16 \draw (r1.ausgabe) to [short, -*] (2.4,0);17 \draw (5,1) node[ruhe relais] (r2) \};
18 \langle draw (r2.ausgabe) to[short,-*] (4.9,0);19
20 \text{ \qquad } (7.5,1) node[arbeits relais] (a3) {};
21 \langle (7.5,4) node[ruhe relais] (r3) {};
22 \text{ draw} (a3.anschluss) -- (r3.ausgabe);23 \quad \text{(a3.ausgabe)} \quad \text{(short,-*)} \quad (7.4,0);24 \quad \text{draw} \text{ (r3.anschluss)} \text{ to } \text{[short,-*]} \text{ (7.4,6.8)};25
```

```
26 \draw (2.4,2.5) to[short,*-*] (4.9,2.5) -| (a3.eingabe);
27 \draw (r2.anschluss) |- (r3.eingabe);
28
29 \draw (0,4.7) node [left] \{A\} to[short,-*] (0.2,4.7) --
30 (a2.eingabe);
31 \ \ \ \ \ \ \ \ \ \ \ (0.2, 4.7) \ \ |- \ (r1.eingabe);32
33 \draw (0,2.1) node [left] {B} to[short,-*] (0.4,2.1) -|
34 (r2.eingabe);
35 \text{ \textcirc} (0.4, 2.1) \text{ - (a1. eingabe)};36 \end{tikzpicture}
```
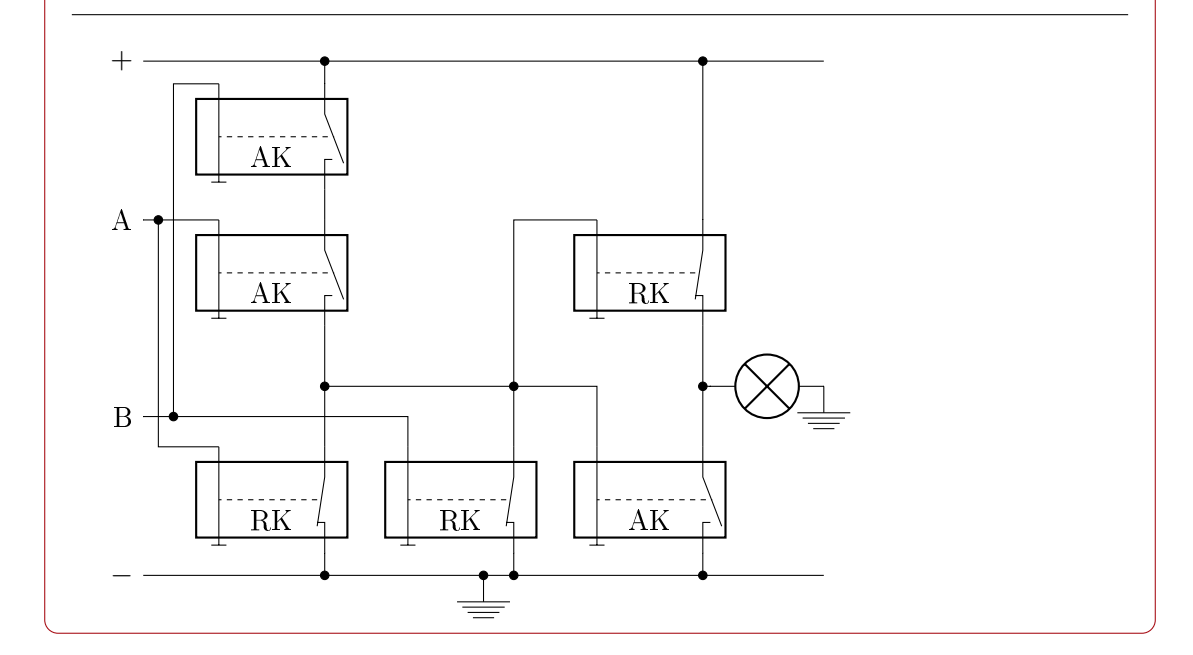

## <span id="page-45-0"></span>25. Syntaxdiagramme

Mit den Paketen syntaxdi und tikz ist es möglich, einfache Syntaxdiagramme zu erstellen. Dazu sind einige Elemente definiert worden, die automatisch durch Pfeile miteinander verbunden werden.

Hierzu definiert das Paket syntaxdi einige TikZ-Stile, die einfach genutzt werden können.

#### <span id="page-45-1"></span>25.1. TikZ-Stile

nonterminal

definiert ein Non-Terminal.

#### terminal

definiert ein Terminal.

#### fnonterminal

definiert ein Non-Terminal ohne automatische Verzweigung.

#### fterminal

definiert ein Terminal ohne automatische Verzweigung.

#### point

definiert einen Punkt, der ohne ankommenden Pfeil gezeichnet wird.

#### endpoint

definiert einen Punkt, der mit ankommenden Pfeil gezeichnet wird.

#### <span id="page-46-0"></span>25.2. Beispiel

Damit kann z. B. das folgende Syntaxdiagramm gezeichnet werden.

```
1 \begin{tikzpicture}[syntaxdiagramm]
2 \node \lceil {};
3 \node [terminal] {if};
4 \node [nonterminal] {Bedingung};
5 \quad \text{total} \quad \text{normal} \quad \text{;}6 \node [nonterminal] {Anweisungsblock};
7 \node (ersteReiheEnde) [point] {};
8 \node (ersteReiheEndeUnten) [point, below=of ersteReiheEnde] {};
9 \node (zweiteReiheStartOben) [point, left=of ersteReiheEndeUnten,
10 xshift=-75mm] {};
11 \node (zweiteReiheStart) [point, below=of zweiteReiheStartOben] {};
12 \quad \text{f}13 [start chain=elif going right]
14 \chainin (zweiteReiheStart);
15 \node [terminal] {elif};
16 \node [nonterminal] {Bedingung};
17 \node [terminal] \{\cdot\};
18 \node [nonterminal] {Anweisungsblock};
19 \node (elifEnde) [point] {};
20 \node (elifEndeOben) [point, above=of elifEnde] {};
21 \draw[->,left] (elifEndeOben) -- (ersteReiheEndeUnten);
22 }
23 \node (dritteReiheStart) [point, below=of zweiteReiheStart,
24 yshift=-5mm] \{\};
25 \node (vierteReiheStart) [point, below=of dritteReiheStart,
26 yshift=-5mm] {};
27 \node (vierteReiheEnde) [point, xshift=84mm] {};
28 \frac{1}{28}29 [start chain=else going right]
30 \chainin (dritteReiheStart);
31 \node [terminal] {else};
```
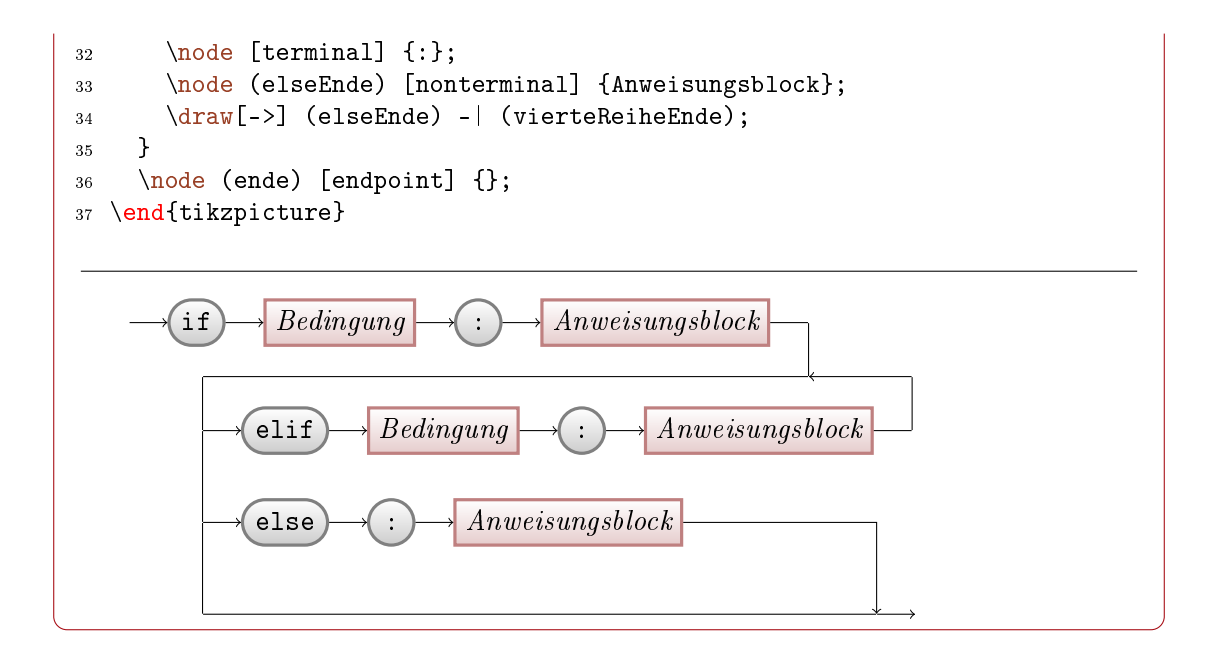

## <span id="page-47-0"></span>26. Unicode-Symbole

Im Schulkontext benötigt man häufig verschiedene Symbole, sei es für die Kennzeichnung von Partner- und Gruppenarbeit, für die Auflistung von Materialien oder einfach für die Verschönerung von Arbeitsblättern.

Im Unicode sind einige tausend Symbole bereits definiert, von denen sich viele für den Einsatz in der Schule aufdrängen. Leider ist der Einsatz in Latex nicht ohne weiteres möglich.

Deswegen wurde für das Schule-Paket das Zusatzpaket utfsym entwickelt. Dieses ermöglicht die Verwendung von Zeichen aus den folgenden Unicode-Blöcken:

- Miscellaneous Symbols and Arrows (2600-26FF), siehe S. [64](#page-63-2)
- Dingbats (2700-27BF), siehe S. [64](#page-63-3)
- Mahjong Tiles (1F000-1F02F), siehe S. [64](#page-63-4)
- Domino Tiles (1F030-1F09F), siehe S. [65](#page-64-0)
- Playing Cards (1F0A0-1F0FF), siehe S. [65](#page-64-1)
- Miscellaneous Symbols and Pictographs (1F300-1F5FF), siehe S. [66](#page-65-0)
- Emoticons / Emoji (1F600-1F64F), siehe S. [67](#page-66-0)
- Transport and Map Symbols (1F680-1F6FF), siehe S. [67](#page-66-1)

Die vollständigen Symboltabellen, mit allen über 1600 unterstützten Symbolen, finden sich im Anhang, siehe Abschnitt [37,](#page-63-1) S. [64.](#page-63-1)

Die entsprechenden Symbole können direkt in den LaTeX-Quelltext eingefügt oder per Befehl eingebunden werden.

#### 27. Das alte Schule-Paket

Die Symbole stammen dabei aus der Public-Domain-Schrift Symbola.ttf von George Douros. Sie werden mit TikZ gesetzt und passen sich jeweils an die Schriftgröÿe und Farbe der Umgebung an, können aber auch als Bild mit benutzerdefinierter Skalierung eingebunden werden.

#### <span id="page-48-0"></span>26.1. Befehle

#### $\text{usym}\$  $\langle Code \rangle$ }

Bindet das Symbol mit dem gegebenen Code in das Dokument ein. Die Darstellung erfolgt im Fließtext. Größe und Farbe werden an den umgebenden Text angepasst.

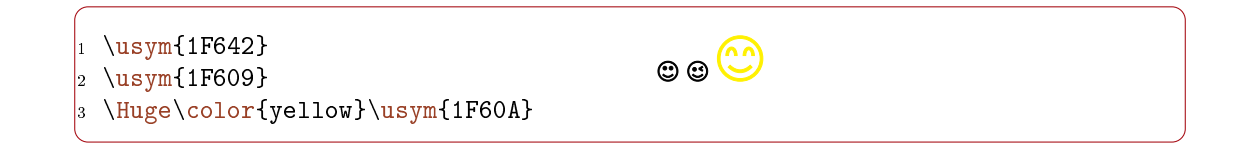

 $\{\langle Code \rangle\}\{\langle Höhe \rangle\}$ 

Bindet das Symbol mit dem gegebenen Code in das Dokument ein. Die Größe wird an die angegebene Höhe angepasst.

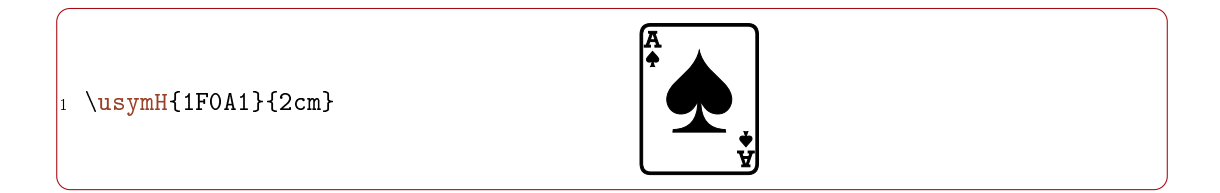

#### $\{\langle Code \rangle\}\{\langle Breite \rangle\}$

Bindet das Symbol mit dem gegebenen Code in das Dokument ein. Die Größe wird an die angegebene Breite angepasst.

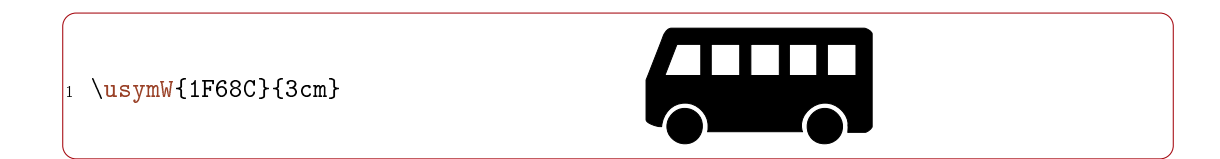

## <span id="page-48-1"></span>27. Das alte Schule-Paket

Bei der mit Version 0.7 verbundenen Neuentwicklung wurde das alte Schule-Paket in schulealt umbenannt und die Dokumentklassen entsprechend angepasst.

#### 27. Das alte Schule-Paket

Um zu vermeiden, dass alle alten Dokumente nicht mehr gesetzt werden können, wird das alte Paket mitgeliefert. Zudem wurde ein Kompatibilitätsmodus implementiert, der dafür sorgt, dass das Einbinden des Schule-Pakets ohne die Paketoption typ dazu führt, dass das Laden des neuen Pakets frühzeitig unterbrochen und stattdessen das alte Paket geladen wird. Somit sollten alle alten Dokumente unverändert gesetzt werden können.

Für die Befehle des alten Schule-Pakets kann in der Doku nachgesehen werden, die dem Zusatzpaket schulealt beiliegt.

Achtung: Wahrscheinlich wird das alte Paket in der Zukunft entfernt werden. Es sollte also keinesfalls für neue Dokumente verwendet werden.

# <span id="page-50-0"></span>Teil VI. Häufig gestellte Fragen

## <span id="page-50-1"></span>28. Formatierung

#### <span id="page-50-2"></span>28.1. Kann ich ein anderes Papierformat als A4 verwenden?

Ja! Denn dies wird von der Dokumentenklasse und nicht vom Schule-Paket festgelegt, z. B. ein A5-Blatt im Querformat:

<sup>1</sup> \documentclass[a5paper,landscape]{scrartcl}

#### <span id="page-50-3"></span>28.2. Kann ich die Seitenränder festlegen?

Ja! Dazu kann einfach das übliche Paket geometry im Dokument genutzt werden, z. B.:

```
1 \usepackage[
  2 left=3cm,
3 right=2cm,
4 top=2cm,
  bottom=2cm,
6 footskip=1cm
7 ]{geometry}
```
#### <span id="page-50-4"></span>28.3. Ist es möglich, in den erstellten Materialien Schreibschriften zu verwenden?

Ja! Das ist kein Problem, allerdings ist das in LAT<sub>EX</sub> bereits so einfach, dass das Schule-Paket hier keine abweichenden Funktionen implementiert.

Zu empfehlen ist hier das Paket schulschriften. Dieses bringt Fonts für die folgenden Schreibschriften mit:

wesu Sütterlinschrift (1911)

wedn Deutsche Normalschrift (1941)

wela lateinische Ausgangsschrift (1953)

wesa Schulausgangsschrift (1968, ehem. DDR)

#### 28. Formatierung

weva Vereinfachte Ausgangsschrift (1972)

Diese können einfach verwendet werden, indem das jeweilige Paket, z. B. weva, eingebunden wird. Danach kann die zugehörige Schrift verwendet werden

## <sup>1</sup> \weva Vereinfachte Ausgangsschrift

Vereinfachte Ausgangsschrift

## <span id="page-52-0"></span>Teil VII. Beispiele

## <span id="page-52-1"></span>29. Minimalbeispiele

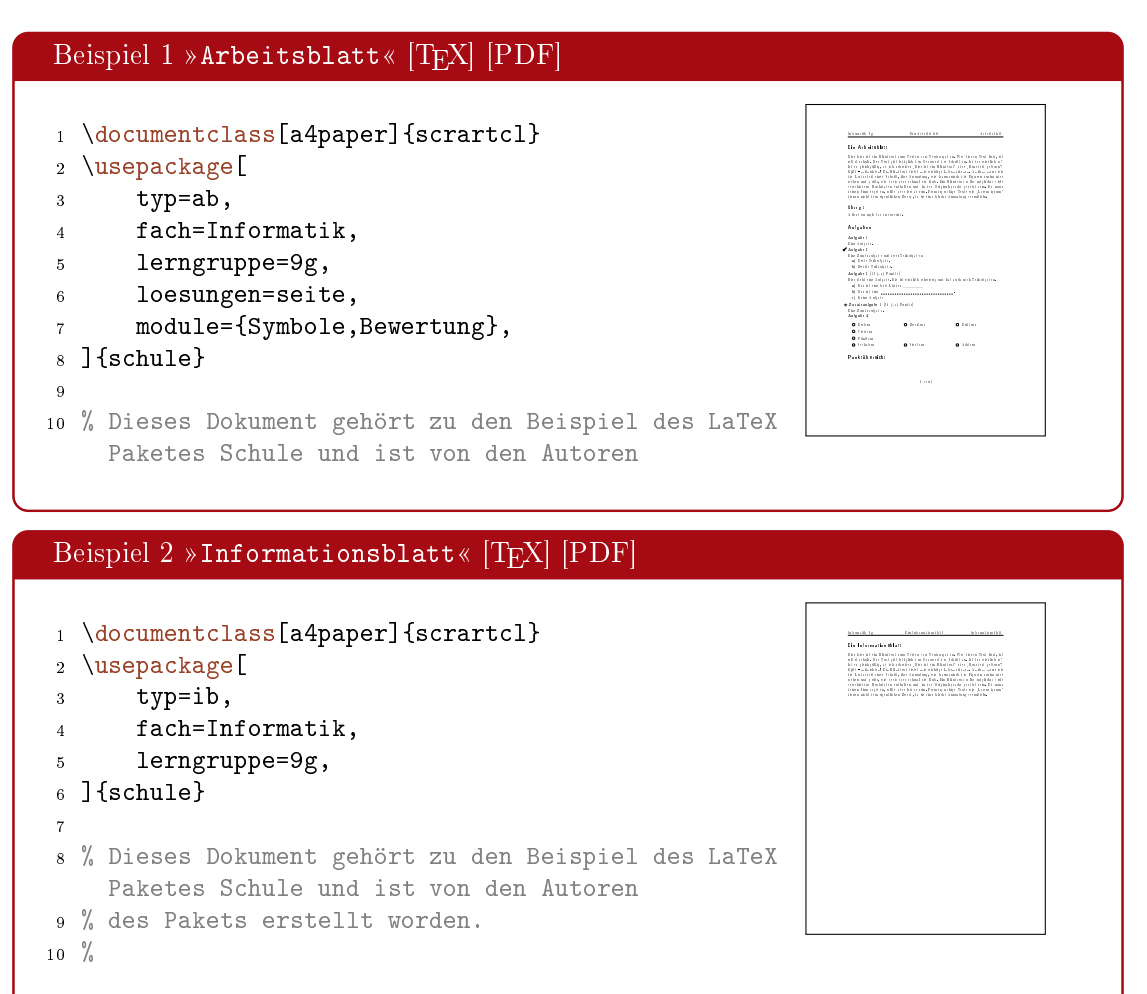

#### 29. Minimalbeispiele

<span id="page-53-0"></span>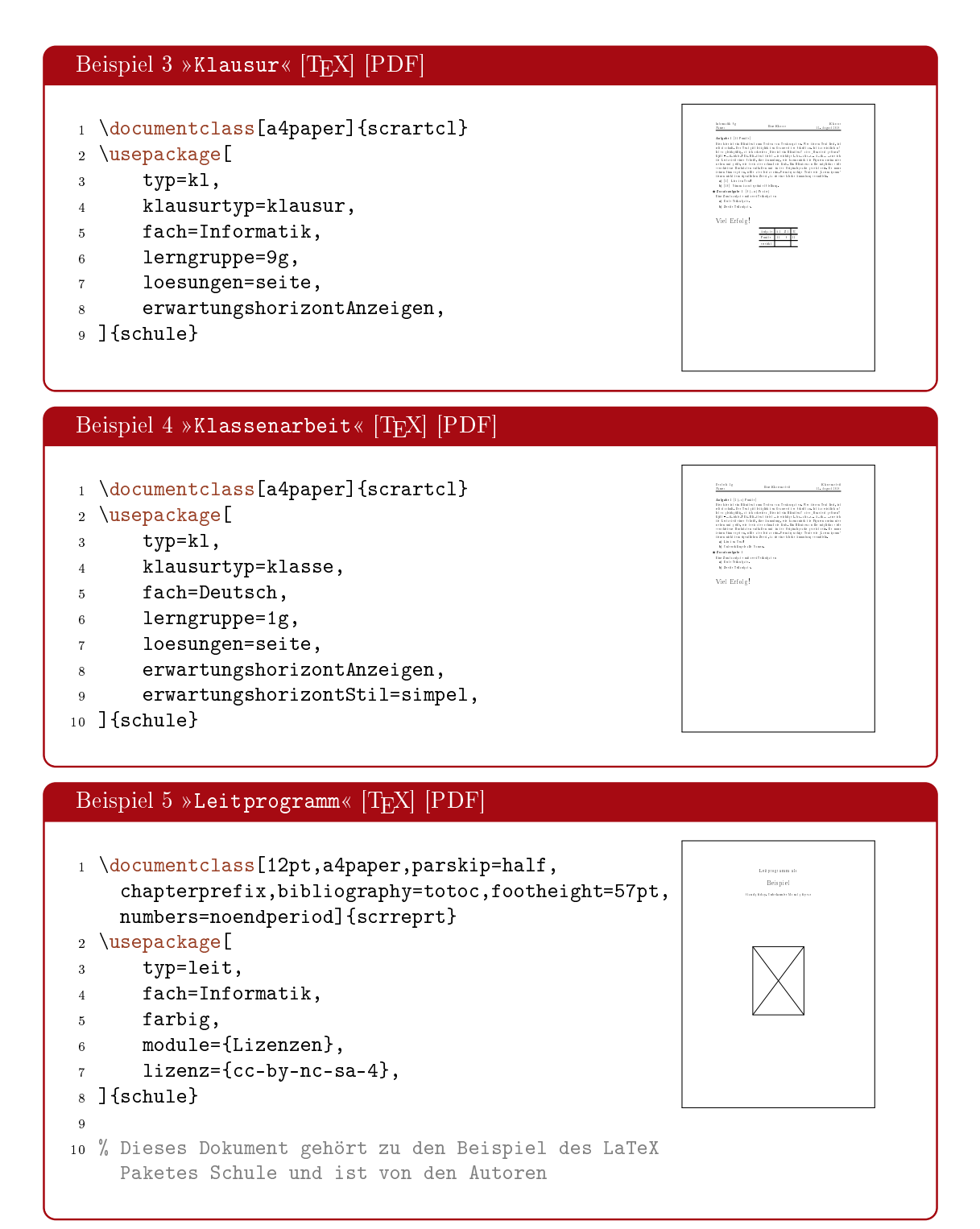

## <span id="page-54-0"></span>30. Praxisbeispiele

## <span id="page-54-1"></span>30.1. Geschichte

<span id="page-54-2"></span>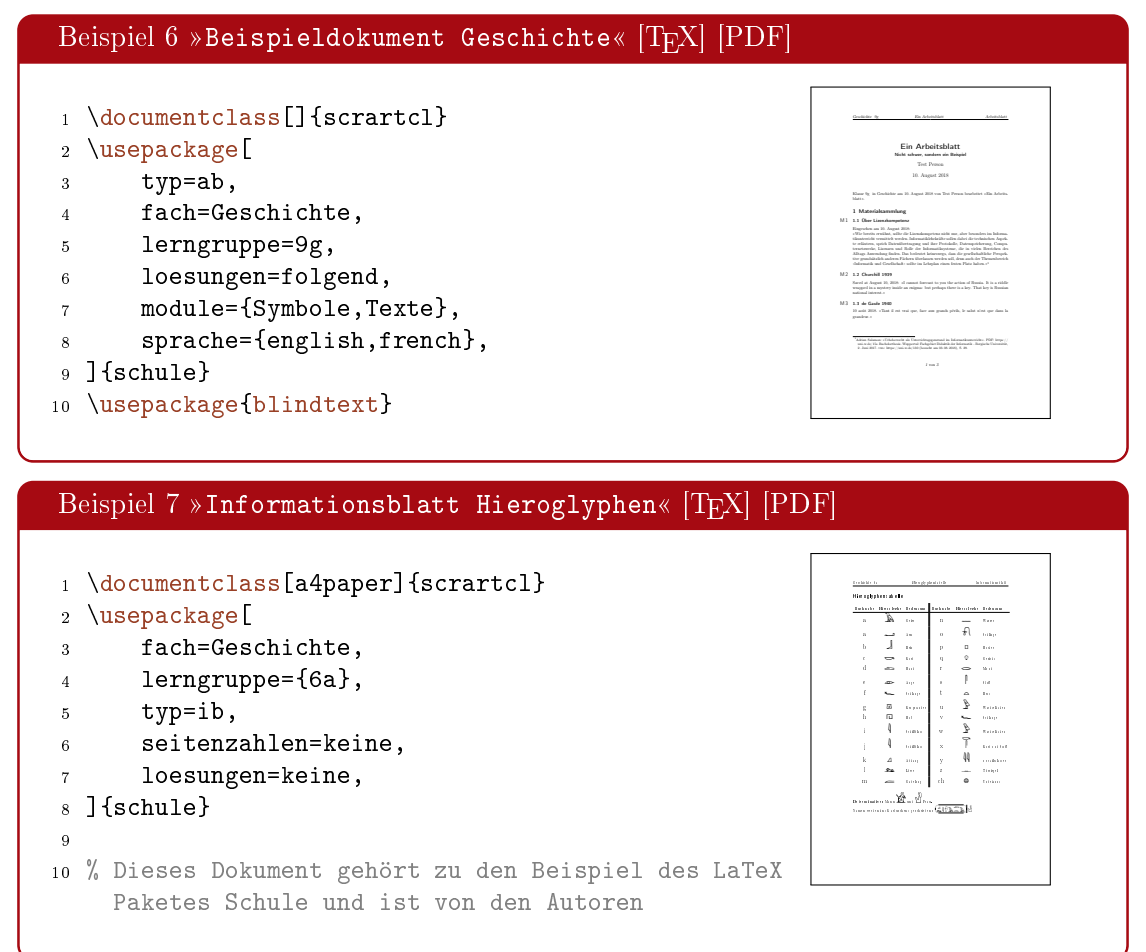

## <span id="page-55-0"></span>30.2. Informatik

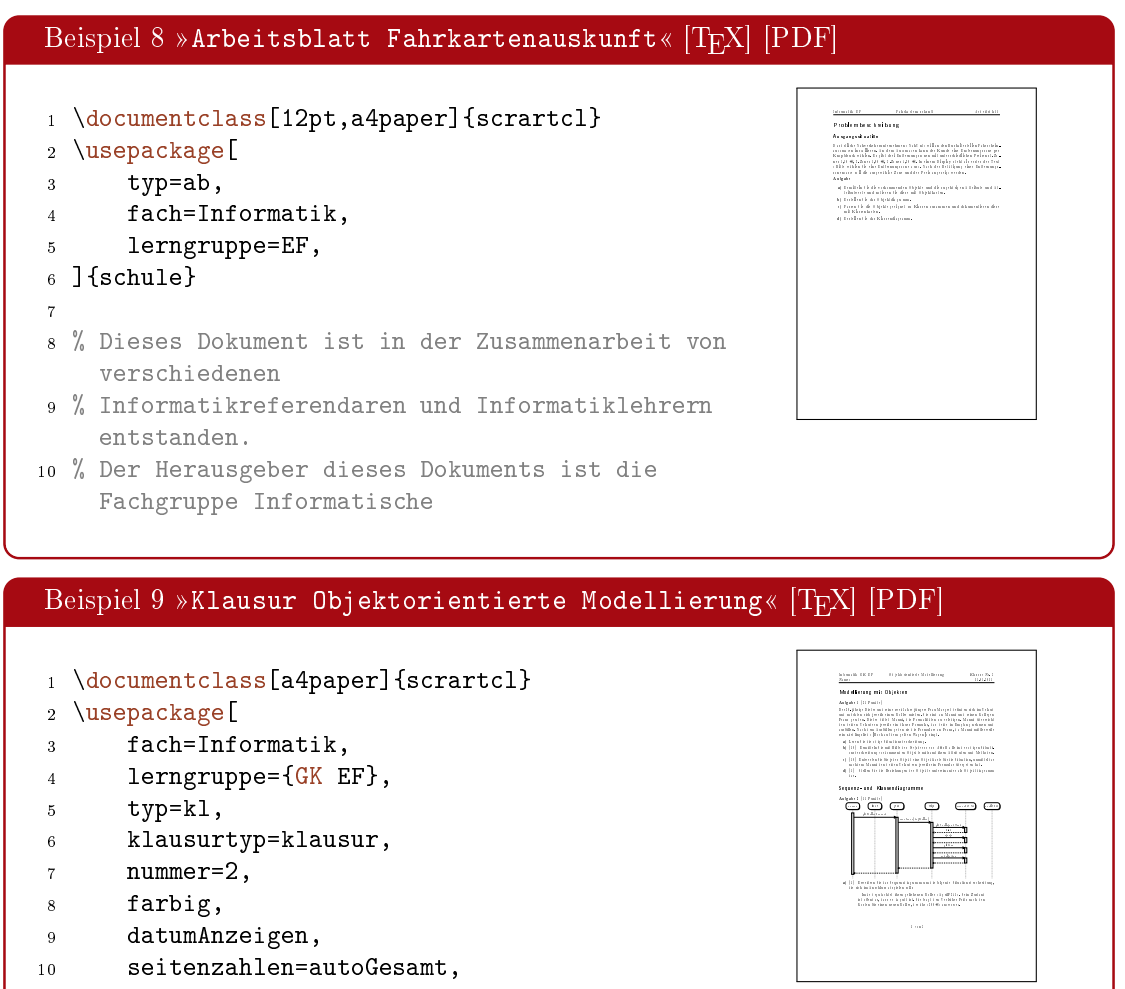

## <span id="page-55-1"></span>30.3. Physik

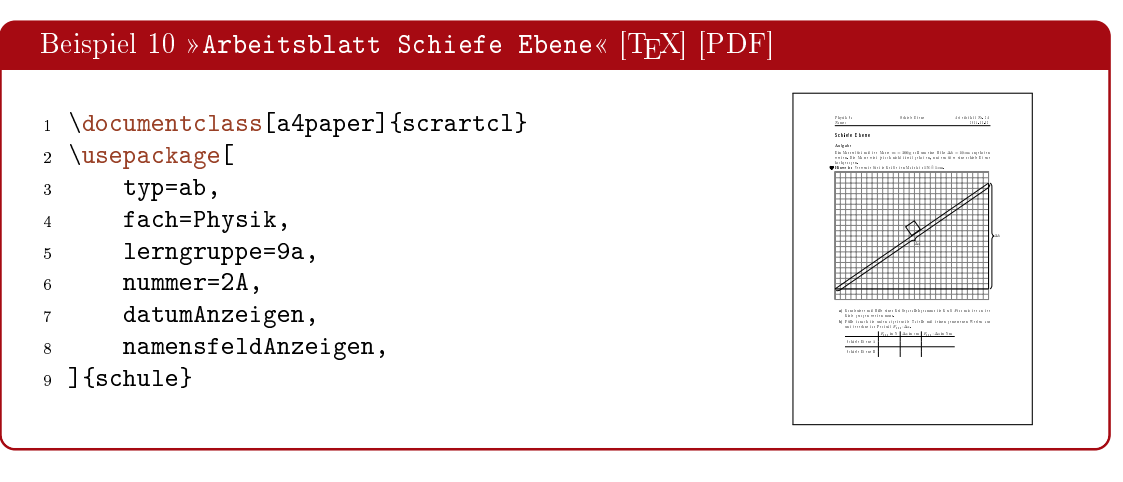

# <span id="page-56-0"></span>Teil VIII. Entwicklungsdokumentation

## <span id="page-56-1"></span>31. Lizenzen

Es ist erlaubt, diese Software unter den Bedingungen der L<sup>A</sup>TEX Project Public License (lppl), Version 1.3 oder später, zu kopieren und zu verteilen [\(http://www.latex-project](http://www.latex-project.org/lppl.txt). [org/lppl.txt\)](http://www.latex-project.org/lppl.txt). Sie hat den Status maintained.

Einzelne Code-Beispiele in dieser Dokumentation stammen aus der Materialsammlung Informatik[2](#page-56-3) und unterliegen damit der CC-BY-NC-SA (Creative Commons Attribution-NonCommercial-ShareAlike License).

Das beiliegende Zusatzpaket utfsym von Daniel Spittank fällt unter die Public Domain im Sinne der CC0 (Creative Commons Zero).

## <span id="page-56-2"></span>32. Richtlinien

Um die Quelltexte des Pakets über einen längeren Zeitraum halbwegs konsistent und dokumentiert zu halten und somit die leichtere Einarbeitung neuer Betreuer zu ermöglichen, wurden folgende Richtlinien vereinbart:

- Bei sämtliche Klassen- und Paketquellen sollten lange Zeilen vermieden werden.
- Bei der Dokumentation (dokumentation.tex) soll kein automatischer Umbruch im Dokument stattfinden, um Änderungen im Text einfacher nachhalten zu können.
- Auf Einrückungen sollte geachtet werden. Zeilenumbrüche sind ggf. entsprechend auszukommentieren.
- Einrückungen erfolgen mit Leerzeichen in einer Weite von 4.
- Alle internen Makros und Variablen sollen im Namensraum schule@ stehen, z. B. schule@ergebnishorizontAnzeigen.
- Sprechende Bezeichner sollten verwendet werden.
- Für neue Funktionen sollte ein neues Modul oder ein neuer Dokumenttyp angelegt werden, sofern es sich um keine klare Ergänzung handelt.
- Neue Funktionen und Änderungen sind in der Dokumentation mit den Mitteln von cnltx-doc zu kennzeichnen, z. B. mit \changedversion{ $\{version\}$  für Änderungen oder \sinceversion{ $\langle version \rangle$ } für neue Funktionen. Au\$erdem sind sie im Changelog zu vermerken.

<span id="page-56-3"></span><sup>2.</sup> [http://ddi.uni-wuppertal.de/material/materialsammlung/index.html](http://http://ddi.uni-wuppertal.de/material/materialsammlung/index.html/)

### <span id="page-57-0"></span>33. Modularität

#### <span id="page-57-1"></span>33.1. Erläuterungen zum Modulsystem

Ein zentrales Problem des alten Schule-Pakets bis Version 0.6 war, dass es sehr monolithisch aufgebaut und alles integrierte, was im Schulalltag und in der Lehrerausbildung nützlich sein könnte. So wurden die Weiterentwicklung und Übergabe an neue Maintainer schwierig, da stets eine Einarbeitung in alle Bereiche erforderlich war.

Die grundlegende Entscheidung für das neue Schule-Paket ist es also, eine Modularisierung zu etablieren, die, zusätzlich zu einem stabilen Kern, verschiedene Funktionen und Fachspezika entsprechend kapselt und von diesem Kern trennt.

Ein eindeutiger Aufbau dieser Module soll dafür sorgen, dass es leichter wird, neue Funktionen zu ergänzen, ohne den gesamten Quelltext des Pakets kennen und verstehen zu müssen.

Grundsätzlich gibt es drei verschiedene Arten von Modulen im Schule-Paket: Module, Fachmodule und Zusatzpakete, vgl. Abschnitt [1.3,](#page-6-0) S. [7.](#page-6-0)

Erweiterungen ohne direkten Bezug (also alles, das auch ohne das Schule-Paket sinnvoll genutzt werden kann) zum Paket sollten in Form unabhängiger Zusatzmodule implementiert werden.

#### <span id="page-57-2"></span>33.2. Aufbau eines Moduls

Ein Modul für das Schule-Paket besteht aus mehreren Dateien, deren erster Teil des Namens schule.mod.Modulname identisch ist. Je nach Funktion werden dort drei Möglichkeiten angehangen, die als Abschnitte bezeichnet werden. Sobald eine der Dateien mit diesem Schema vorhanden ist, kann das Modul über seinen Namen eingebunden werden, vgl. Abschnitt[II,](#page-9-0) S. [10.](#page-9-0) Alle Dateien vorgegebenen Dateien liegen dazu im Verzeichnis latex.

Der Modulmechanismus sorgt dafür, dass die entsprechenden Abschnitte des Moduls an den richtigen Stellen des Quelltextes eingebunden werden. Es sind die folgenden drei Abschnitte definiert:

optionen.tex  $\rightarrow$  Paketoptionen des Moduls, vgl. Paket pgfopts

pakete.tex  $\rightarrow$  Paketabhängigkeiten des Moduls

code.tex  $\rightarrow$  Implementierung des Moduls

All diese Abschnitte sind optional und werden geladen, wenn sie vorhanden sind. Ein Modul kann also beispielsweise nur aus einer code.tex-Datei bestehen, wenn es nur einige Makros definiert.

<span id="page-57-3"></span>33.2.1. Beispiel

schule.mod.HalloWelt.optionen.tex

```
1 % ********************************************************************
2 \frac{9}{9} * Paketoptionen
3 % ********************************************************************
4
5 % Boolesche Optionen
6 % ********************************************************************
7 \newboolean{schule@nutzeGoodbye}
8
9 % Standardwerte
10 % ********************************************************************
11 \newcommand{\schule@weltname}{Welt}
12
13 % Definition der Paketoptionen
14 % ********************************************************************
15 \pgfkeys{
16 /schule/.cd,
17 weltname/.store in=\schule@weltname,
18 nutzeGoodbye/.value forbidden,
19 nutzeGoodbye/.code=\setboolean{schule@datumAnzeigen}{true},
20 }
```
#### schule.mod.HalloWelt.pakete.tex

```
1 % ********************************************************************
2 % * Paketabhängigkeiten *
3 % ********************************************************************
4
5 \RequirePackage{ifthenelse}
```
schule.mod.HalloWelt.code.tex

```
1 % ********************************************************************
2 \frac{9}{8} * Hallo Welt!
3 % ********************************************************************
4
5 \newcommand{\halloWelt}{
6 \ifthenelse{\boolean{schule@nutzeGoodbye}}{
7 Goodbye \schule@weltname!
8 }{
9 Hallo \schule@weltname!
```
<sup>10</sup> } <sup>11</sup> }

#### <span id="page-59-0"></span>33.3. Aufbau eines Fachmoduls

Ein Fachmodul für das Schule-Paket wird analog zu einem normalen Modul erstellt, vgl. Abschnitt [33.2,](#page-57-2) S. [58.](#page-57-2) Hier steht nur im Dateinamen nach dem zweiten Punkt fach anstatt mod.

Die Dateien für das Fach Geschichte sind dann beispielsweise folgende:

- schule.fach.Geschichte.optionen.tex
- schule.fach.Geschichte.pakete.tex
- schule.fach.Geschichte.code.tex

#### <span id="page-59-1"></span>33.4. Aufbau eines Dokumenttyps

Auch ein Dokumenttyp für das Schule-Paket hat den gleichen Aufbau wie ein normales Modul, vgl. Abschnitt [33.2,](#page-57-2) S. [58.](#page-57-2) Hier steht nur im Dateinamen nach dem zweiten Punkt typ anstatt mod.

Die Dateien für das Arbeitsblatt (Typ ab) sind dann beispielsweise folgende:

- schule.typ.ab.optionen.tex
- schule.typ.ab.pakete.tex
- schule.typ.ab.code.tex

## <span id="page-59-2"></span>34. Funktionen für Entwickler

#### <span id="page-59-3"></span>34.1. Fehlerbehandlung und Debugging

#### <span id="page-59-4"></span>34.1.1. Paketoptionen

#### debug

schaltet das Paket in den Debugmodus. Verhindert zudem die Unterdrückung ungefährlicher Warnungen, die standardmäßig aktiv ist.

Diese Paketoption setzt zudem die boolesche Variable schule@debug auf true, sodass jederzeit geprüft werden kann, ob der Debugmodus aktiv ist oder nicht.

<span id="page-60-0"></span>34.1.2. Befehle

 $\sin f \circ \{\langle \text{Text} \rangle\}$ 

schreibt den angegebenen Text in die Logdatei.

 $\sum_{\text{w}} {\text{F}}$ 

schreibt den angegebenen Text als Warnung in die Logdatei.

 $\setminus$ sfehler $\{\langle \text{Text} \rangle\}$ 

schreibt den angegebenen Text als Fehler in die Logdatei und beendet die Kompilierung.

 $\setminus$ sdinfo $\set{Text}$ 

schreibt den angegebenen Text in die Logdatei, falls der Debugmodus aktiv ist.

```
\setminussdwarnung\set{Text}
```
schreibt den angegebenen Text als Warnung in die Logdatei, falls der Debugmodus aktiv ist.

## <span id="page-60-1"></span>34.2. Interne Makros

<span id="page-60-2"></span>34.2.1. Befehle

### \schule@kopfUmbruch

liefert einen Zeilenumbruch, wenn die Kopfzeile an einer Stelle zweizeilig ist, z. B. durch die Darstellung eines Namensfelds oder die Anzeige des Datums.

\schule@modulDateiLaden { $\{Kategorie\}$ }{ $\{Modulname\}$ }{ $\{Abschnitt\}$ }

Lädt einen Abschnitt eines Moduls. Interne Hilfsfunktion für das Laden von Modulen.

Achtung: Sollte nicht manuell verwendet werden, sondern nur an den entsprechenden Stellen der schule.sty.

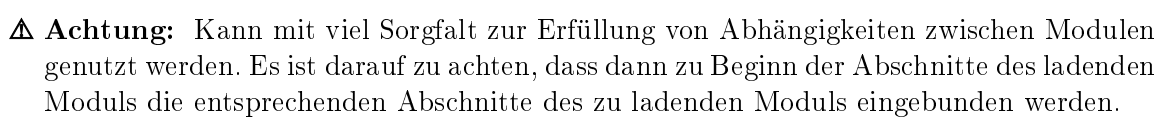

Dies führt dazu, dass die Ladereihenfolge der Module nicht mehr sichergestellt werden kann.

 $\setminus$ schule@modulNachladen $\{ \text{Modulname} \}$ 

Lädt ein Modul mit allen Abschnitten. Interne Hilfsfunktion für die Erfüllung von Abhängigkeiten in Modulen.

Achtung: Die Verwendung zu anderen Zwecken wird nicht empfohlen, da die Reihenfolge der zu ladenden Module hier nicht beachtet werden kann. Ebenfalls kann so nicht sichergestellt werden, dass der geladene Code an der richtigen Stelle im Quelltext landet, vielmehr wird er genau an der Stelle des Befehls geladen.

## <span id="page-61-0"></span>35. Changelog

Im Laufe der Jahre wurde das Paket immer wieder erweitert. Nicht nur die Anpassung an veränderte Anforderungen, etwa bei den Unterrichtsbesuchen, sondern auch neue Funktionalitäten fließen in das Paket ein.

Die folgende Liste bietet eine Übersicht über die letzten Änderungen.

- $\bullet$  0.8.1 2018-08-22
	- Umbau auf flache Verzeichnistiefe für die Anforderungen von TeXLive
- $\bullet$  0.8.0 2018-08-12
	- Vollständiger Umbau von exsheets auf xsim
	- $-$  Modul »Bewertung« hinzugefügt
	- $-$  Dokumententyp »Leitprogramm« hinzugefügt
	- $-$  Dokumententyp »Folie« hinzugefügt
- $\bullet$  0.7.2 2017-01-29
	- $-$  Modul »Lizenzen« hinzugefügt
	- Fix: Bearbeitungshinweise konnten keine Makros enthalten
- $\bullet$  0.7.1 2017-01-08
	- Dokumentklassen verworfen
	- Dokumenttypen als Module implementiert
	- Bearbeitungshinweise zu Aufgaben hinzugefügt
	- Deklaration von \aufgabeMC und \aufgabeLueckentext für Hinweise angepasst Inkompatibel mit der bisherigen Schnittstelle
	- Ungenauigkeiten in der Doku zu Erwartungen behoben
- $\bullet$  0.7 2016-09-01
	- Vollständige Überarbeitung des Pakets

## <span id="page-61-1"></span>36. ToDo

Die folgende Liste soll die nächsten geplanten Funktionen bzw. Entwicklungsschritte angeben.

### <span id="page-61-2"></span>36.1. Must-have

. . . . .

#### <span id="page-62-0"></span>36.2. Nice-to-have

- Weitere für die Schule nützliche Dokumenttypen integrieren, z. B. Lerntagebücher.
- Praxisbeispiel Klausur: Objekt- und Klassendiagramm mit TikZ setzen.
- TikZ-Stile nicht als Paketoptionen formatieren.
- Dokumentieren des Generierens von Klausuren aus Aufgabendatenbanken wie es mit exsheets möglich war.
- Bessere Trennung von Inhalt und Formatierung (Modul Format sollte alle notwendigen Makros enthalten, Modul Aufgaben sollte sich nicht mehr um die Formatierung kümmern)

# <span id="page-63-0"></span>Teil IX. Anhang

## <span id="page-63-1"></span>37. Unicode-Symbol-Blöcke

<span id="page-63-2"></span>37.1. Miscellaneous Symbols and Arrows (2600-26FF)

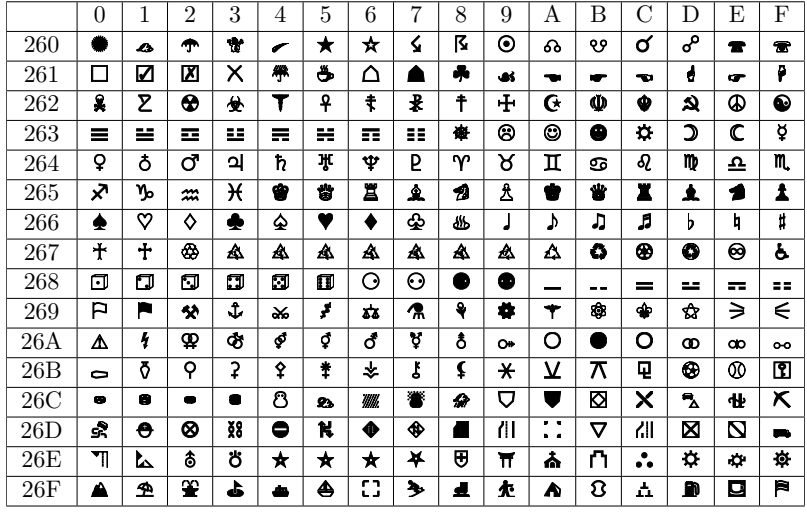

## <span id="page-63-3"></span>37.2. Dingbats (2700-27BF)

|     | $\Omega$              | 1 | $\overline{2}$ | 3                        | 4  | 5             | 6             | 7  | 8 | 9         | А  | В | ↷             | D       | E  | F             |
|-----|-----------------------|---|----------------|--------------------------|----|---------------|---------------|----|---|-----------|----|---|---------------|---------|----|---------------|
| 270 | $\boldsymbol{\times}$ | ⊁ | $\approx$      | ⊁                        | ×  | V             | Ø             | ⊛  | + | ⊠         | ෯  | O | ð             | Æ       | ৎ  | 0             |
| 271 | Ø                     | œ | ۰ò             |                          | v  | ×             | ×             | x  | x | ٠         | ٠  | ÷ | ۰             | t       | Ŷ  | t             |
| 272 | ж                     | ✿ | ÷              | ÷                        | ф  | ٠             | ◆             | ❖  | ₩ | ☆         | O  | ★ | ★             | $\star$ | ★  | ★             |
| 273 | ☆                     | * | ∗              | ⋇                        | ₩  | ∗             | $\ast$        | ∗  | ☀ | 兼         | ☀  | ∗ | ∗             | $\ast$  | 83 | Ŷ             |
| 274 | 畬                     | O | O              | 家                        | ⊕  | 琳             | Ф             | ⋇  | 米 | *         | ∗  | ∗ | ×             | O       | ×  | о             |
| 275 | Π                     | □ | ⊓              | 7                        | 7  | y             | ◈             | ı  |   |           |    | 6 | ,             | 66      | 99 | 9             |
| 276 | 99                    | Я | 7              | 7                        | æ  | ⊁             | ₩             | à. |   | ו         | ι  | I |               |         | ∢  | >             |
| 277 |                       |   |                |                          | ł  | ł             | O             | o  | æ | Œ         | A  | œ | e             | Ø       | ❶  | ◍             |
| 278 | ⊙                     | ➁ | э              | ◉                        | ⊚  | ◉             | ℗             | ◉  | ◉ | QO        | ❶  | 0 | ❸             | O       | Ø  | €             |
| 279 | ø                     | 8 | Ø              | ◍                        | →  | ٠             | -             | ÷  | ∼ | ⊷         | ↗  | ٠ | →             | →       | -  | mo            |
| 27A |                       |   | ➤              | ➤                        | ➤  | ►             | $\rightarrow$ | ₽  |   | ⇨         | ⇨  | 0 | $\Rightarrow$ | ⇨       | ⇨  | $\Rightarrow$ |
| 27B | ᠊ᢐ                    | ⇨ |                | $\overline{\phantom{a}}$ | ۰. | $\rightarrow$ |               | ۰, | ₩ | $\bullet$ | -1 |   | ₩             | ₩       | ⇛  | 700           |

<span id="page-63-4"></span>37.3. Mahjong Tiles (1F000-1F02F)

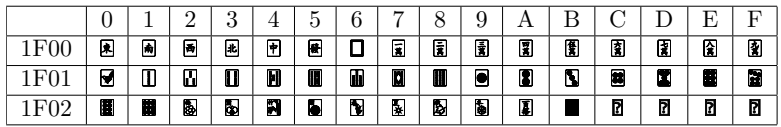

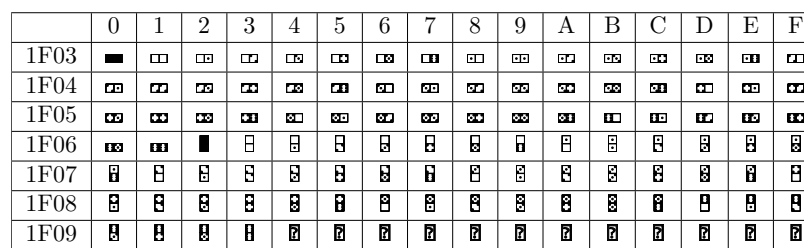

## <span id="page-64-0"></span>37.4. Domino Tiles (1F030-1F09F)

## <span id="page-64-1"></span>37.5. Playing Cards (1F0A0-1F0FF)

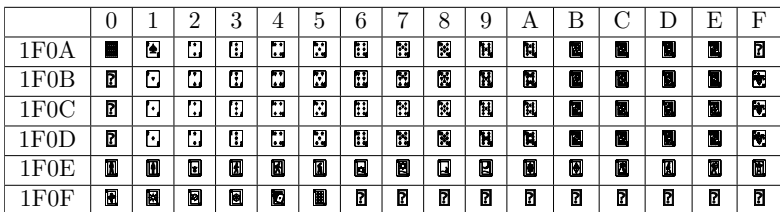

37. Unicode-Symbol-Blöcke

|              | $\theta$ | 1      | 2              | 3                        | 4                   | 5                         | 6                    | 7              | 8         | 9                       | Α                       | В         | С               | D                       | E                          | F                          |
|--------------|----------|--------|----------------|--------------------------|---------------------|---------------------------|----------------------|----------------|-----------|-------------------------|-------------------------|-----------|-----------------|-------------------------|----------------------------|----------------------------|
| 1F30         | 6        | m      | p              | 24                       | Δ                   | Ö                         | т.                   | Þ              | â         | ш                       | £                       | $\lambda$ | <b>Contract</b> | ❤                       | $\bullet$                  | $\bullet$                  |
| 1F31         | ⊕        | ●      | $\bullet$      | $\bullet$                | O                   | О                         | О                    | O              | $\bullet$ | ر                       | 0                       | D         | Œ               | ⊕                       | 豢                          | ☆                          |
| 1F32         | L        | ı      | ė              | ۰                        | ٥                   | Ø.                        | ନ                    | ∌              | չ         | ♠                       | ♦                       | z         | 'n.             | O                       | D                          | ₽                          |
| 1F33         | ۵        | ጥ      | 未              | ۵                        | 神                   | O                         | ø                    | ⊕              | ⊛         | ۰                       | ₩                       | ç         | ₩               | Ö                       | ↷                          | 砦                          |
| 1F34         | æ        | ۰      | ø              | ىغ                       | 9                   | ఴ                         | ь                    | 楹              | ರ         | s                       | Ó                       | ♦         | A               | ð                       | ø                          | g                          |
| 1F35         | ő        | თ      | ₫              | v                        | 0                   | P                         | $\bar{\mathfrak{g}}$ | đ              | $\bullet$ | ♤                       | Θ                       | ₽         |                 | б                       | ଡ                          | Ū                          |
| 1F36         | ନ୍ତ      | I      | Þ              | ø                        | U                   | ◉                         | ٠                    | ♦              | e         | $\bullet$               | 0                       | ჟ         | I               | 9                       | ٥                          | đ                          |
| 1F37         | ◢        | Е      | ●              | ৩                        | $\mathbf{I}$        | Õ                         | ሌ                    | T              | T         | v                       | ₫                       | Ф         | Û               | O                       | ゝ                          | 1                          |
| 1F38         | 9P       | Ф      | ه              | ⊜                        | ▲                   | €                         | ۳                    | Ħ              | 9         | 彦                       | 鷐                       | 磼         | ₩               | â                       | 丛                          | Æ                          |
| 1F39         | የ        | n.     | ۵              | ∙                        | Y                   | я                         | 8                    | ጸ              | h.        | ۷                       | O                       | E         | л               | J                       | ∥                          | Í                          |
| 1F3A         | Ľþ.      | ۰      | 抓              | ₽                        | B.                  | Х                         | û                    | G              | 6         | 8                       | ▲                       | œ.        | ť               | ø                       | GR)                        | ◉                          |
| 1F3B         | 噩        | ١ê     | 0              | d)                       | P                   | è                         | Α                    | ኄ              | ď         | ш                       | Ì                       | ø         | 曎               | Ø                       | $\boldsymbol{\mathcal{R}}$ | У                          |
| 1F3C         | ♦        | 圝      | Ž              | $\overline{\phantom{a}}$ | \$                  | X                         | Ŧ                    | s.             | 0         | 0                       | ŝ.                      | ۳         | X               | Ġ.                      |                            | Í                          |
| 1F3D         | G        | J.     | J.             | Y                        | ä                   | A                         | ÷                    | P              | 4<br>Ø    | ۸                       | â                       | â         | 쓰               | ۵                       | A                          | 酋                          |
| 1F3E         | ø        | 晵      | ٦              | 围                        | Θ                   | 卽                         | 뜵                    | Ð              | ₹         | Ñ<br>ð                  | 衝                       | 6<br>m    | Ø<br>■          | ш                       | O                          | 蠢<br>٠                     |
| 1F3F<br>1F40 | a.       | μ<br>۹ | ۴              | PJ                       | Þ                   | ⊛                         | ٠                    | $\blacksquare$ | 넓         | ۰                       | Ů                       |           | 包               | 8.                      |                            |                            |
| 1F41         | ø-<br>Я  | ធ      | Φ<br>20        | R<br>∀                   | Я<br>¥              | ø<br>٦î                   | z,<br>₽              | Ġ<br>a         | Ø         | 8                       | Q<br>O                  | ヽ<br>ø    | 帚               | 8b                      | 4Ż<br>劵                    | ្អ<br>٦,                   |
| 1F42         | $\Phi$   | ಿ      |                | 迓                        | ৬                   | ⊕                         | ð.                   | ٥              | 憀         | ē.                      | Ŵ                       | Ÿà        | ٦               | 53                      | Y                          | ٥                          |
| 1F43         | x        | Ŵ      | ÷<br>Ø۱        | Ь.                       | A.                  | ◓                         | Û                    | 邳              | А         | 腿                       | Ø                       | v         | ಾ               | ⊛                       | ٠.                         | ð.                         |
| 1F44         | 00       | ●      | 9              | Л                        | €                   | O                         | h                    | Ÿ              | ¢         | 5                       | Φ                       | Ø         | в               | ò                       | 9                          | s                          |
| 1F45         | t.       | ڪ      | Ŵ,             | w                        | τ                   | Ω                         | Ø                    | Ä              | T         | ह                       | T                       | ≏         | க்              | g                       | h.                         | Ó.                         |
| 1F46         | Å        | P      | Л              | t y                      | δ                   | යි                        | €                    | Ω              | ●         | ◎                       | 譱                       | Ħ         | Ħ               | Ħ                       | ₩                          | 发                          |
| 1F47         | A        | ◎      | ۵              | ⊛                        | ♥                   | O                         | ◎                    | ⊕              | 会         | A                       | 4                       | ⊕         | €               | Θ                       | Ъ                          | ω                          |
| 1F48         | 0        | 匙      | 魚              | t                        | ヽ                   | 'n,                       | ₩                    | ø              | B         | ↘                       | I                       | o         | 後               | Ô                       | ♥                          | œ                          |
| 1F49         | ۷        | сŧ     | 咨              | Ħ                        | v                   | ✔                         | v                    | ❤              | ত         | ♥                       | ♥                       | ♥         | ♥               | ❤                       | G                          | 勶                          |
| 1F4A         | ◈        | ₹,     | 岑              | ħ                        | ш                   | ₩                         | P.                   | Δ              | €=        | á                       | œ,                      | Þ         | 哪               | $\bullet$               | O                          | 杈                          |
| 1F4B         | ే        | Û.     | \$             | $\blacksquare$           | П                   | Ω                         | e                    | Ð              | ٠Ŗ        | E                       | ┙                       | 모         | Ф               | ပ                       | M                          | Θ                          |
| 1F4C         | 9        | Ø      | $\overline{Q}$ | 圓                        | 1                   | r                         | D                    | ⊜              | ■         | I                       | 圓                       | Ò         | هو              | ፇ                       | P                          | $\bar{\blacktriangledown}$ |
| 1F4D         | Δ        | Q      | О              | Ó                        | O                   | E                         | 蘭                    | Ó              | P         | $\bullet$               | e                       | Ő         | 1               | B                       | ╰                          | œ                          |
| 1F4E         | 西        | s      | 蚓              |                          | s                   | Ъ                         | ð                    | V.             | ≝         | 훏                       | φ                       | Ф         | s               | SP                      | Ø                          | ۱Ø۸,                       |
| 1F4F         | 1        | Ò      | 4              | 10                       | ¢                   | ⊕                         | Tıl                  | ١ŵ             | œ         | e                       | Ă                       | Ó         | ۰               | ŵ                       | d                          | D                          |
| 1F50         | ×        | 0      | P              | Û                        | 分                   | $\alpha$                  | ∗                    | У              | ◀         | Ф                       | 40                      | Ô         | u               | Q                       | ρ                          | 舒                          |
| 1F51         | සි       | ۶      | Α              | ௴                        | Δ                   | 么                         | ň                    | ď              | ◉         | 靐                       | 品                       | 늛         | 룷               | â                       | Q                          | 10                         |
| 1F52         | 器        | 퇢      | ¥              | 랄                        | ۹,                  | ż                         | Í                    | ↖              | ↖         | ھي                      | Ã,                      | ۰         | 4               | У                       | Q                          | 寧                          |
| 1F53         | V        | Ŵ      | Ø              | ⊡                        | ●                   | ●                         | ٠                    | ٠              | ٠         | ◆                       | Δ                       | v         | ◭               | v                       | O                          | O                          |
| 1F54         | ⊕        | Ф      | ÷              | C                        | Э                   | 囪                         | ÷                    | t              | ٠         | తి                      | А                       | n         | h               | n                       | Ψ                          | t                          |
| 1F55         | O        | O      | ⊕              | O                        | ⊙                   | Φ                         | Ø                    | Ø              | Θ         | ⊙                       | O                       | O         | ⊙               | ⊙                       | ⊙                          | ⊙                          |
| 1F56         | ⊙        | ©      | ©              | Θ                        | ⊙                   | ⊙                         | Ф                    | ⊙              | ▶         | 0                       | ¢                       | Ą         | 40              | ۵                       | m                          | ô                          |
| 1F57         | ┻        | ş,     | ۰              |                          | ī                   | 2                         | œ                    |                |           | $\overline{\mathbf{r}}$ | $\overline{\mathbf{A}}$ | t         | Ø               | $\overline{\mathbf{c}}$ | 高                          |                            |
| 1F58         | 2        | t      | ⊠              | Ξ                        | 図                   | ø                         | ≤                    | 8              | ∕         | ∕                       | P                       | P         | ℐ               | Í                       | ø                          | ê,                         |
| 1F59         | v        | ₩      | 3              | Q                        | ზ                   | ò                         | v                    | ρ              | $\bullet$ | F                       | $\bullet$               | ÷         | $\bullet$       | ٠                       | ø                          | ρ                          |
| 1F5A<br>1F5B | 1        | ,      | ٠              | ٠                        | ♥                   | H                         | a                    | J.             | 鱼         | Ħ                       | Ŀ.<br>D                 | 9         | ø               | 國<br>田                  | ć<br>⊠                     | ≁                          |
| 1F5C         | ∙৳       | ≁      | 10             | 旦                        | $\blacksquare$<br>Н | ▭<br>$\Box$               | 톱                    | 昌<br>σ         | ⊙<br>B    | B<br>E                  | ð                       | B         | 虋               | ٥                       | B                          | ■<br>E                     |
| 1F5D         | ▭<br>€   | ▱<br>0 | ۵<br>⊡         | ⊕<br>回                   | $\Box$              |                           | $\Box$<br>□          | 8              | o         | x                       |                         | D         | □<br>ъ          |                         |                            | ٠                          |
| 1F5E         | 圏        | N      | $\bullet$      | ₩                        | Ŵ                   | <u>est</u><br>$\sqrt{15}$ | €                    | ξ              | Q         | Q                       | ٨A<br>ھ                 | ٨.<br>\$  | Q               | ь,<br>c                 | ▰<br>Q                     | o                          |
| 1F5F         | O        | ø      | N              | €                        | ×                   | ⊠                         | ×                    | 因              | ✓         | ⊠                       | w.                      | ≙         | ٨               | ٧M                      | تو                         | A                          |
|              |          |        |                |                          |                     |                           |                      |                |           |                         |                         |           |                 |                         |                            |                            |

<span id="page-65-0"></span>37.6. Miscellaneous Symbols and Pictographs (1F300-1F5FF)

37. Unicode-Symbol-Blöcke

<span id="page-66-0"></span>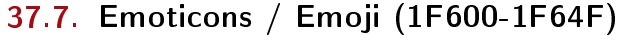

|                 |   |   | ິ | 3 | 4  | ð |   |   |   | 9 | Α |   |   |    | Ε | F |
|-----------------|---|---|---|---|----|---|---|---|---|---|---|---|---|----|---|---|
| $1\mathrm{F}60$ | ⊜ | ⊜ | ⊜ | 0 | ⊜  | e | ⊛ | 8 | U | G | 0 | o | ☺ | c  | e | C |
| $1\mathrm{F}61$ | ⊜ | ⊜ | Θ | ু | ☺  | C | ☺ | ⊕ | ⊕ | ⊕ | ☢ | ☺ | ☺ | ☺  | ⊛ | C |
| 1F62            | ⊛ | ☺ | ⊗ | ☺ | ٩  | 0 | ☺ | ⊛ | ٠ | € | ☺ | 0 | ⊜ | ⊛  | ⊛ | C |
| 1F63            | ⊛ | Ø | ⊛ | ◎ | లా | € | ⊕ | g | U | 噕 | ē | U | ෂ | මි | ē | U |
| 1F64            | Ф | ☺ | ٣ | Θ | ⊜  | 品 | ۵ | ő | 偽 | 急 | 僉 | 偈 | M | ଇ  | А | € |

<span id="page-66-1"></span>37.8. Transport and Map Symbols (1F680-1F6FF)

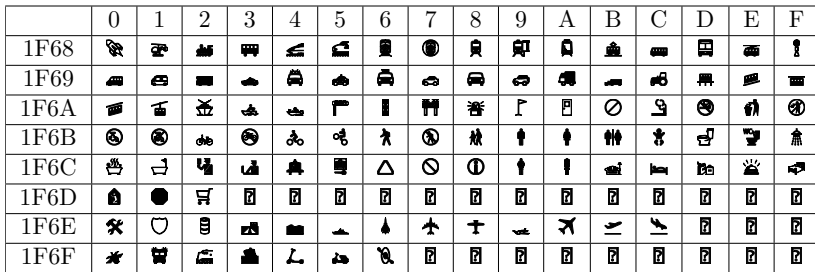

## <span id="page-67-0"></span>38. Index

## $\mathbf{A}$

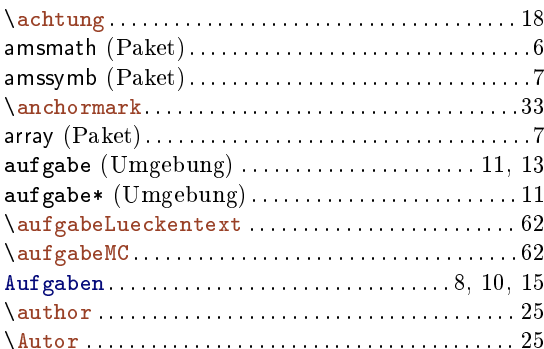

## $\mathbf{B}$

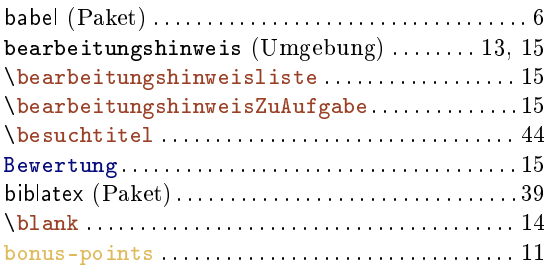

## $\mathbf C$

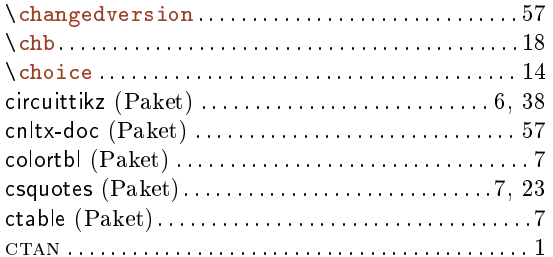

## $\mathbf{D}$

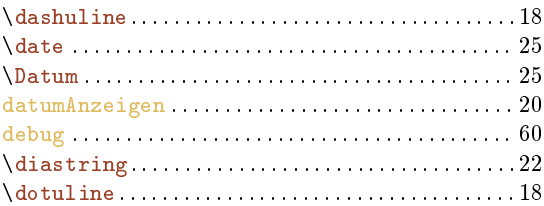

## $\mathbf E$

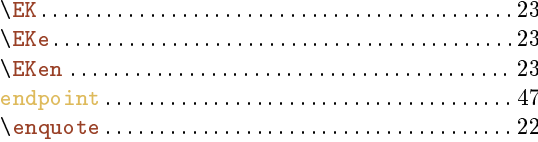

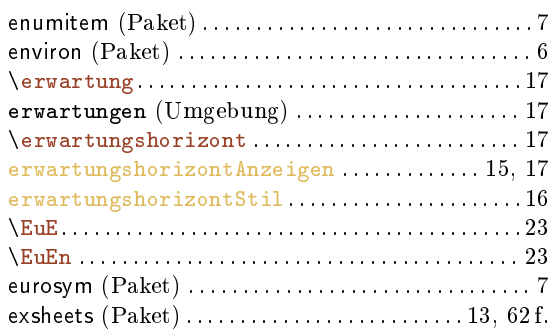

## $\overline{\mathbf{F}}$

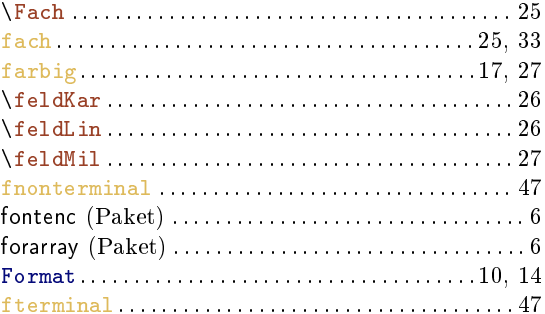

## $\mathbf{G}$

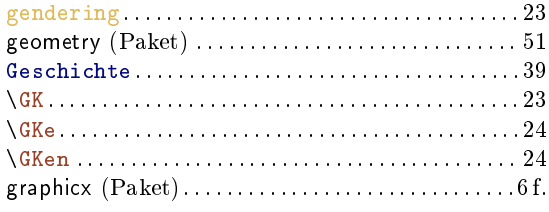

## $\mathbf H$

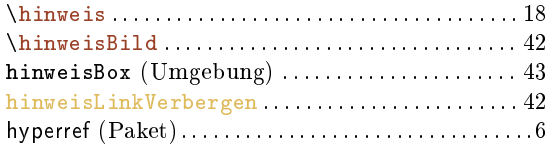

## $\mathbf I$

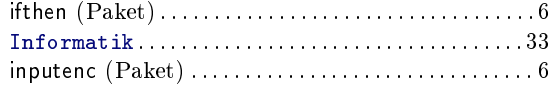

## $\mathbf{K}$

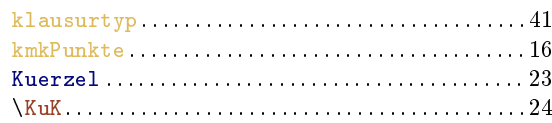

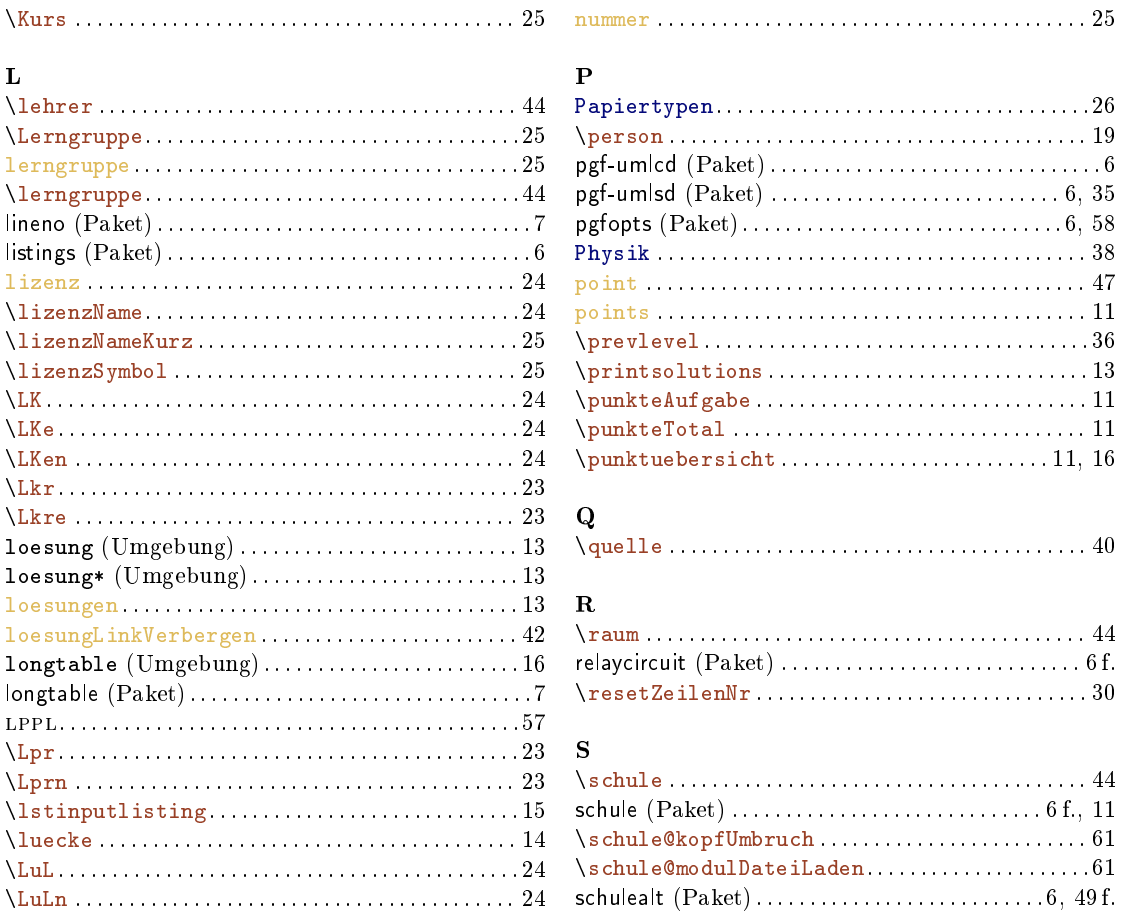

## $\mathbf{M}$

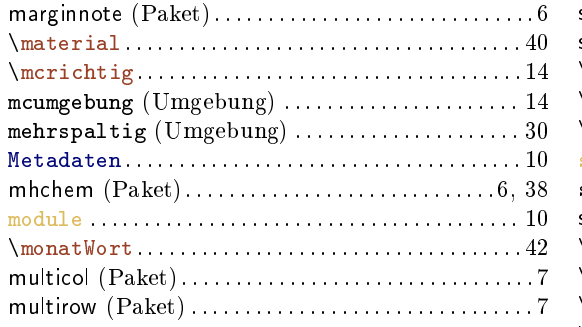

#### $\overline{\mathbf{N}}$

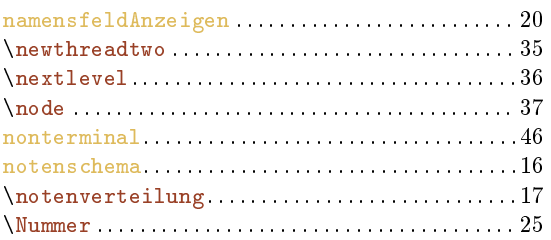

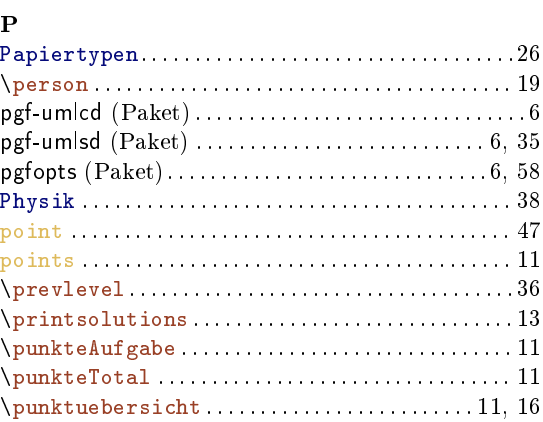

## $\mathbf Q$

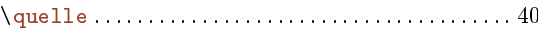

## $\mathbf R$

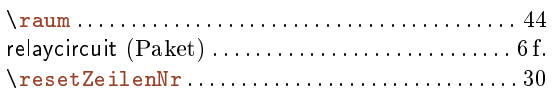

## ${\bf S}$

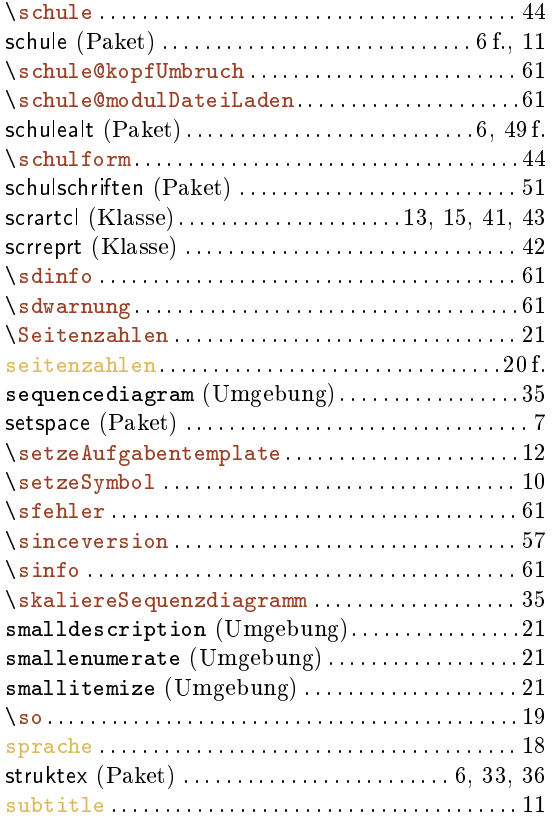

## $\label{eq:smb} \textit{INDEX}$

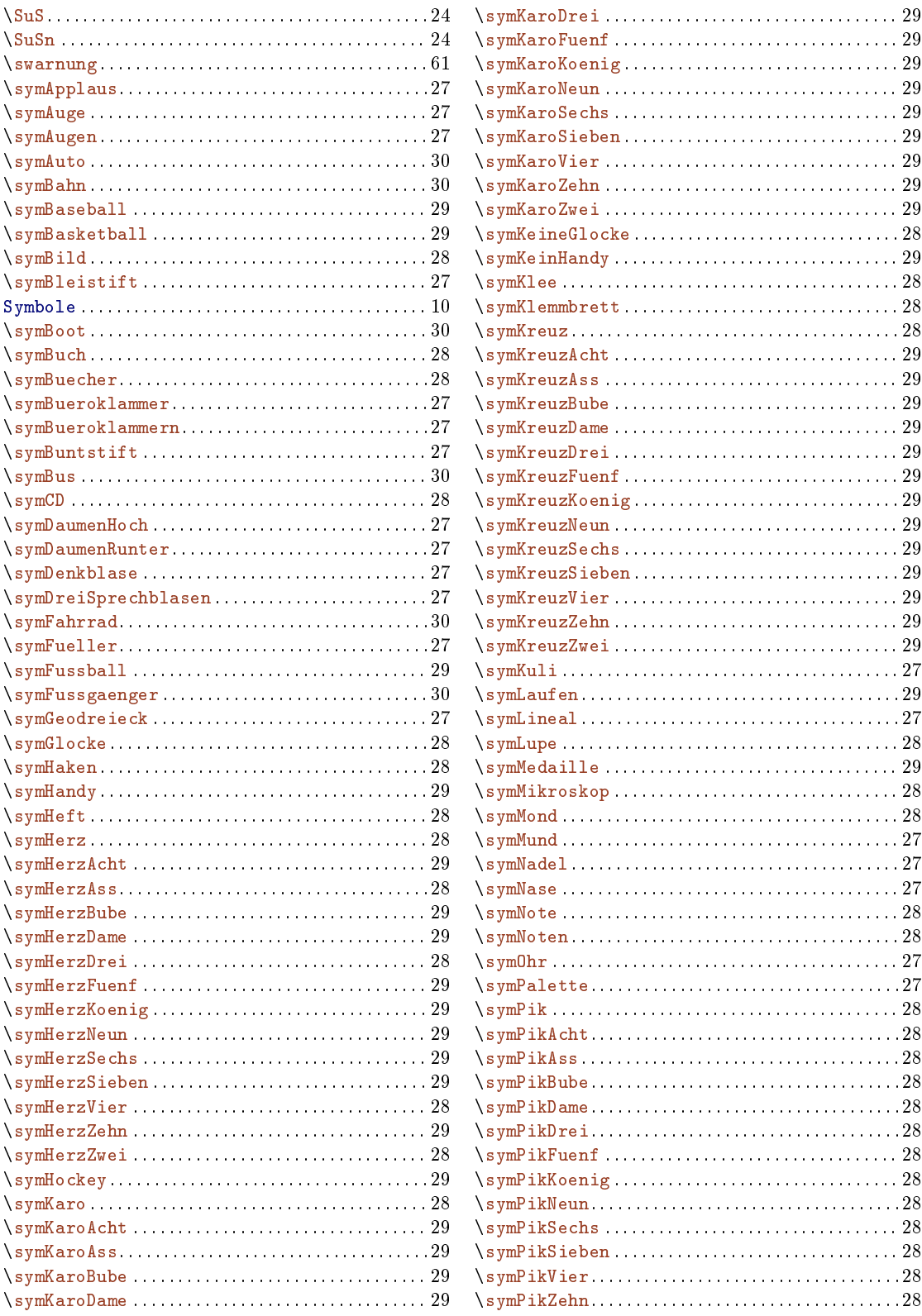

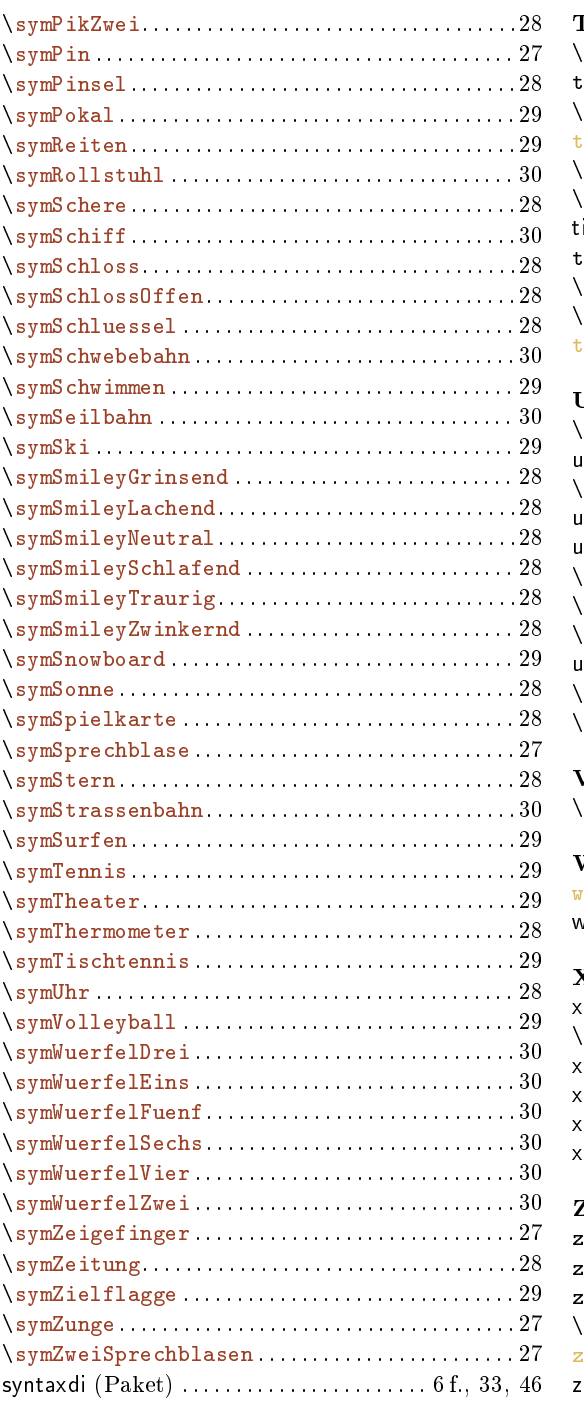

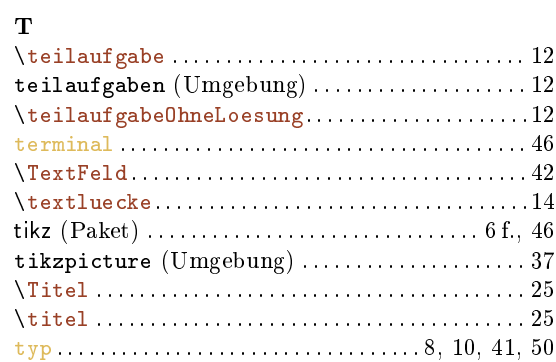

## $\mathbf U$

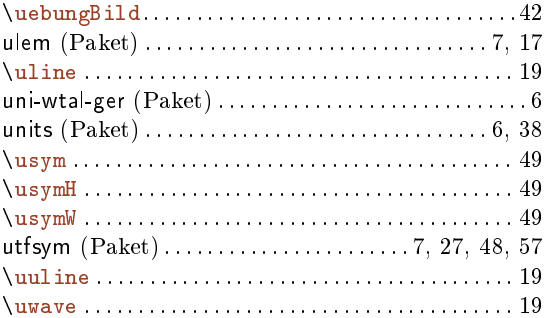

## $\mathbf{V}$

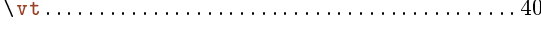

## $\bf W$

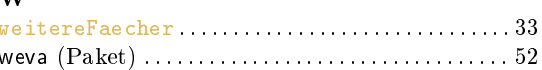

## $\mathbf x$

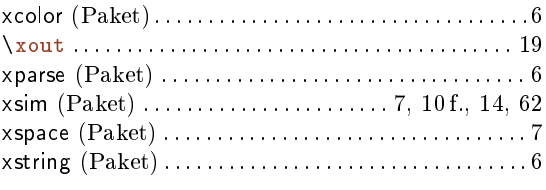

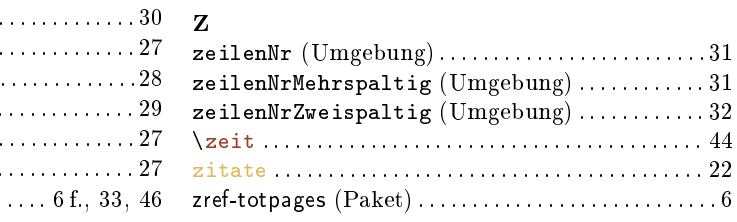